2008 System i ConnectionConference

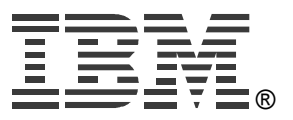

#### **25ASystem i Access for Web: Setup and Configuration**

#### **Linda Hirsch LLHIRSCH@us.ibm.com** http://www.ibm.com/systems/i/software/access/web/

© IBM Corporation 2008

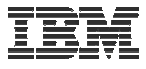

#### **System i Access Sessions**

Windows:

• System i Access for Windows: What's New?

Web:

- Get to the Web Fast with System i Access for Web V6R1 (Overview)
- Run 5250 Through a Browser with System i Access for Web
- Database Access with System i Access for Web
- •System i Access for Web: Setup and Configuration
- System i Access for Web: What an Administrator Needs to Know

*Functional enhancements can be submitted via the FITS system. The url is:*  **http://www.ibm.com/systems/i/software/access/**

**And click on link "Request for Design Change"**

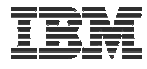

#### **First you need a web-serving environment**

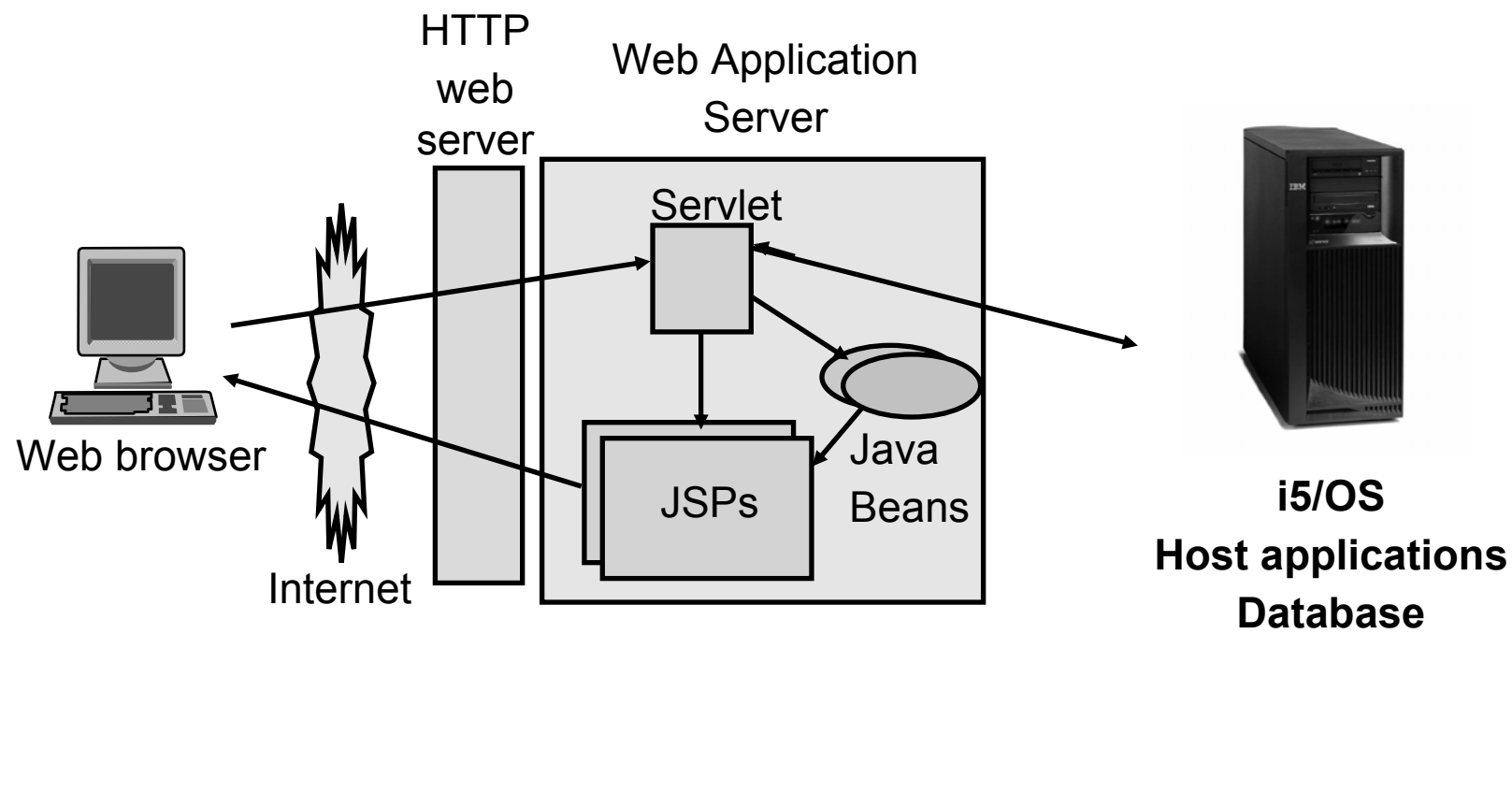

Tier 1

Tier 3

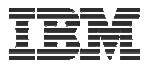

## **Pieces of the web-serving environment**

- HTTP Server (powered by Apache)
	- Front door for your system into your web serving environment
	- HTTP/HTTPS (SSL)
	- Listens for web requests on a specific TCP/IP port
	- Routes web requests between an end-user browser and a web application sever
- Web application server
	- WebSphere Application Server
	- Integrated Web application server
	- Provides a java virtual machine environment where web applications run
- Web application
	- System i Access for Web
	- Provides specific function that users access using a web browser
	- Deployed/installed within a web application server
- WebSphere Portal/Workplace
	- Web application deployed to WebSphere Application Server
	- Provides environment in which portlets are deployed and run.

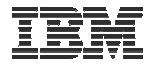

### **Supported Web Application Servers**

System i Access for Web servlet code can be used with any of the following web application servers:

#### V6R1 System i Access for Web

- Integrated Web application server
- WebSphere® Application Server V6.1 and V6.0 Express for i5/OS
- WebSphere Application Server V6.1 and 6.0 Base and Network **Deployment**

#### V5R4 System i Access for Web

- Integrated Web application server
- WebSphere® Application Server V6.1 and V6.0 Express for i5/OS
- WebSphere Application Server V6.1 and 6.0 Base and Network Deployment
- WebSphere Application Server V5.1 Express for iSeries
- WebSphere Application Server V5.0 Express
- WebSphere Application Server V5.1 and 5.0 Base and Network Deployment Editions
- ASF Tomcat

System i Access for Web portlet code can be used with any of the following portal servers.

#### V6R1 System i Access for Web

- WebSphere Portal for Multiplatforms V6.0
- WebSphere Portal for Multiplatforms V5.1.0.1

#### V5R4 System i Access for Web

- IBM Workplace Services Express V2.6 (V5R4 iSeries Access for Web)
- IBM Workplace Services Express V2.5
- WebSphere Portal for Multiplatforms V6.0
- WebSphere Portal for Multiplatforms V5.1.0.1
- WebSphere Portal Express for Multiplatforms V5.0.2
- WebSphere Portal Express Plus for Multiplatforms V5.0

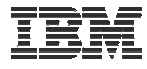

#### **Is your AS/400, iSeries, or System i ready?**

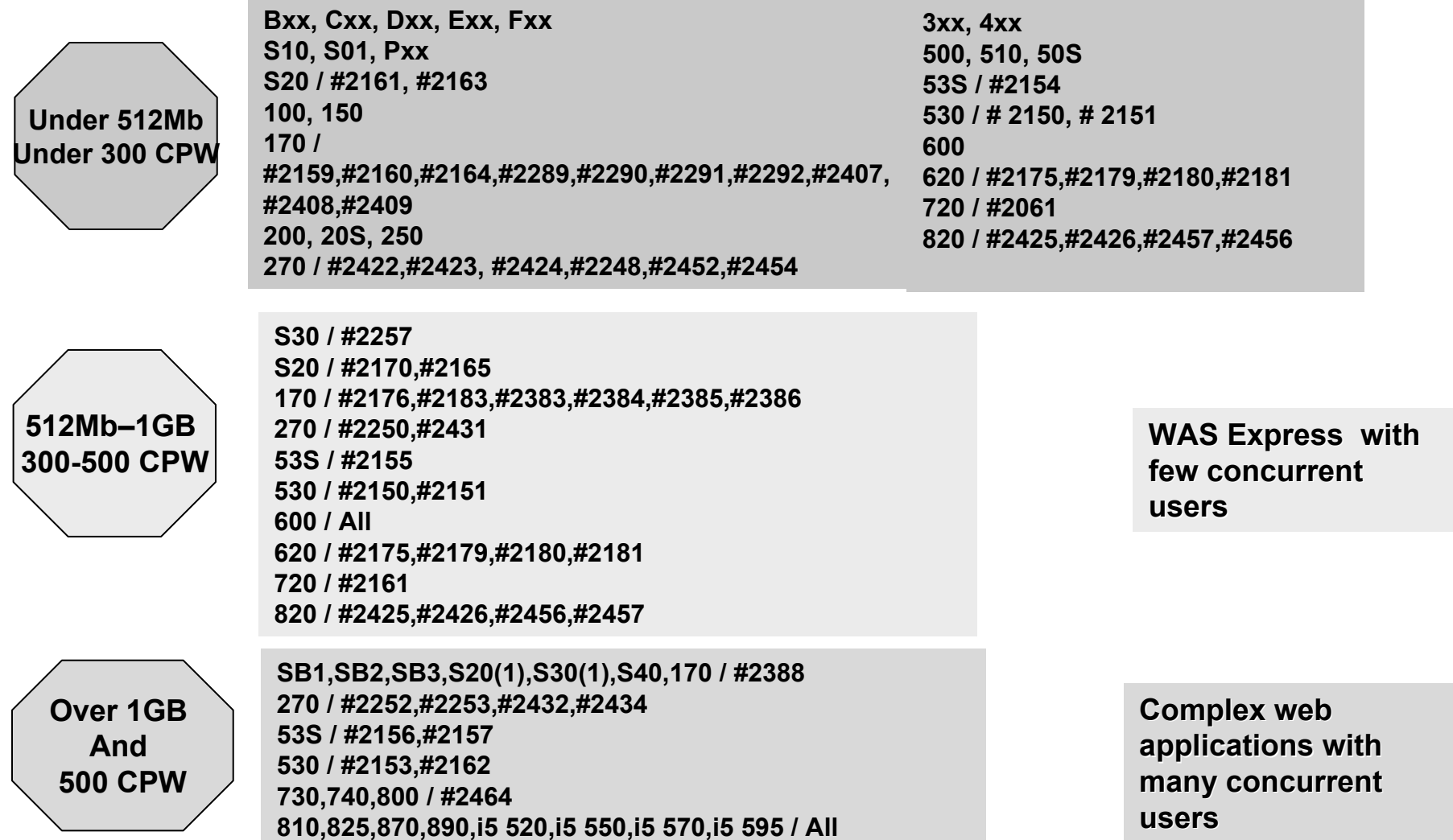

*http://www-1.ibm.com/servers/eserver/iseries/software/websphere/lay\_foundation.html*

© 2008 IBM Corporation **<sup>6</sup>**

25A: System I Access for Web: Setup and Configuration - **2008 System i Connection Conference**

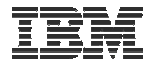

## **Performance...???**

- Does running System i Access for Web affect performance?
	- Products like System i Access for Web don't put much load on i5/OS...
- How does the web application server affect performance?
	- If you have an older, under-powered System i, then performance may not be good...if you have <sup>a</sup> newer, bigger System i, then performance won't be an issue (unless you already are running your System i at maximum capacity).
	- Use the IBM Systems Workload Estimator to see what performance will be if WAS is added to your System i at: http://www-912.ibm.com/wle/EstimatorServlet
	- There is a Workload Estimator for WebFacing Workloads. System i Access for Web will be similar (depending on what functions of System i Access for Web are being used).
- Fine-tuning your web application server
	- If performance is not as good as expected, look in the WebSphere Information Center
	- http://publib.boulder.ibm.com/infocenter/wasinfo/v6r1/index.jsp?topic=/com.ibm.websphere.base.iseri es.doc/info/iseries/ae/welc6topinstalling.html

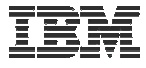

### **Performance Considerations…**

Use the IBM Systems Workload Estimator at http://www-912.ibm.com/wle/EstimatorServlet

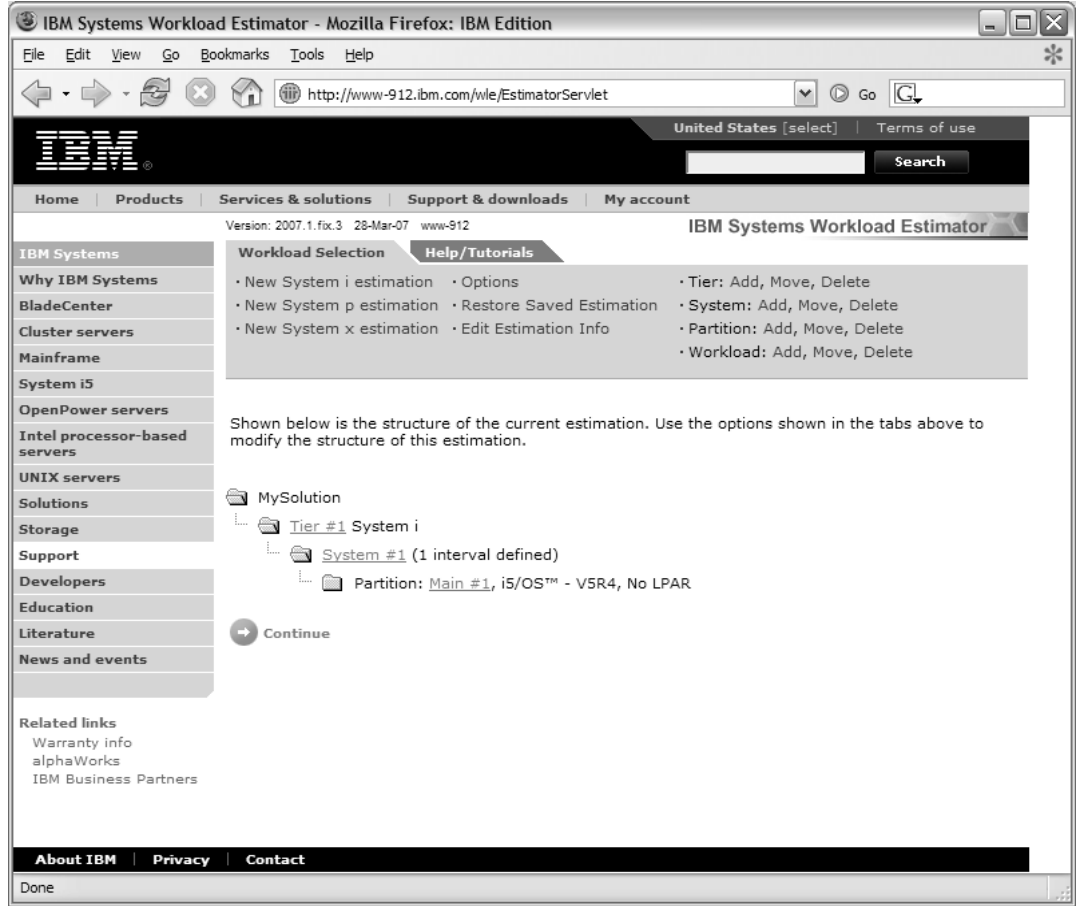

25A: System I Access for Web: Setup and Configuration - **2008 System i Connection Conference**

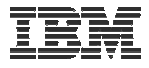

#### **Setting up your web application server**

*DMZ = demilitarized zone*

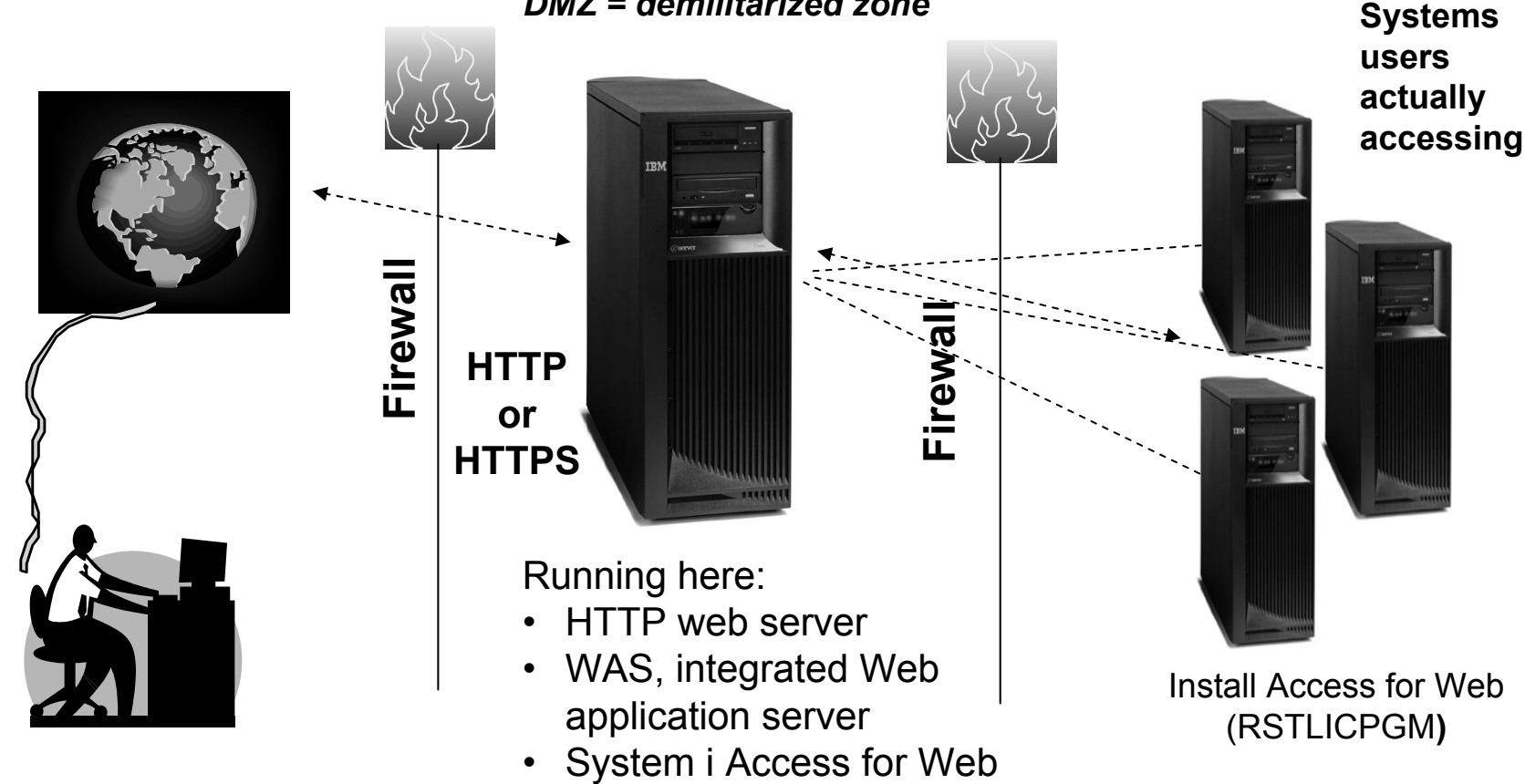

#### *Only need to set up 1 web application server*

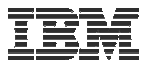

# **Port Requirements Comparison**

System i Access for Windows (5722-XE1)\* (5761-XE1)

- Port 449 for Port Mapper
- Port 8476 (9476) for Sign-on
- Port 8470 (9470) for Central
- Port 8472 (9472) for Data Queues
- Port 8471 (9471) for Database
- Port 8475 (9475) for Remote Commands
- Port 8473 (9493) for Print
- Port 2001 (2010) for Web Admin
- Port 446 (448) for DDM
- Port 23 (992) for Telnet
- Port 137, 138 for NetServer
- Port 389 (636) for LDAP
- Port 5555 (5566) for Mgmt Central
- Port 53 if using DNS Server

#### **\*See Information APAR II12227 for detailed information**

System i Access for Web (5722-XH2) (5761-XH2)

- Port 80 (or any other port) for HTTP Server
- Port 443 (or any other port) for HTTPS Server

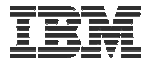

#### **Hardware/Software Requirements**

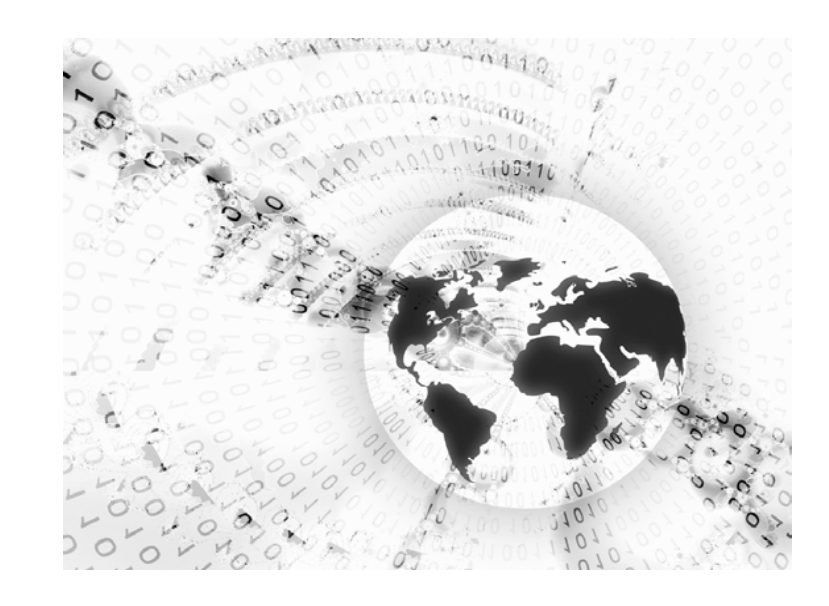

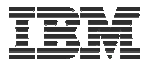

#### **Client Browser Requirements**

- • These browsers have been tested with V6R1 System i Access for Web:
	- Firefox 2.0 (Windows® and Linux®)
	- – Internet Explorer 6.0 with Service Pack 1 (Windows)
	- –Internet Explorer 7.0 Windows)
	- – Mozilla 1.7 (Windows, Linux, and AIX®)
	- Opera 9.2 (Windows and Linux)
- These browsers have been tested with V5R4 System i Access for Web:
	- Firefox 1.0.2 (Windows, Linux)
	- Internet Explorer 6.0 with Service Pack 1 (Windows)
	- Opera 7.54 (Windows, Linux)
	- Mozilla 1.7 (Windows, Linux, AIX)
	- Other browsers that support the current HTTP and HTML specifications should work, but have not been tested with System i Access for Web.

#### •**Set browser to allow 'Cookies'**

– **System i Access for Web requires that the web browser allow cookies. Set the cookie configuration option to allow cookies.**

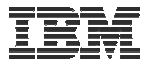

#### **i5/OS Software Requirements**

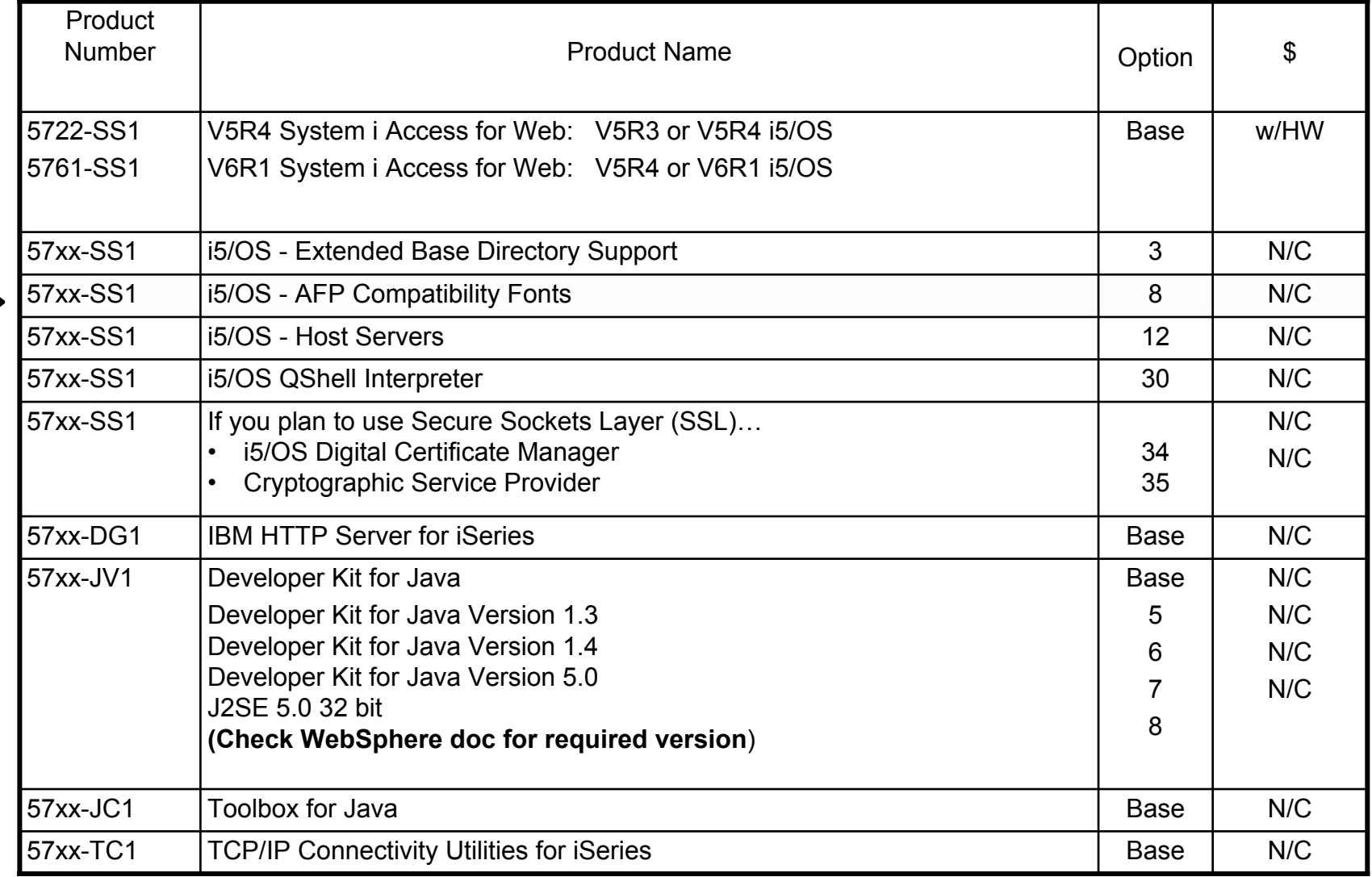

Note: xx = "22" for V5R4, "61" for V6R1

© 2008 IBM Corporation **<sup>13</sup>**

25A: System I Access for Web: Setup and Configuration - **2008 System i Connection Conference**

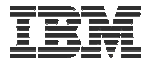

#### **i5/OS Software Requirements (continued)**

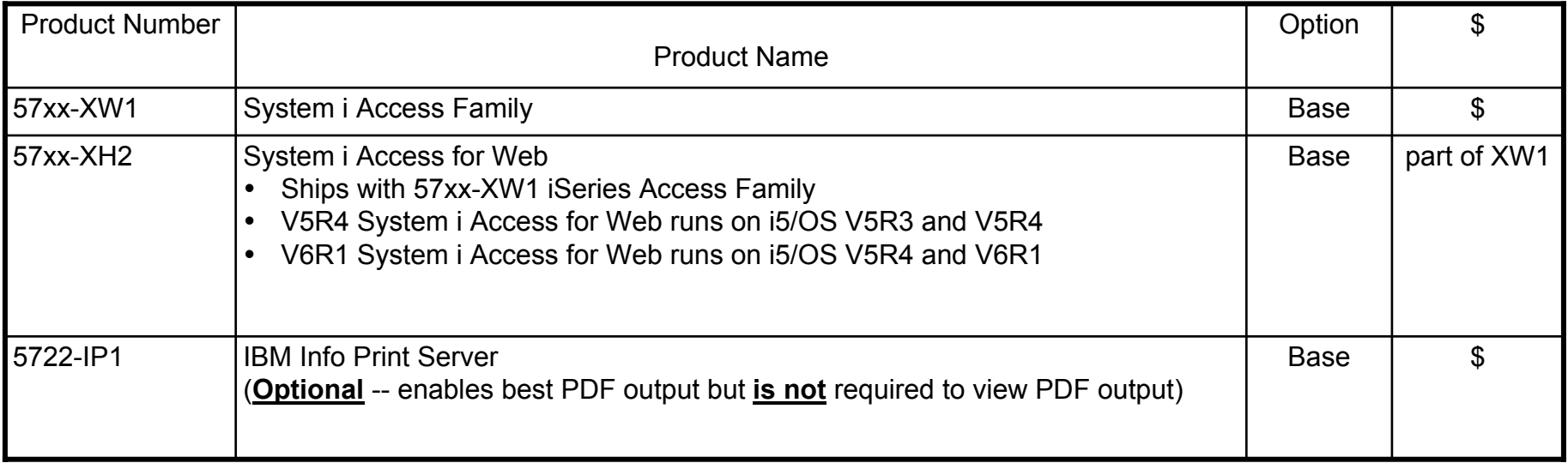

Note: xx = "22" for V5R4, "61" for V6R1

© 2008 IBM Corporation **<sup>14</sup>**

25A: System I Access for Web: Setup and Configuration - **2008 System i Connection Conference**

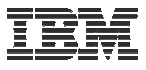

#### **i5/OS Software Requirements (continued)**

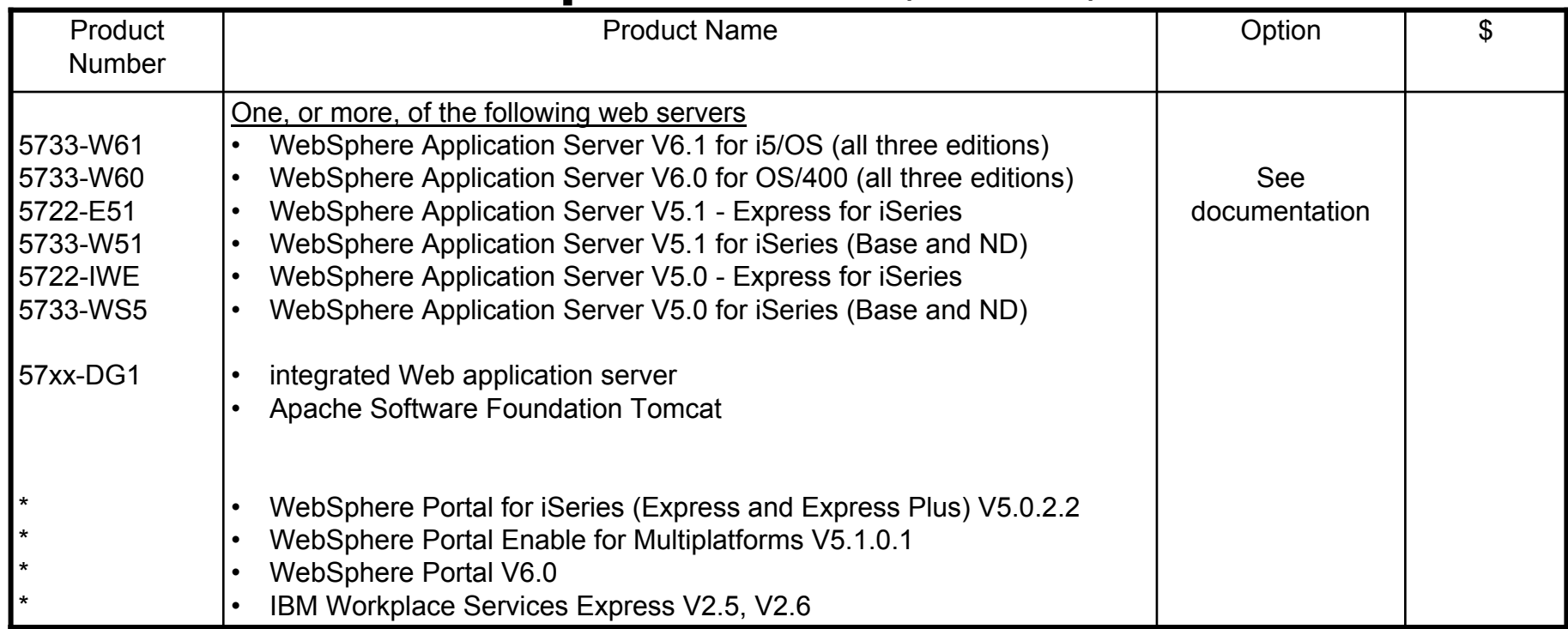

Note: xx = "22" for V5R4, "61" for V6R1

**Refer to the documentation for the individual web serving environments additional requirements that may not be listed above.**

- –**WebSphere http://www.ibm.com/systems/i/software/websphere/index.html/**
- Portal V5.0.2.2 **Portal V5.0.2.2 http://publib.boulder.ibm.com/pvc/wp/502/smbi/en/InfoCenter/index.html**
- Portal V5.1.0.1 **Portal V5.1.0.1 http://publib.boulder.ibm.com/infocenter/wp51help/index.jsp**
	- **Portal V6.0 http://publib.boulder.ibm.com/infocenter/wpdoc/v6r0/index.jsp**
		- **Workplace V2.5 http://publib.boulder.ibm.com/infocenter/wseic/v2r5/index.jsp**
			- **Workplace V2.6 http://publib.boulder.ibm.com/infocenter/wseic/v2r6/index.jsp**
		- **ASF Tomcat http://www.ibm.com/systems/i/software/http/index.html/**

- Portal V6.0

- Workplace V2.5

- Workplace V2.6

- ASF Tomcat

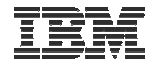

#### **System i Access Family - Packaging**

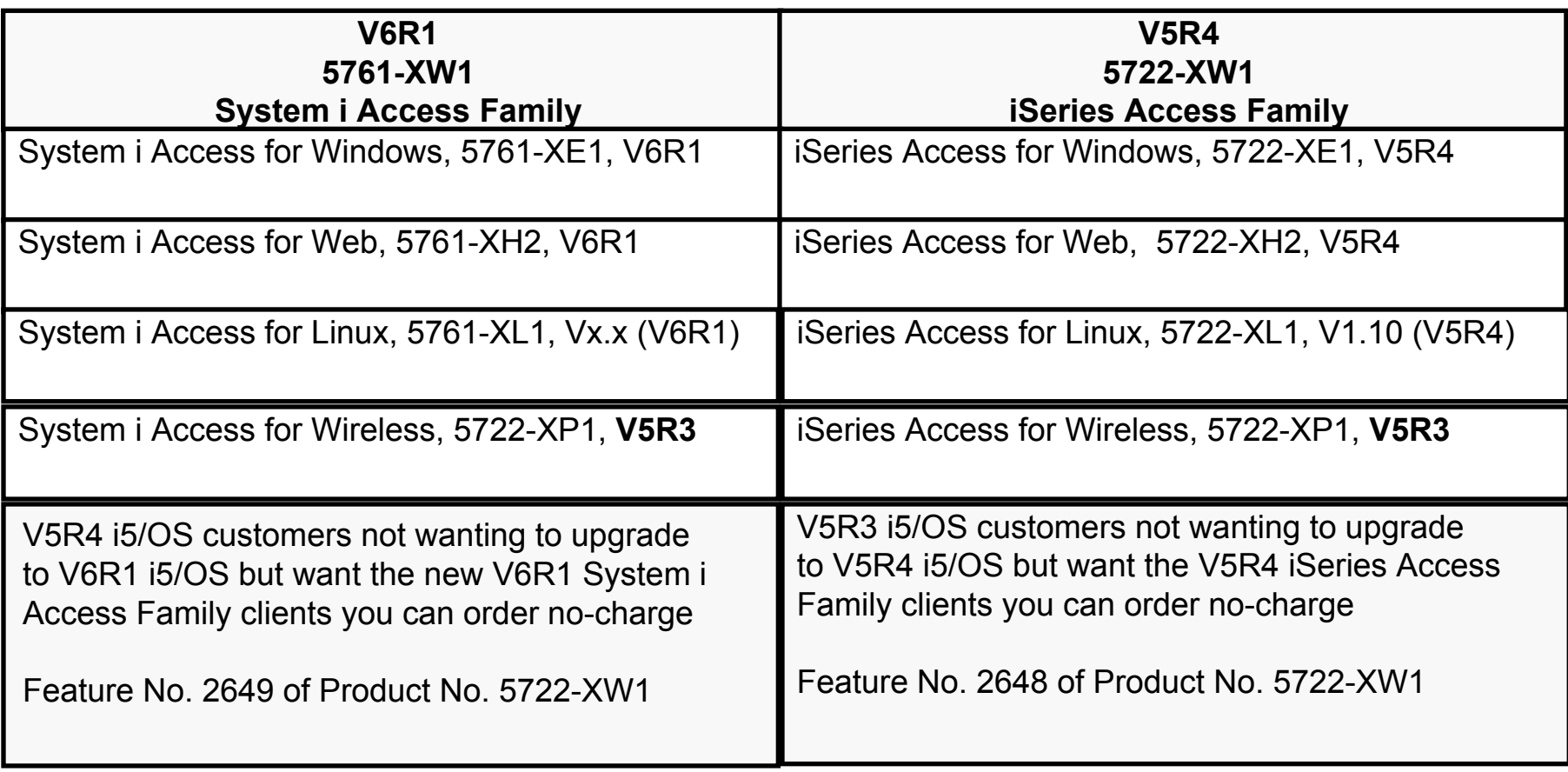

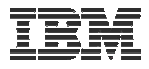

### **System i Hardware Requirements**

Models/Processor features/Memory

Refer to the web application server documentation to determine what server models, processor features, and the memory requirements are for your web serving environment

- WebSphere Application Server
	- http://www.ibm.com/systems/i/software/websphere/index.html/
- ASF Tomcat
	- http://www.ibm.com/systems/i/software/http/index.html/
- WebSphere Portal Express/Express Plus for iSeries V5.0.2.2
	- http://publib.boulder.ibm.com/pvc/wp/502/smbi/en/InfoCenter/index.html
- WebSphere Portal V5.1.0.1
	- http://publib.boulder.ibm.com/infocenter/wp51help/index.jsp
- WebSphere Portal V6.0
	- http://publib.boulder.ibm.com/infocenter/wpdoc/v6r0/index.jsp
- Workplace Services Express V2.5
	- http://publib.boulder.ibm.com/infocenter/wseic/v2r5/index.jsp
- Workplace Services Express V2.6
	- •http://publib.boulder.ibm.com/infocenter/wseic/v2r6/index.jsp

#### Server disk space Software product

- –
- –

V5R4 System i Access for Web V6R1 System i Access for Web

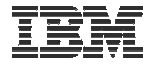

### **System i Access for Web**

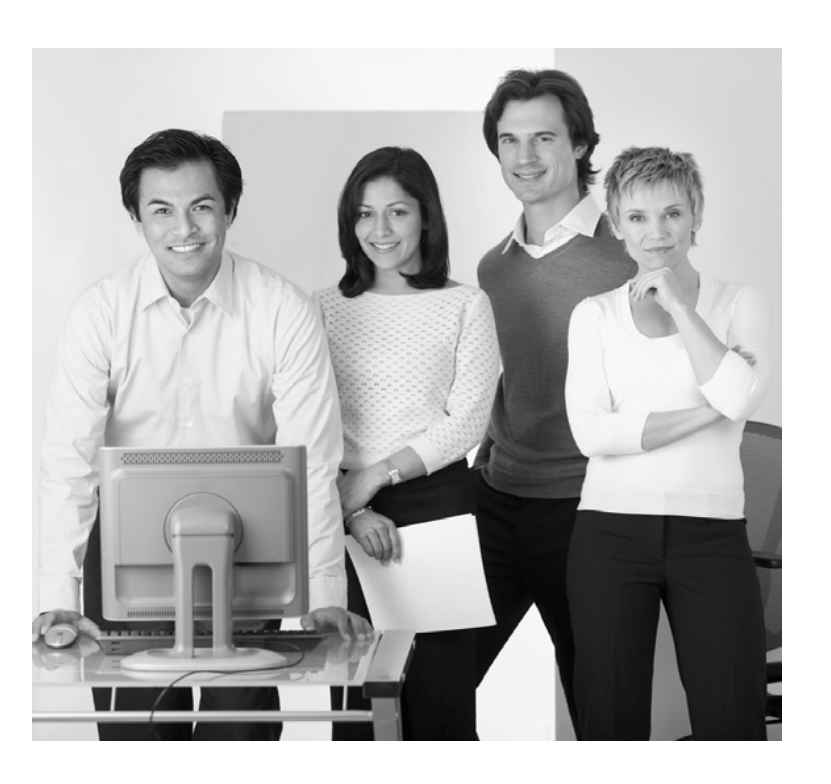

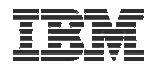

### **3 Options for setting up the Access for Web environment**

- 1. Integrated Web application server
	- Simplest to set up
	- –Preconfigured HTTP web server
	- –User created instances
- 2. Express Runtime Web Environments
	- –All components provided in a single package
	- –Greatly simplifies the complexity of the environment
	- –Most automated
	- –Running web environment when installation completes
	- –Desktop icon linking to the deployed web environment
- 3. Step by Step
	- –Greatest flexibility
	- –Choice of WebSphere Application Server version
	- –May already have components on your system

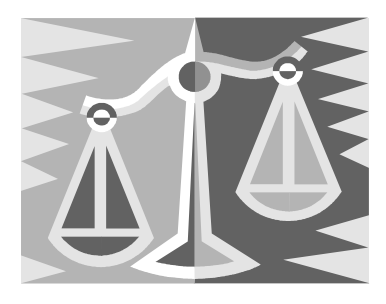

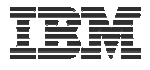

### **1. Integrated Web Application Server**

- Simplest to set up
- Preconfigured HTTP web server
- User created instances

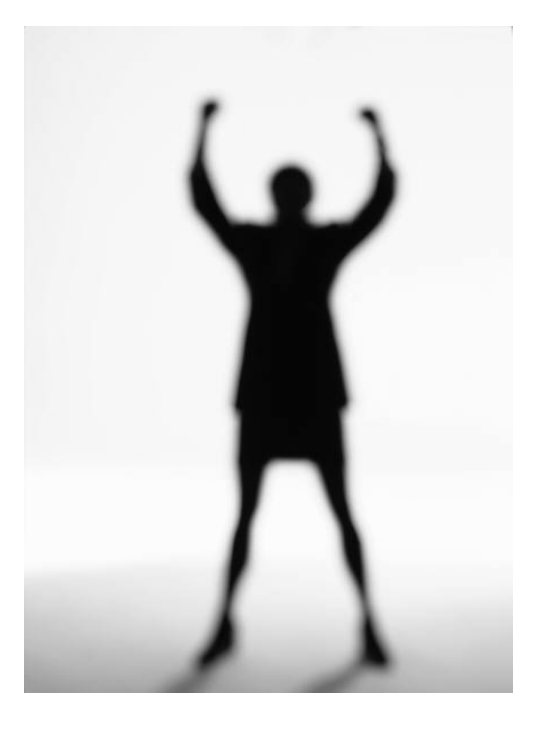

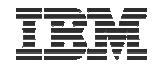

## **What is it, does System i Access for Web support it?**

- What is the i5/OS integrated Web application server
	- A web application engine much like ASF Tomcat
	- Uses minimal system resources, similar to ASF Tomcat
	- Minimal effort by an Administrator to maintain
	- Administrative instance with preconfigured HTTP web server
	- User created instances
	- V5R4 is the last release i5/OS will contain ASF Tomcat
- How is it packaged
	- With i5/OS
	- 57xx-DG1 IBM HTTP Server for i5/OS
	- Available in PTF package/group
		- V6R1 GA Cumulative PTF package
		- V5R4 SF99114 latest available level
		- V5R3 SF99099 latest available level
- System i Access for Web support
	- V5R4 System i Access for Web supports only the Administrative instance
	- V6R1 System i Access for Web supports
		- Administrative instance
		- User created instances

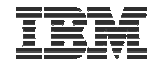

## **To use System i Access for Web in this environment**

#### **Administrative instance and preconfigured HTTP web server**

- 1. Stop the Web Administration for i5/OS
	- ENDTCPSVR SERVER(\*HTTP) HTTPSVR(ADMIN)
- 2. Load/apply latest PTFs (review cover letters for any additional information)
	- •V6R1 GA cumulative PTF package
	- V5R4 SF99114 group for product 5722-DG1
	- V5R3 SF99099 group for product 5722-DG1
- 3. Load/apply latest System i Access for Web PTF
	- V6R1 SI29664 or later
	- V5R4 SI29607 or later
- 4. Configure System i Access for Web
	- •**OSH**
	- •cd /QIBM/ProdData/Access/Web2/install
	- •cfgaccweb2 –appsvrtype \*INTAPPSVR
- 5. Start the Web Administration for i5/OS
	- •STRTCPSVR SERVER(\*HTTP) HTTPSVR(\*ADMIN)
- 6. Start preconfigured HTTP web server
	- •STRTCPSVR SERVER(\*HTTP) HTTPSVR(IWADFT)
- 7. Open a browser to System i Access for Web using preconfigured HTTP:port
	- •http://<system\_name>:2020/webaccess/iWAMain
- 8. Done!

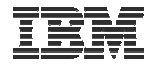

# **To use System i Access for Web in this environment**

#### **User created instance and HTTP web server**(requires use of V6R1 System i Access for Web)

- 1. Load/apply latest PTFs (review cover letters for any additional information)
	- V6R1 GA cumulative PTF package
	- V5R4 SF99114 group for product 5722-DG1
- 2. Load/apply latest V6R1 System i Access for Web PTF
	- V6R1 SI29664 or later
- 3. Start the Web Administration for i5/OS
	- •STRTCPSVR SERVER(\*HTTP) HTTPSVR(\*ADMIN)
- 4. Use the Web Administration for i5/OS wizard to create an instance of the integrated Web application server and an HTTP web server.
	- •http://<system\_name>:2001/HTTPAdmin
- 5. Configure System i Access for Web
	- •QSH
	- •cd /QIBM/ProdData/Access/Web2/install
	- •cfgaccweb2 -appsvrtype \*INTAPPSVR -instance <instance\_name>
- 6. Start integrated Web application server and HTTP web server using the Web Administration for i5/OS interface.
	- •http://<system\_name>:2001/HTTPAdmin
- 7. Open a browser to System i Access for Web using preconfigured HTTP:port
	- •http://<system\_name>:<port>/webaccess/iWAMain
- 8. Done!

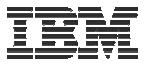

#### **Integrated Web application server**

Questions regarding the integrated Web application server option?

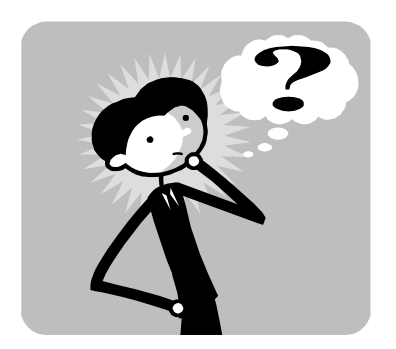

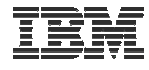

#### **2. Web Enable Feature – Express Runtime Environment**

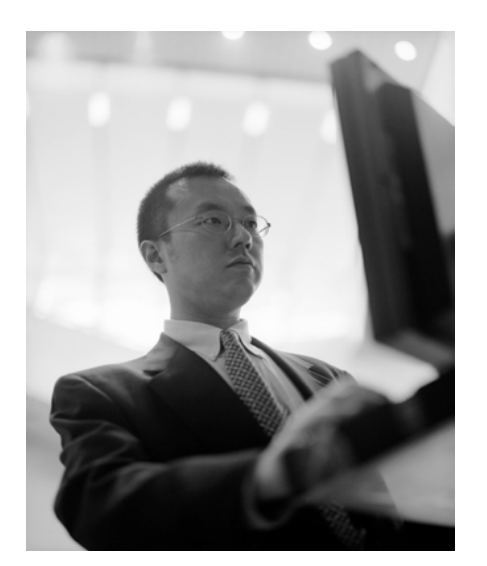

- •**All components provided in a single package**
- •**Greatly simplifies the complexity of the environment**
- •**Most automated**
- •**Running web environment when installation completes**
- •**Desktop icon linking to the deployed web environment**

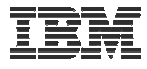

#### **What is the problem?**

The complexity of the web-serving environment

- Several parts/pieces to install
- –Can be challenging to configure all the parts/pieces

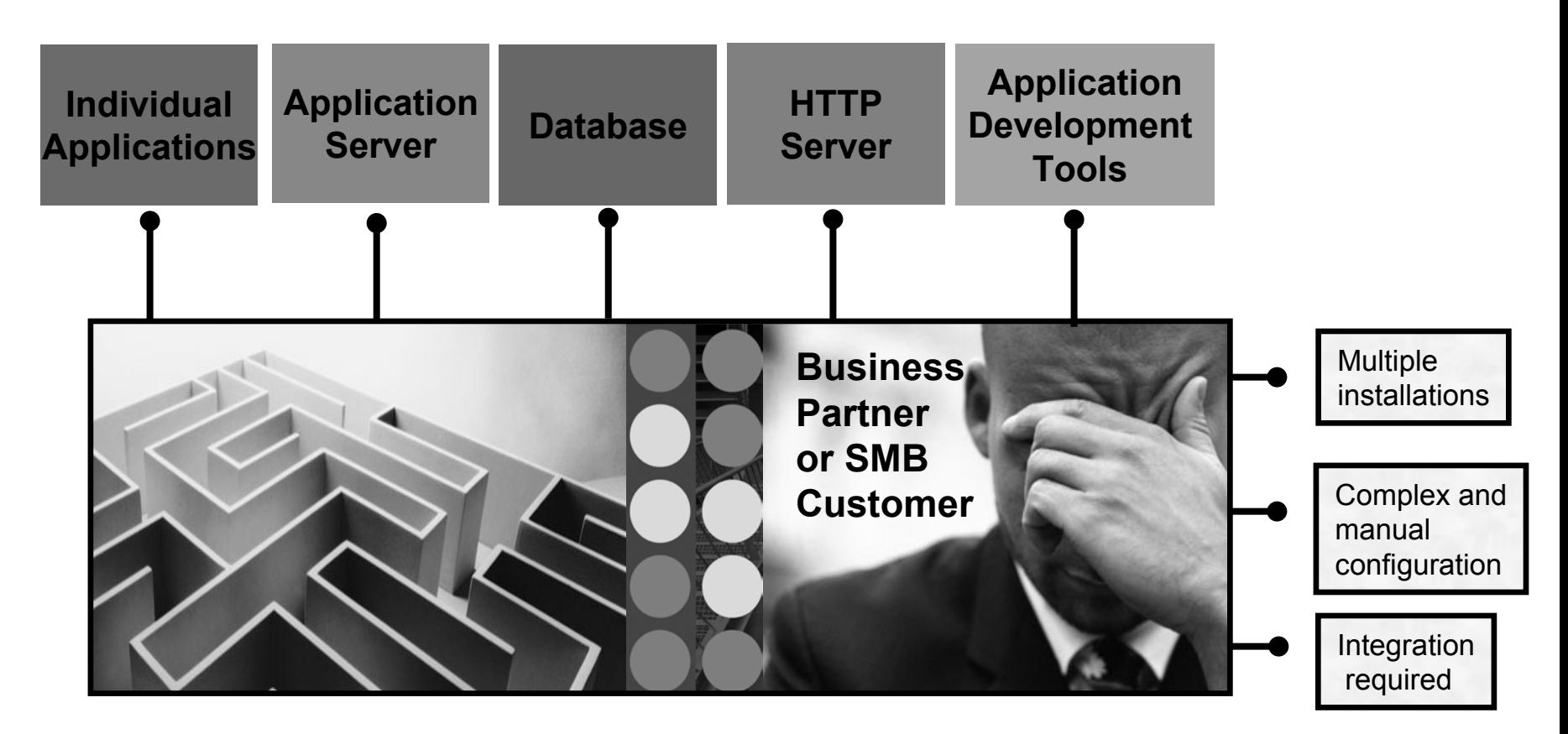

25A: System I Access for Web: Setup and Configuration - **2008 System i Connection Conference**

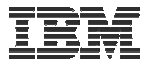

# **What is the solution?**

- Put all the parts/pieces into a single package
	- Middleware components
		- HTTP web server
		- WAS Express 6.x
		- System i Access for Web
		- PTFs are included
	- – Sample applications – modernizing an RPG application (flight400) using the following technologies:
		- HATS, WebFacing, Web Services
	- First Steps
		- Web page with links to System i Access for Web, Samples, web administration, Information
	- –Getting Started Document
	- Deployment help text
	- Product licenses

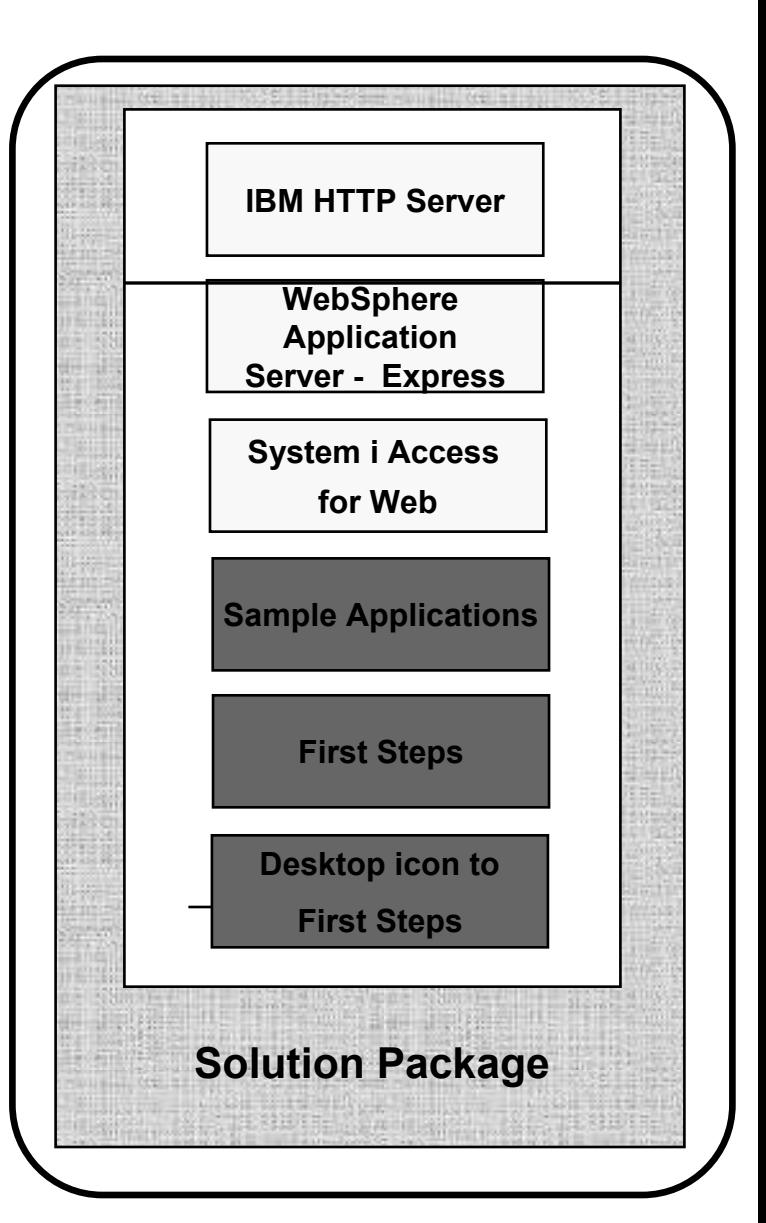

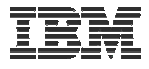

# **What is the solution? (continued)**

- Make the package easily deployable
	- Easy to use wizard run from Windows workstation
	- –Middleware is uploaded, installed/configured
	- System i Access for Web is set up
	- Sample applications are set up
	- –FirstSteps webpage is deployed
	- – Web-serving environment is ready for immediate use
	- –Desktop icon to FirstSteps web page

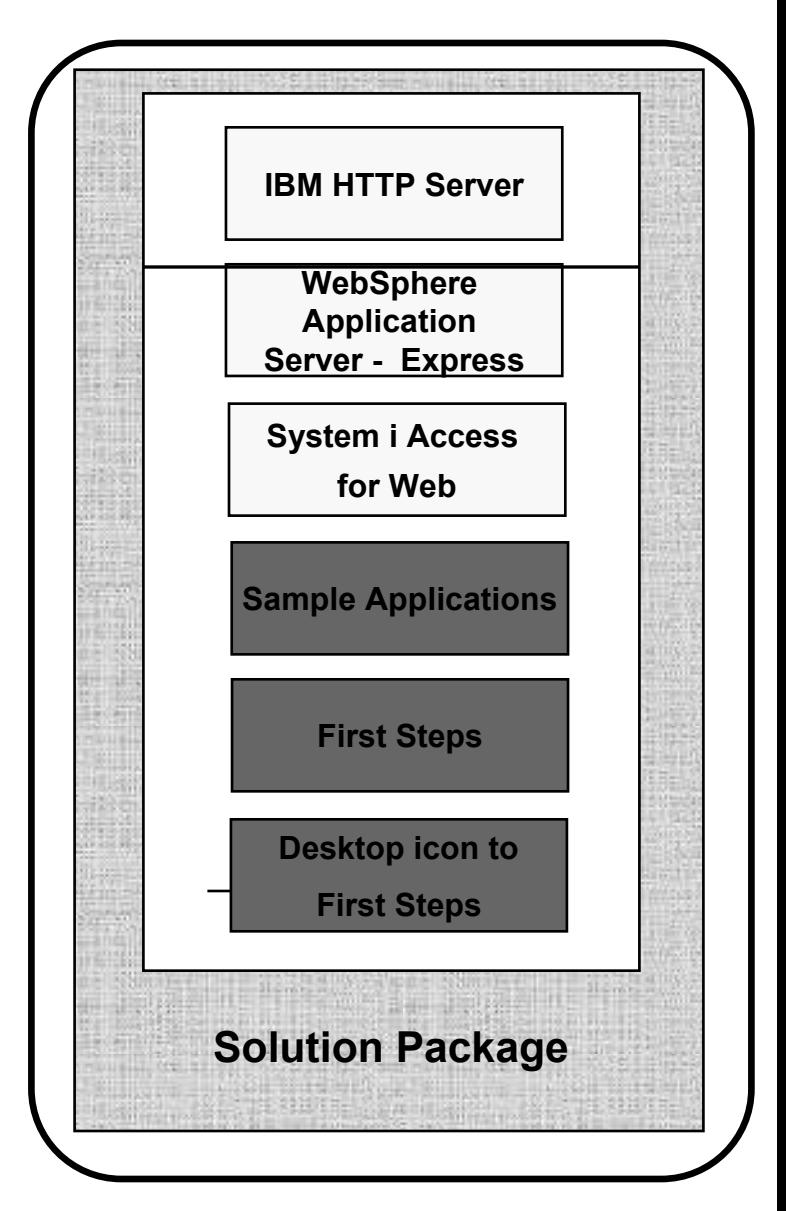

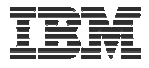

#### **Target Audience**

- i5/OS customers and partners
	- Anyone wanting/needing a simple way to setup web-serving on their i5/OS
- Users of the following:
	- System i Access for Web end user web browser access to i5/OS resources
	- WDHT / HATS / WebFacing applications
	- J2EE web applications (JSF, JSP, servlets, EJBs, etc)
	- SOA applications (web services, including RPG/COBOL integration)
	- Demo of an application modernized using SOA, HATs and WebFacing

#### • Partners

- Modify a similar solution to include their applications
	- Obtain SAT and source from PartnerWorld
	- •Rebuild solution to include their application

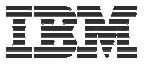

# **Packaging/Ordering**

Express Runtime Web Environments 5722-WE25761-WE2

- Can also be ordered separately
	- No-charge feature of 5722-WE2 Web Enablement for i5/OS
		- Order feature 5905 for CDs
		- Order feature 5906 for a DVD

- V5R4 i5/OS
	- 5722-WE2 V1R1M0 = WAS 6.0.2.9 & V5R4 System i Access for Web
	- 5722-WE2 V1R2M0 = WAS 6.1.0.11 & V5R4 System i Access for Web
- V6R1 i5/OS
	- 5761-WE2 V1R1M0 = WAS 6.1.0.11 & V6R1 System i Access for Web
- Ships with all i5/OS orders
	- V5R4 ships CDs, DVD is orderable
	- V6R1 ships DVDs
	- All media contained in a single shrink wrapped package
- Packaged along with WebSphere Application Server Express product CDs
	- Label on package identifies the two products and their purposes
	- Products identified on media labels
	- Look for DVD labeled: Express Runtime Web Environments V1R1, contains everything you need

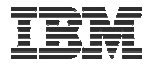

# **Installation/Setup Process**

- Read the ReadMe packaged with the product
	- Verify requirements for Windows workstation and i5/OS system
- From a Windows workstation, launch the deployment wizard
	- Provide credentials
	- Specify i5/OS system to deploy
	- Name the HTTP web server, WebSphere profile/application server, ports
	- Optionally a backend i5/OS for System i Access for Web to connect
- Deployment wizard runs
	- Pushing middleware from workstation/media to the i5/OS system
	- Installs/configures middleware
	- Install/configures System i Access for Web, sample applications, FirstSteps web page
	- –Creates desktop icon on Windows workstation
- Deployment wizard complete
	- Click desktop icon named Web Enablement Environment V5R4M0 or Web\_Enablement\_Environment\_V6R1M0
	- FirstSteps webpage provides links to web environment, System i Access for Web, sample applications
	- Administrator can then distribute web browser URL to users
	- GO LICPGM will list
		- • 5733-SO1 Base Express Runtime Web **Environments**
		- •5733-SO1 1 Web Enablement Environment

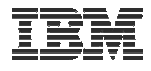

#### **Windows workstation software/hardware requirements**

- Windows operating systems
	- Windows XP Professional SP2
	- Windows 2000 Server SP4
	- Windows 2000 Advanced Server SP4
	- Windows 2000 Professional SP3
	- Windows Server 2003, Standard Edition SP1
	- Windows Server 2003, Enterprise Edition SP1
- Web browser
	- Windows Internet Explorer 6 or later
	- Firefox 1.5 or later
- Windows workstation hardware requirements:
	- Minimum 512MB of memory; 1GB recommended
	- At a minimum, an Intel Pentium III class processor with a minimum clock speed of 600MHz. A Pentium IV class processor with a minimum clock speed of 1.2GHz is recommended
	- A local area network (LAN) connection
	- At least 1.5GB of free disk space

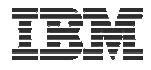

#### **i5/OS Software/Hardware Requirements**

- i5/OS V5R4 (5722-SS1)
	- or V6R1 (5761-SS1)
	- option 3 Extended Base Directory Support
	- option 8 AFP(TM) Compatibility Fonts
	- option 12 Host Servers
	- option 30 QShell
- Software products
	- 57xx-JV1 Java Developer Kit see Readme for specific options
	- 57xx-JC1 Toolbox for Java
	- 57xx-TC1 TCP/IP Connectivity Utilities
	- 57xx-XW1 System i Access Family
	- 57xx-QU1 Query if you want to run reports using the HATS or WebFacing sample applications
- Recommended PTFs:
	- V5R4
		- i5/OS Cumulative PTF Group SF99540 Level 6066 or later
		- Java Group PTF SF99291 Level 2 or later
		- DB2 Universal Database for iSeries Group PTF SF99504 Level 2 or later
	- V6R1
		- i5/OS Cumulative PTF Group SF99610 Level 8064 or later
- i5/OS hardware requirements:
	- It is recommended that you use the <u>IBM</u> Systems Workload Estimator to help estimate your hardware needs.

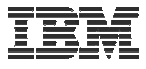

#### **Demonstration**

After accepting the license agreements, this is the first page of the deployment wizard

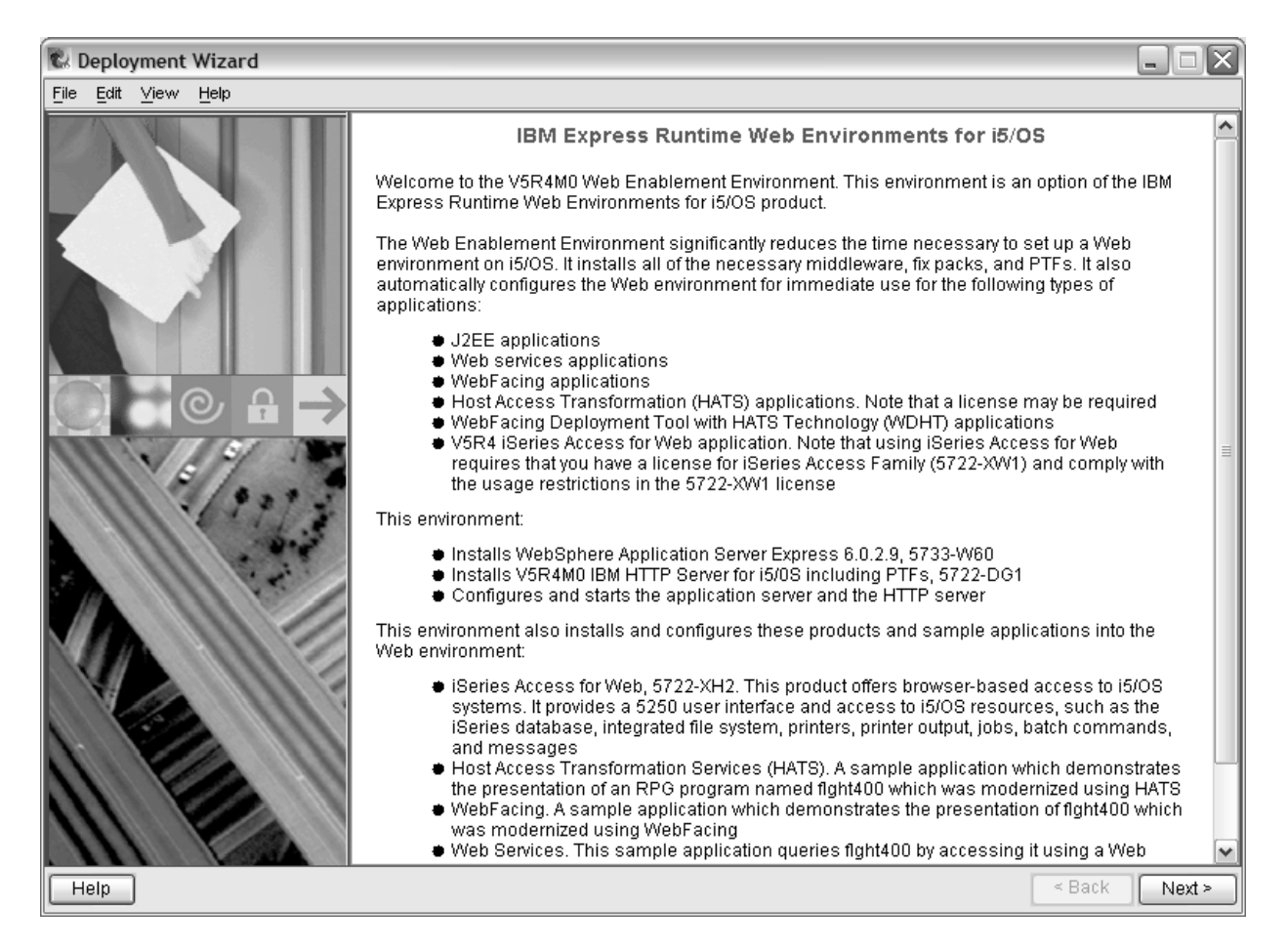

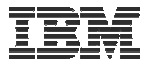

#### **Demonstration (continued)**

Deploy the web environment and create the desktop icon to the FirstSteps webpage

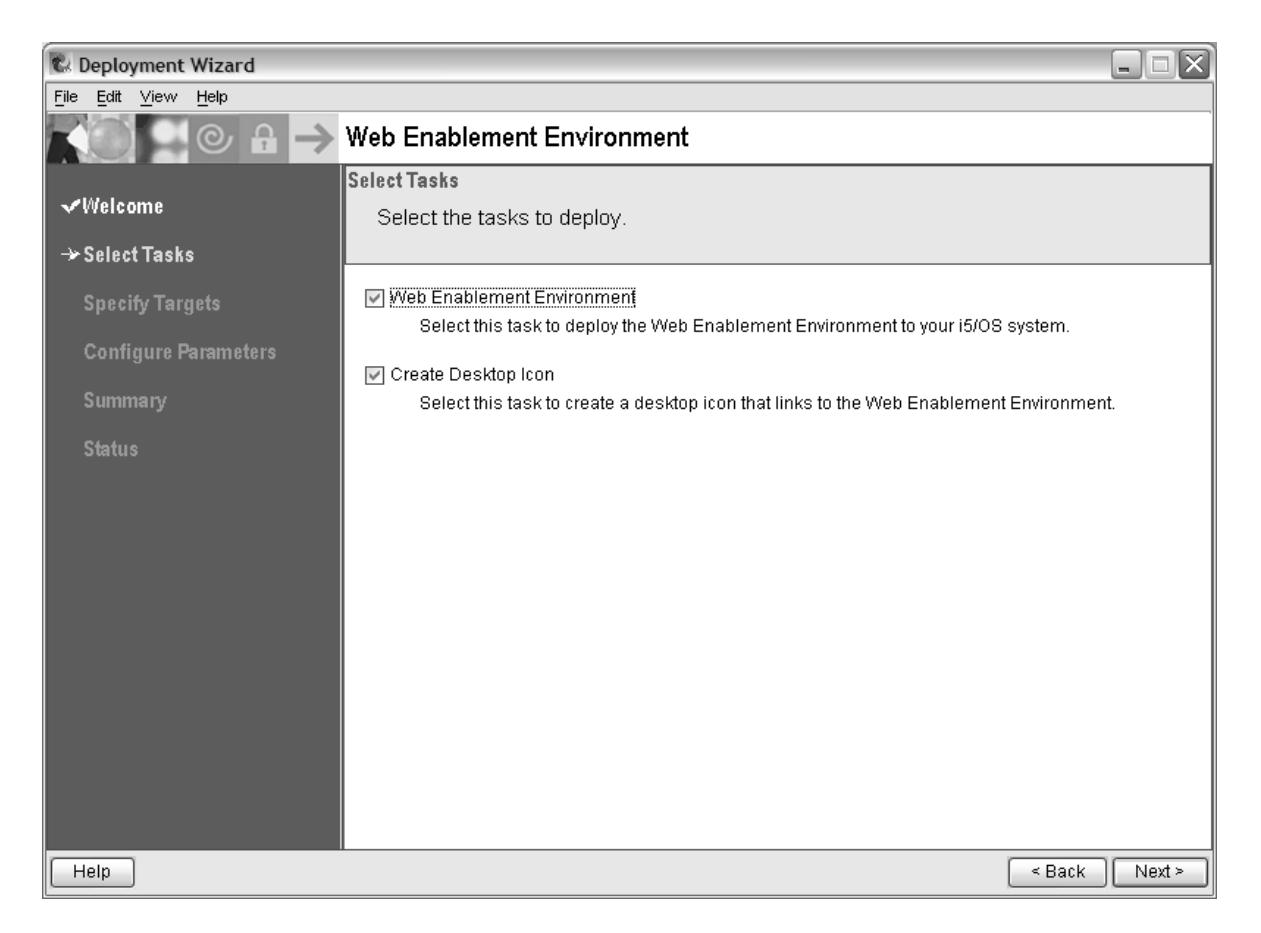

25A: System I Access for Web: Setup and Configuration - **2008 System i Connection Conference**

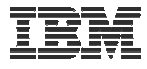

#### **Demonstration (continued)**

#### Name of i5/OS system to deploy the environment to

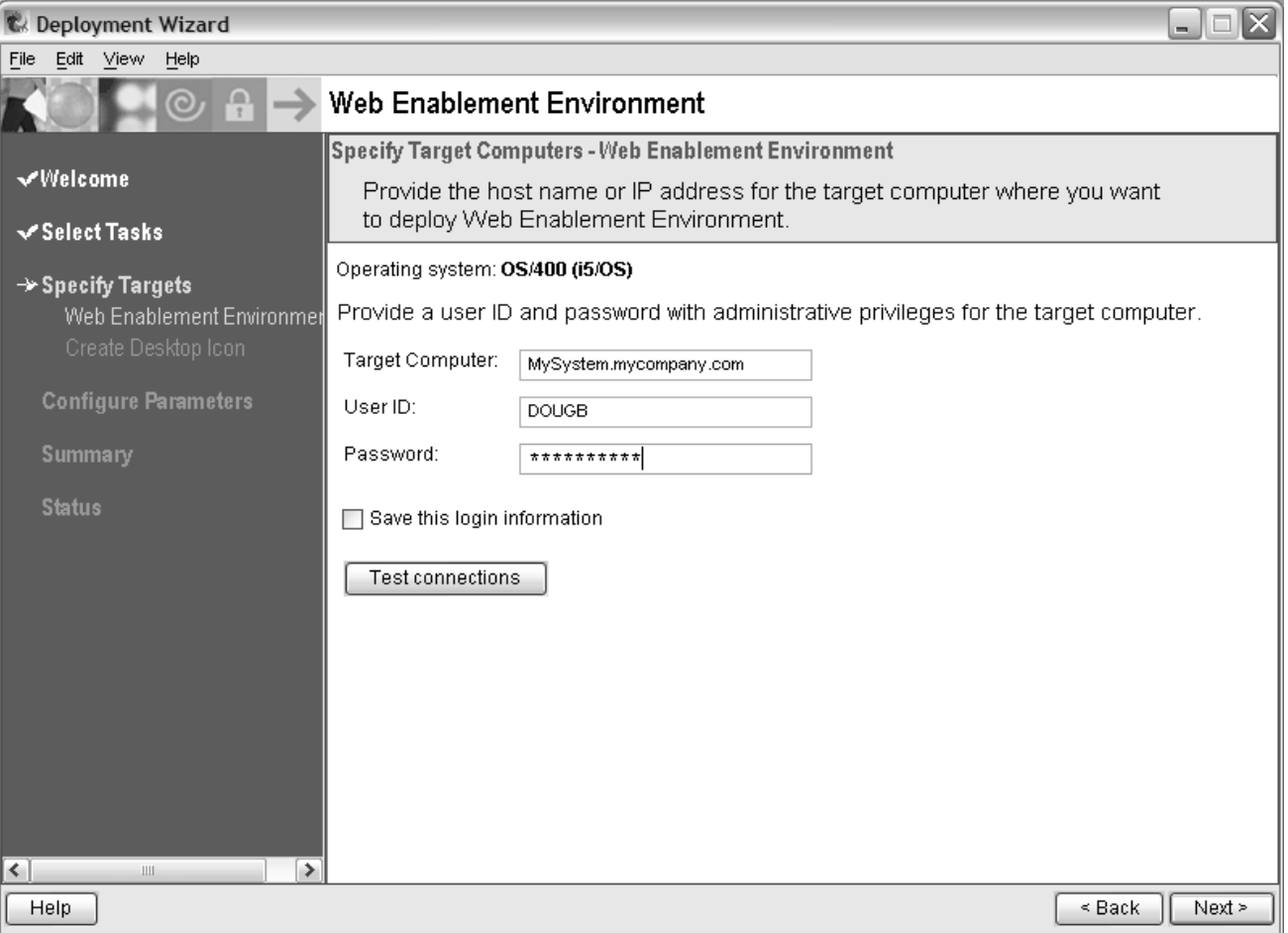
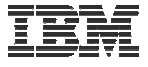

The deployment wizard displays this page for the desktop icon, click Next

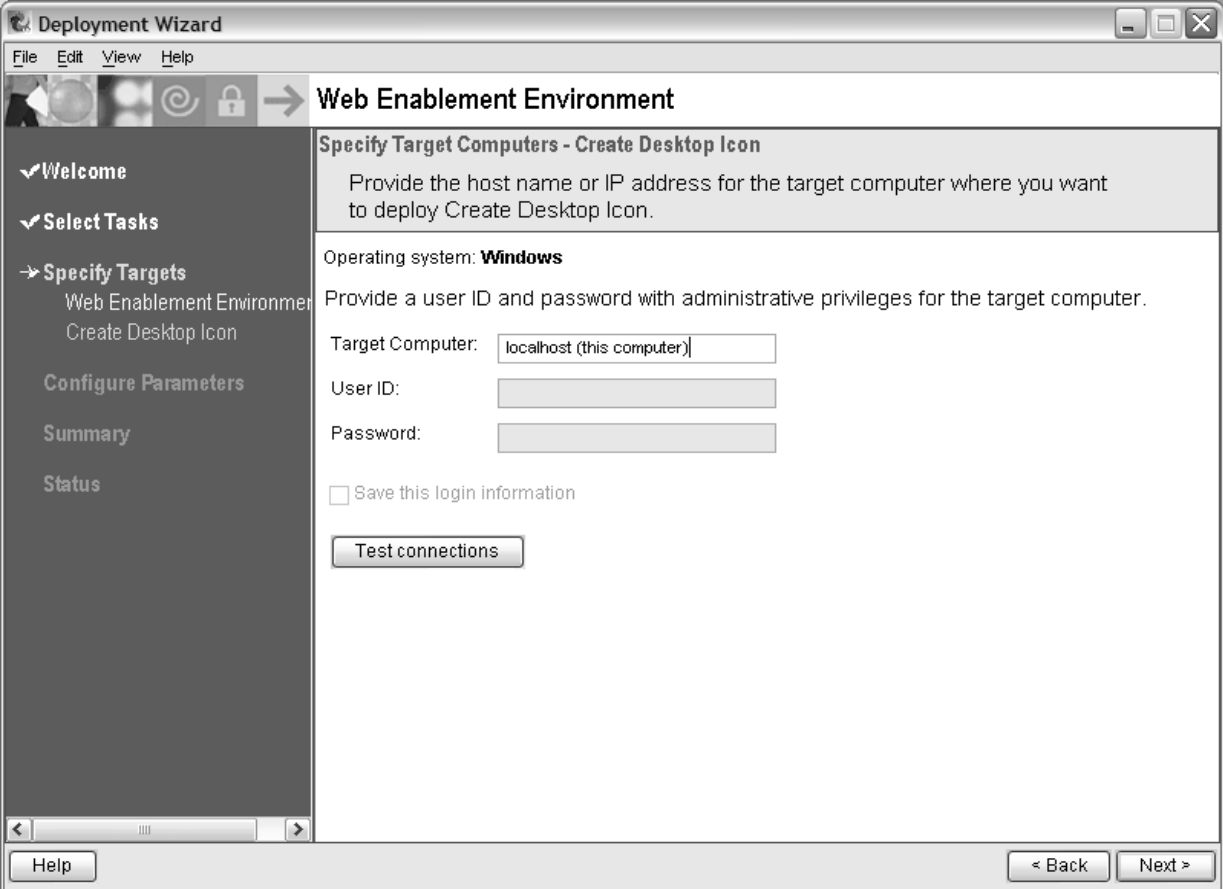

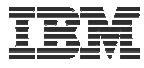

#### Name the HTTP web server and it's port

#### Name the WebSphere profile/app server and it's port range

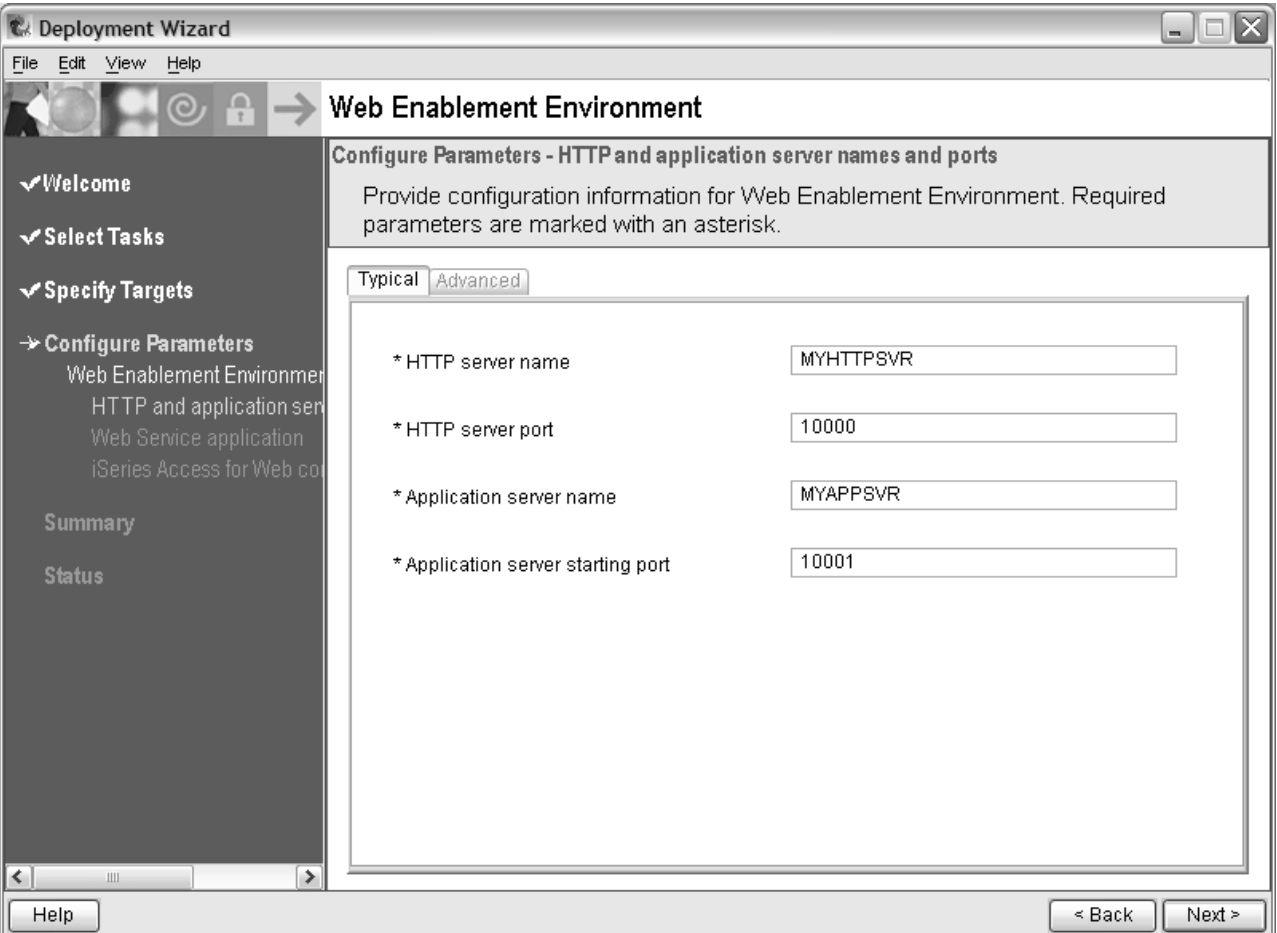

© 2008 IBM Corporation **<sup>38</sup>**

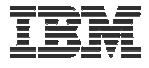

#### Deployment of the sample applications requires a security officer level user ID/password

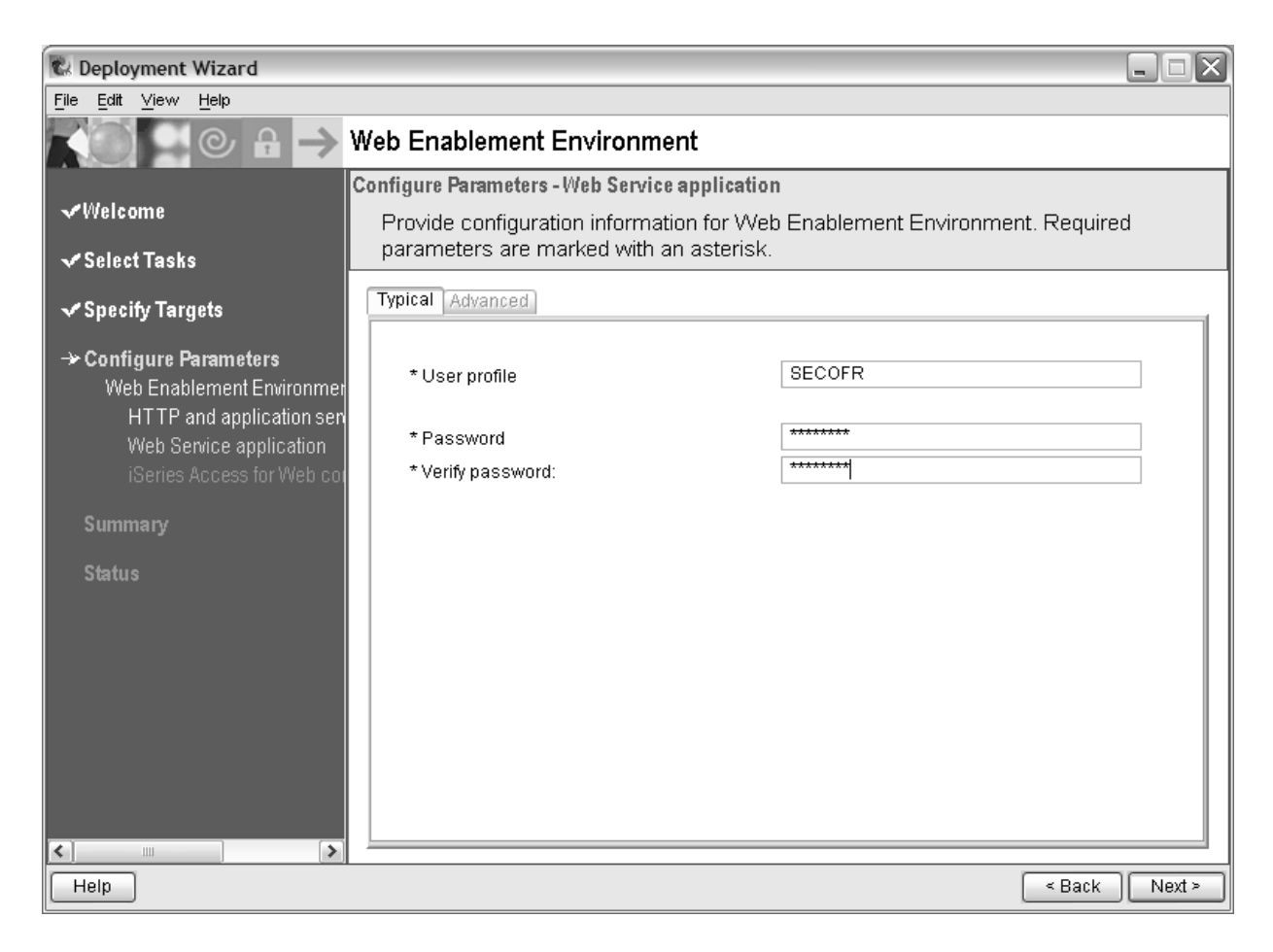

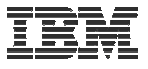

System i Access for Web can connect to the i5/OS system deploying to or another in the network

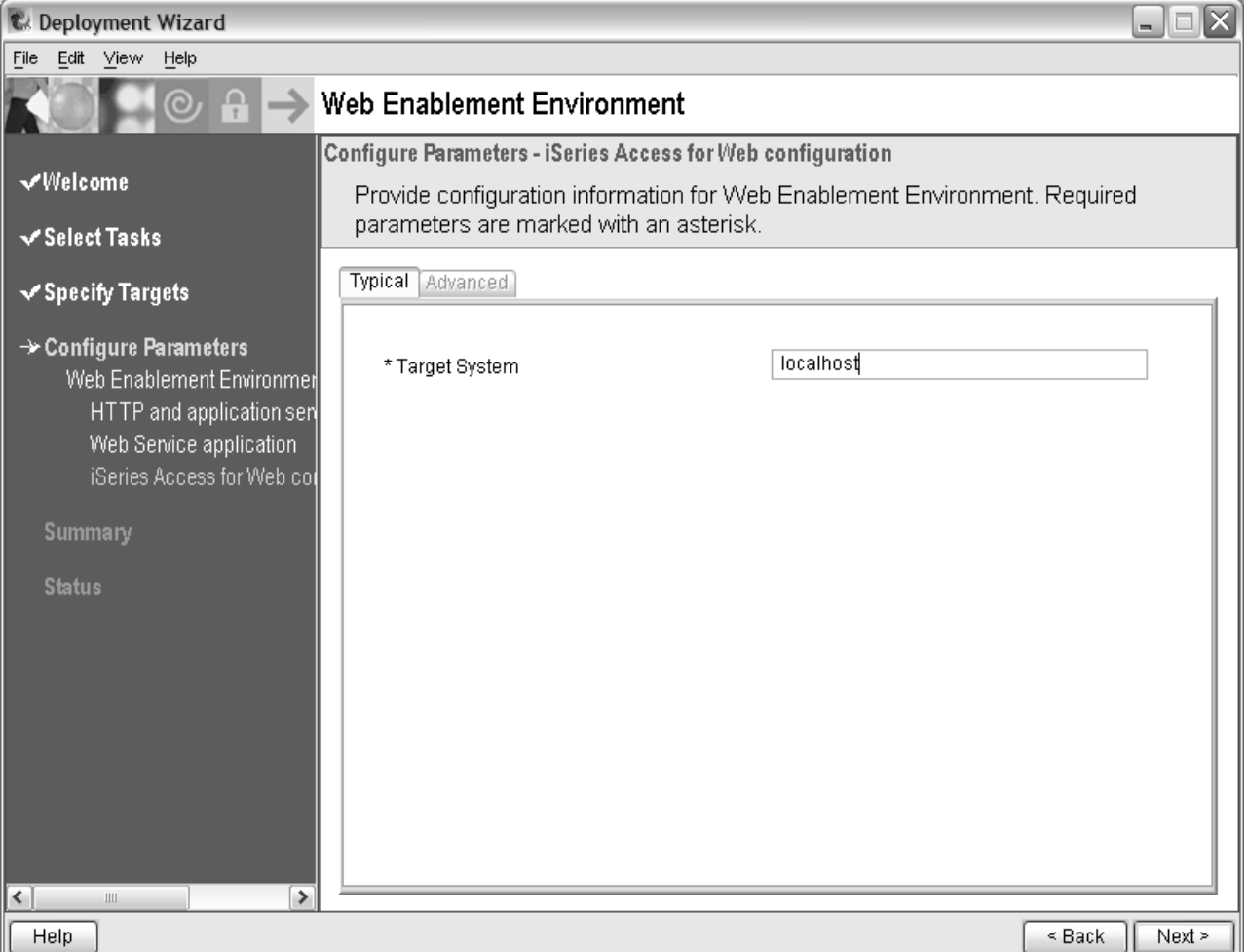

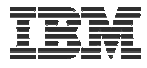

Summary page, click Deploy all

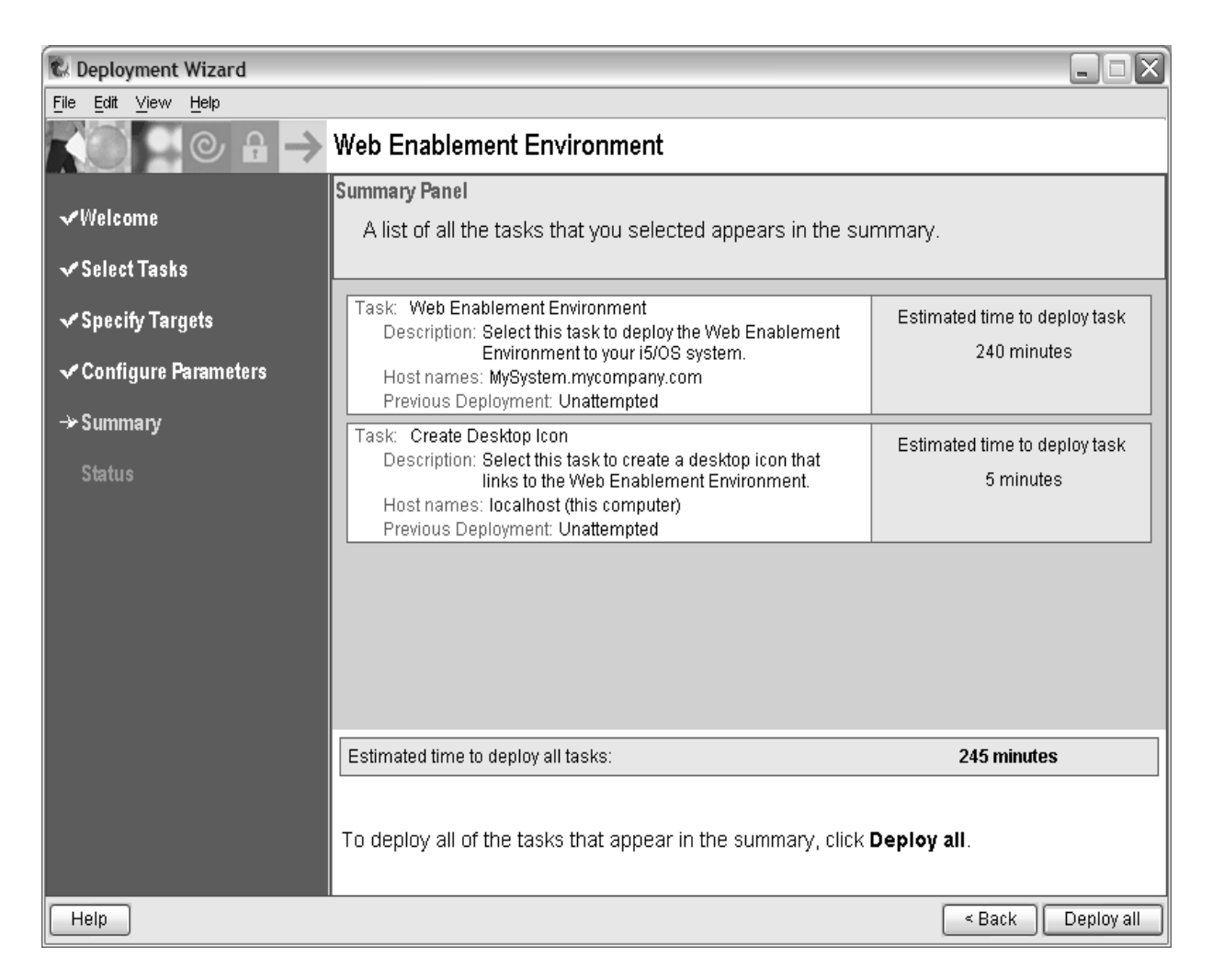

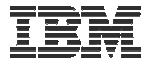

Progress of the deployment

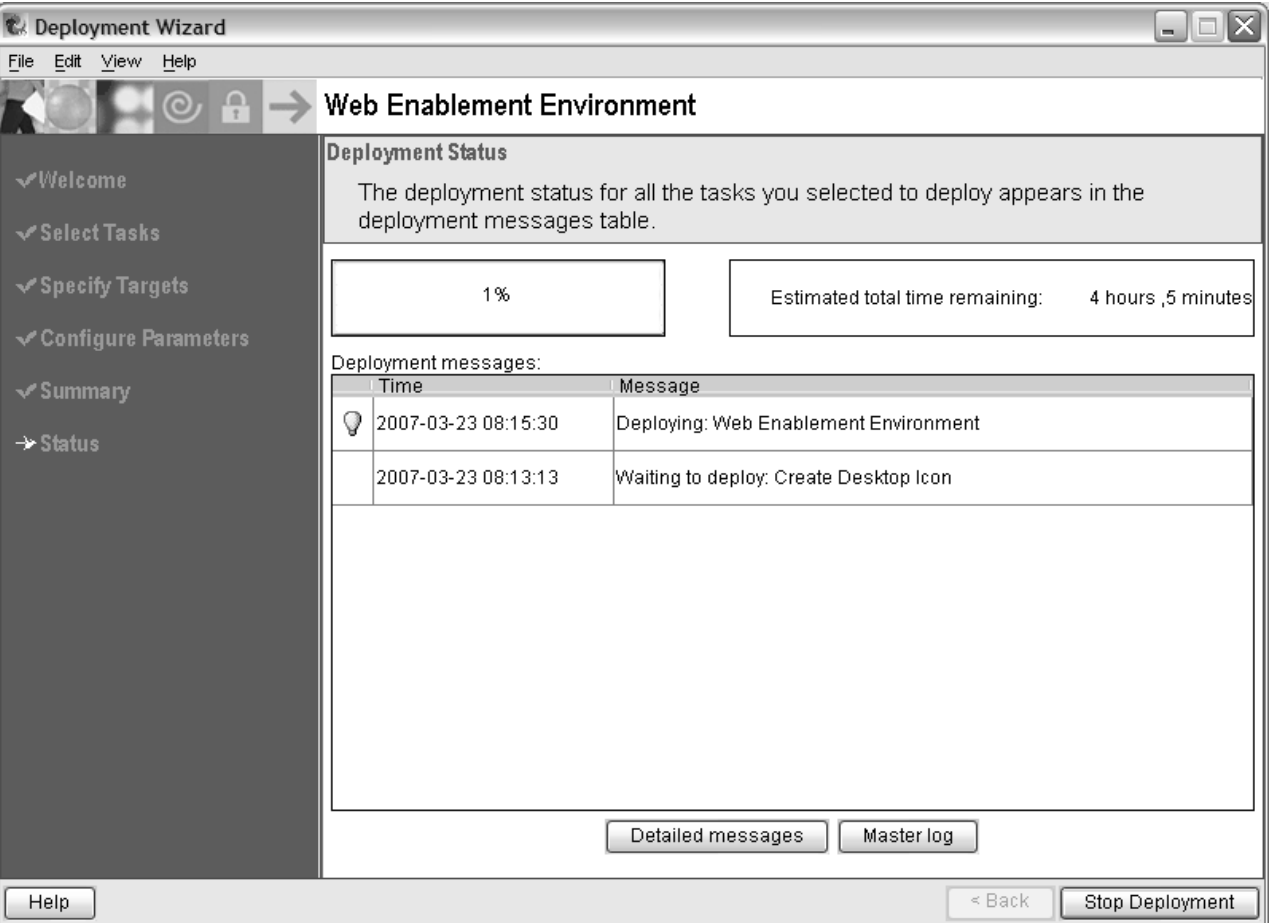

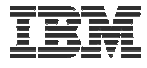

#### Successful completion

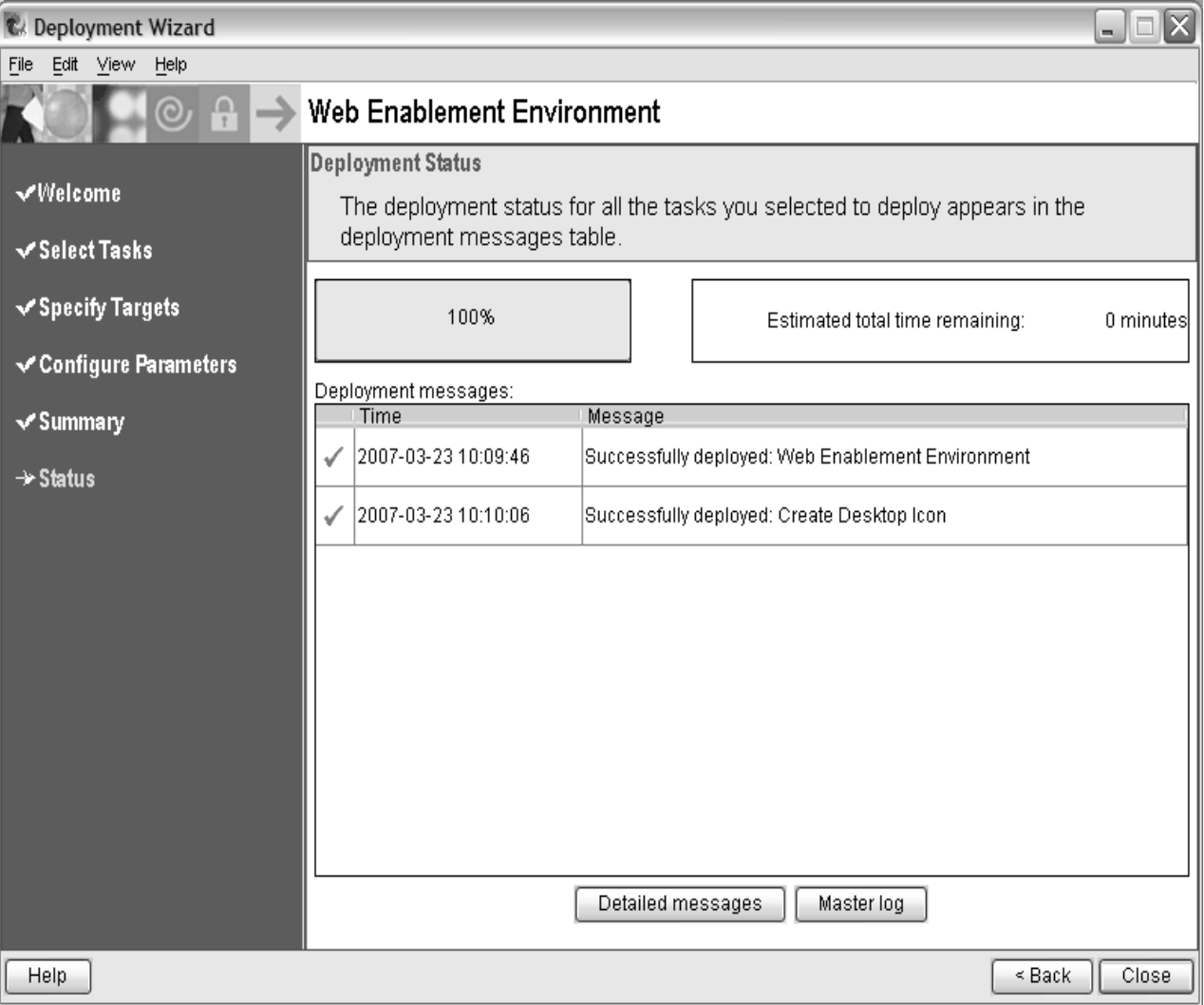

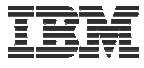

 $\Box$ e $\times$ ☆

### **Demonstration (continued)**

Click the desktop icon named:

"Web\_Enablement\_ Environment\_V5R4M0"

"Web\_Enablement\_ Environment\_V6R1M0"

FirstSteps - Mozilla Firefox: IBM Edition File Edit View Go Bookmarks Tools Help  $\vee$   $\circ$  G  $\circ$ http://MySystem.mycompany.com:10000/webenv/FirstSteps.html

#### **FirstSteps**

Welcome to the Web Enablement Environment which supports running J2EE, Web Services, WebFacing, HATS, and iSeries Access for Web application. To start and stop servers, install your own Web applications, and manage the Web environment including its performance use the IBM Web Admininstration for i5/OS interface.

#### **Sample Applications**

This environment has also installed and configured iSeries Access for Web. Use iSeries Access for Web to leverage business information. applications, and resources across an enterprise by extending the i5/OS resources to the client desktop through a Web browser.

It also installed and configured a sample RPG program, named fight400, along with 3 sample Web applications. Each sample Web application modernizes the presentation of the flght400 RPG program. Each sample Web application was created using a different tool or technique. Before viewing the modernized presentation you should first look at the traditional presentation of the fight400 program. To do that, change your user profile so that the flght400 library is the current library, and then run go frsmain. The password for every agent is mercury.

Next, run each of the sample Web applications to see an improved presentation of flght400. The first sample Web application was created using HATS (Host Access Transformation Services). HATS is a tool that assists in modernizing existing applications. This Web application was created by a programmer using HATS and flght400 for the first time.

The second Web application was created using WebFacing, which is another tool that assists in modernizing existing applications. This Web application was also created by a programmer with no previous knowledge of WebFacing or fight400.

The last Web application was created so that fight400 can be accessed as a Web service. The implementation of this Web service is based on SOA (Service-Oriented Architecture). In this example, the Web service enables fight400 to be queried from the third Web application.

**Next Steps** 

Done

 $\vee$ 

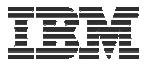

Click the desktop icon named:

"Web\_Enablement\_ Environment\_V5R4M0"

"Web\_Enablement\_ Environment\_V6R1M0"

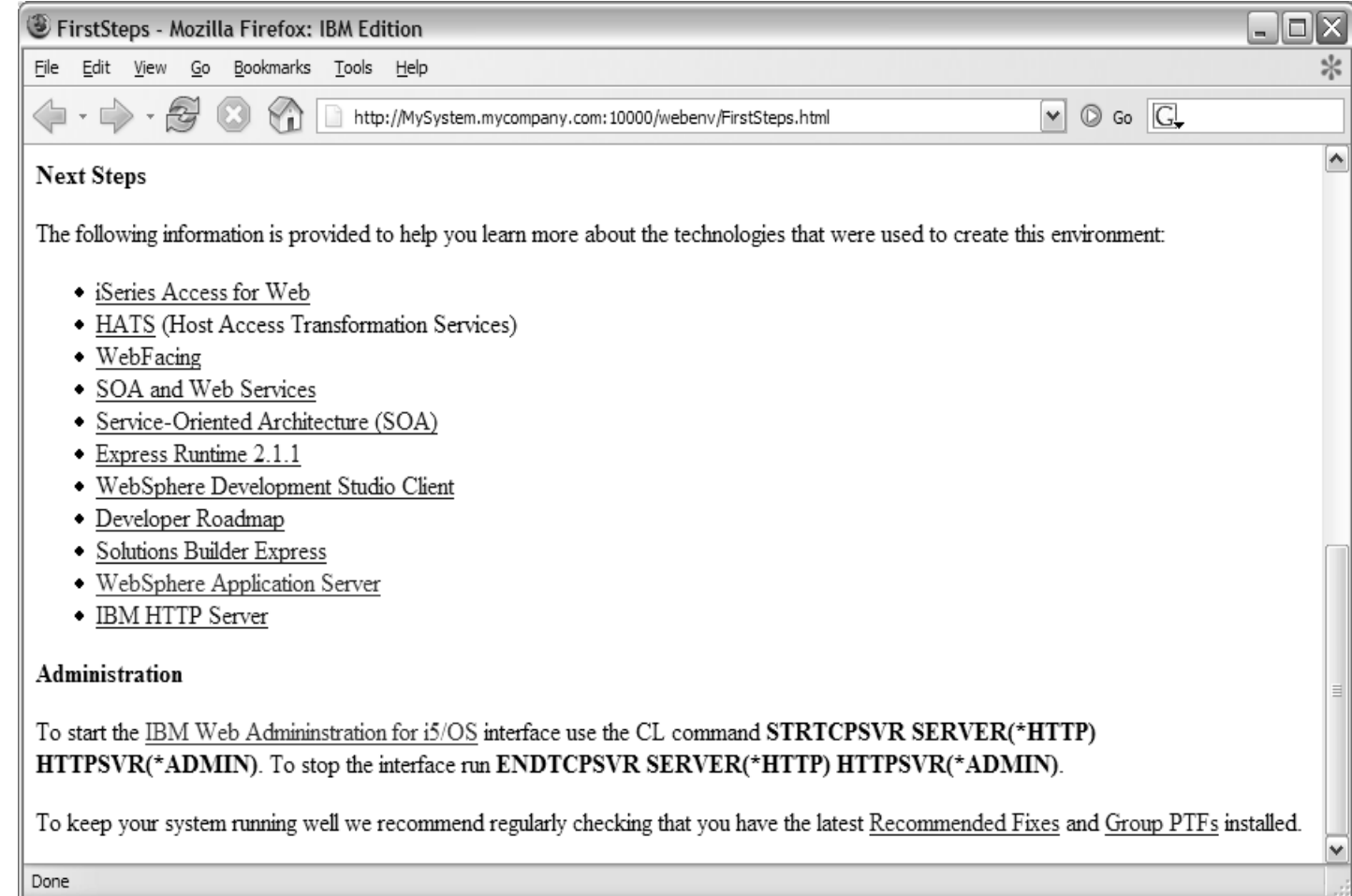

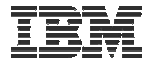

## Questions regarding the Express Runtime Web Environments option?

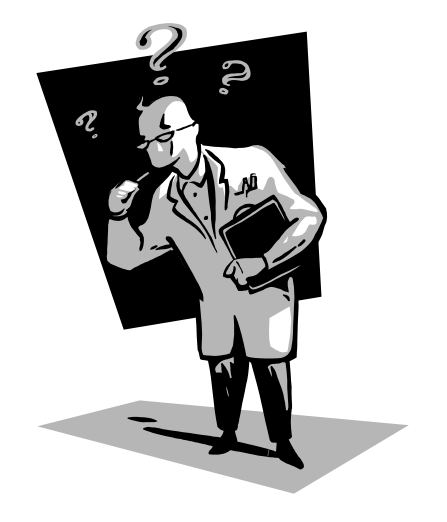

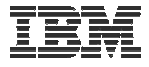

### **3. Step by Step**

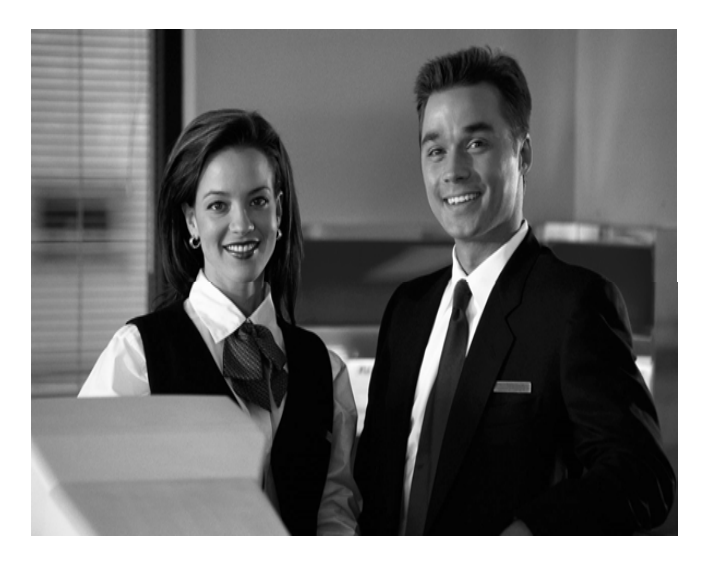

- **Greatest flexibility**
- **Choice of WebSphere Application Server version**
- **May already have components on your system**

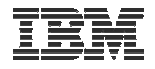

## **Formula for successful setup and configuration**

**You need to do the following in this order:**

- **1. Decide what web application server environment to run**
- **2. Install System i Access for Web on your i5/OS system**
- **3. Verify, load, apply any additional PTFs**
	- **Cumulative PTF package**
	- **WebSphere, HTTP web server for i5/OS, integrated Web application server**
	- **System i Access for Web**
- **4. Setup web-serving environment**
- **5. Configure System i Access for Web**
- **6. Verify the installation and configuration**

**Information resources:**

- **These steps are detailed in System i Access for Web InfoCenter information**
- **450047 LAB: System i Access for Web Installation and Configuration**
- • **Examples at http://www.ibm.com/systems/i/softwar e/access/web/doc.html**

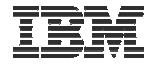

### **Decide what web application server environment to run**

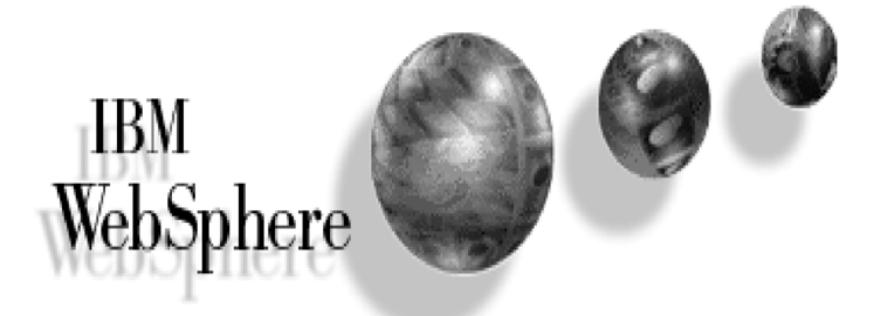

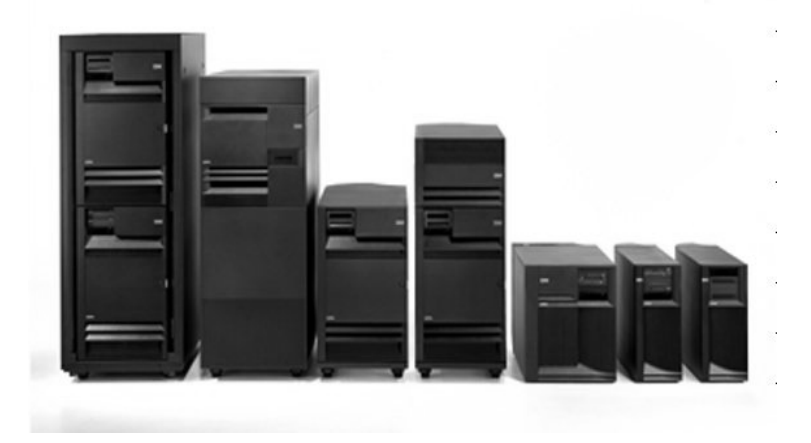

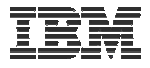

## **Which web application server environment?**

System i Access for Web can be deployed to a variety of web serving environments.

– Servlets

- Integrated Web application server
- WebSphere Application Server V6.1 for i5/OS (Express, Base, Network Deployment)
- WebSphere Application Server V6.0 for OS/400 (Express, Base, Network Deployment)
- WebSphere Application Server V5.1 Express for iSeries
- WebSphere Application Server V5.1 for iSeries (Base and Network Deployment)
- WebSphere Application Server V5.0 Express for iSeries
- WebSphere Application Server V5.0 for iSeries (Base and Network Deployment)
- ASF Tomcat
	- ASF Tomcat is delivered within the IBM HTTP Server for i5/OS product (5722-DG1)
	- V5R4 i5/OS is last release for ASF Tomcat on i5/OS
- Portlets
	- IBM WebSphere Portal Express/Express Plus for Multiplatforms V5.0.2.2
	- IBM WebSphere Portal Enable for Multiplatforms V5.1.0.1
	- IBM WebSphere Portal V6.0
	- IBM Workplace Services Express V2.5, V2.6

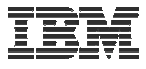

## **WebSphere Application Server**

#### **http://www.ibm.com/systems/i/software/websphere/index.html**

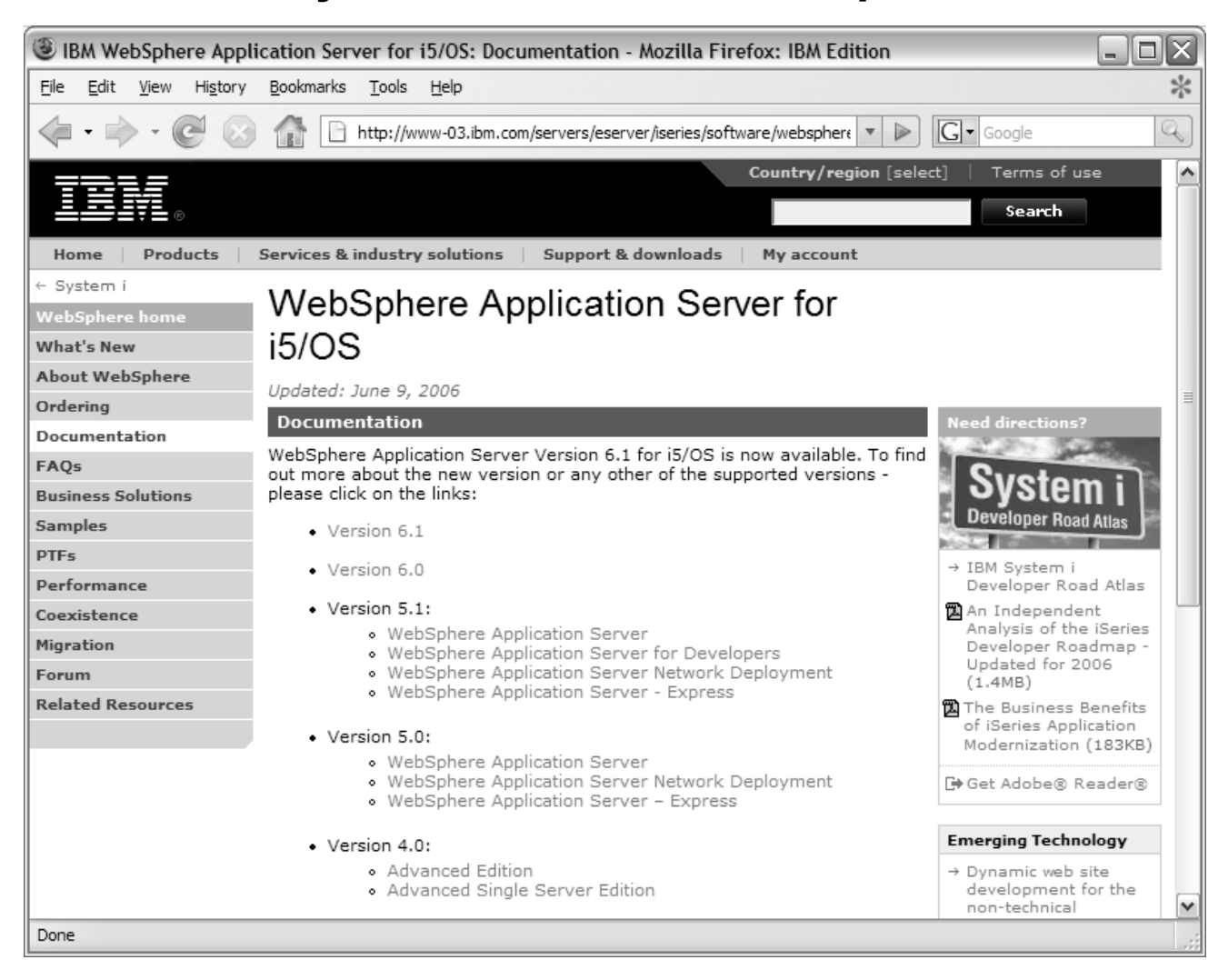

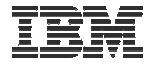

### **Install System i Access for Web on your i5/OS system**

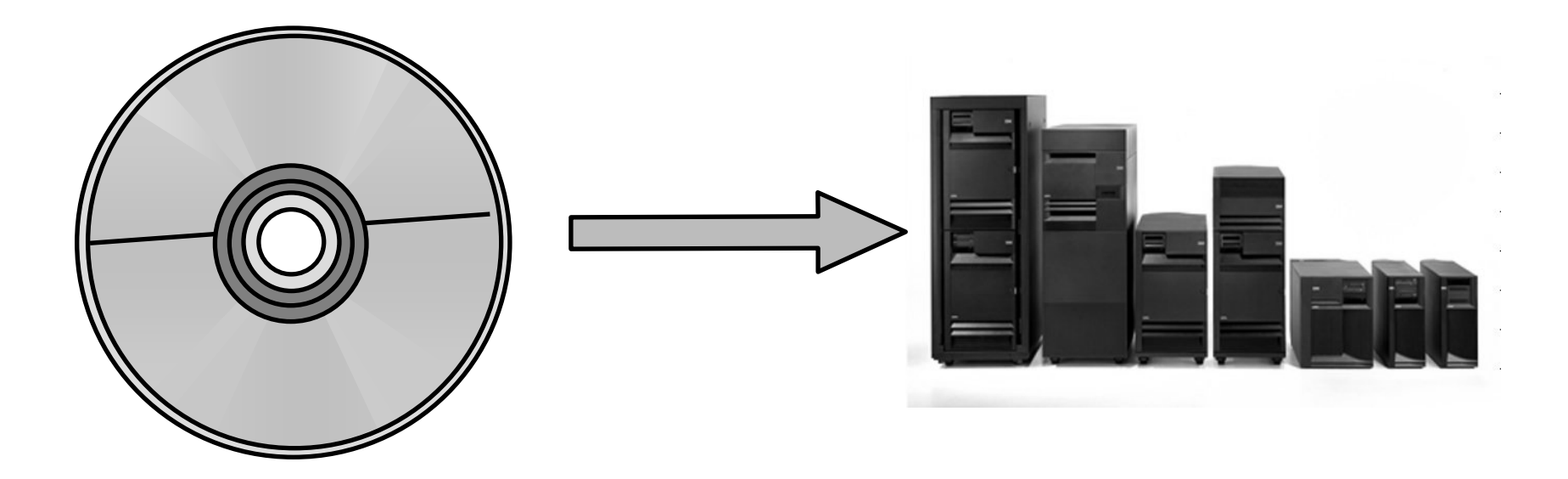

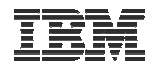

## **Install System i Access for Web on your i5/OS system**

Installing System i Access for Web

- Use the RSTLICPGM command to restore (install) the licensed program
- RSTLICPGM LICPGM(5722XH2) DEV(OPT01) OPTION(\*BASE) V5R4 version
- RSTLICPGM LICPGM(5761XH2) DEV(OPT01) OPTION(\*BASE) V6R1 version

The restore will

- Create library QIWA2 and objects in QIWA2
- Create file system directories
	- /QIBM/ProdData/Access/Web2/...
	- /QIBM/UserData/Access/Web2/...
- Set basic ownership/authorities for library and file system objects

The restore will not...

- Make any changes to HTTP web server configurations
- Make any changes to web application server configurations
- Enable use of System i Access for Web

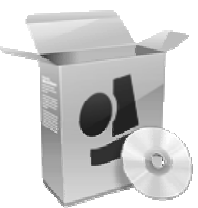

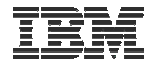

### **Install System i Access for Web on your i5/OS system (continued)**

No coexistence between V5R3, V5R4, V6R1 System i Access for Web

If System i Access for Web is already installed on the i5/OS system…

- Installing/upgrading to a later release will replace the installed version.
- QIWA2/CFGACCWEB2 must be run after installing a newer release of System i Access for Web.
- Running CFGACCWEB2 enables/deploys new functions.
- The web application server must be restarted after CFGACCWEB2 is run.
- Refer to the InfoCenter information on upgrading from a previous release to the latest release of System i Access for Web.

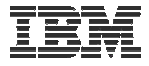

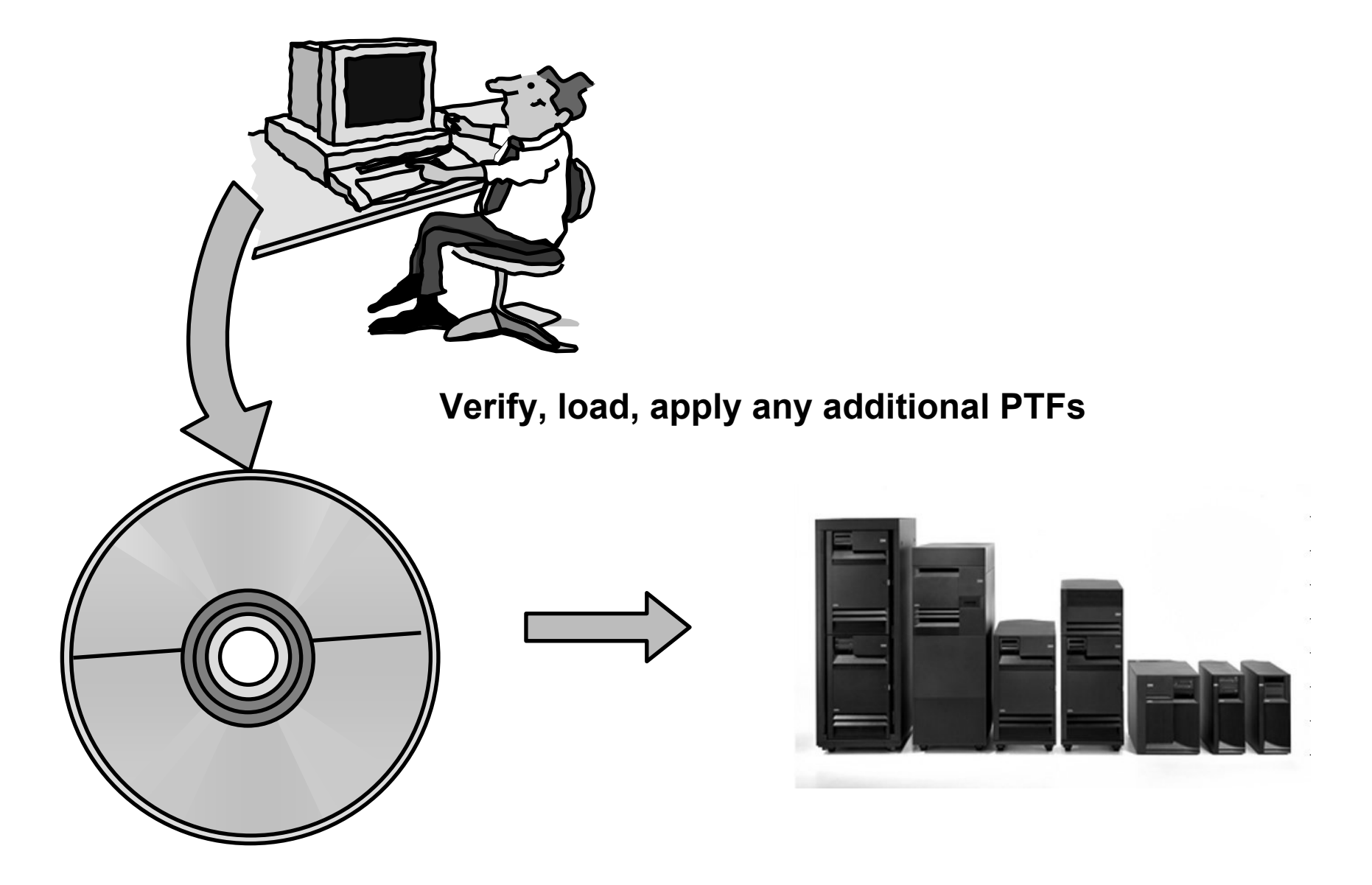

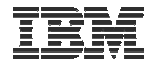

# **Verify, load, apply any additional PTFs**

- $\bullet$  Each component of the web application serving environment has PTFs
	- 1. WebSphere Application Server
	- 2. Integrated Web application server
	- 3. i5/OS Cumulative PTF package
	- 4. HTTP web server
	- 5. WebSphere Portal/Workplace Services Express
	- 6. System i Access for Web
- $\bullet$  PTFs for the above components should be verified and updated as needed

#### The following pages provide specific detail on each of the above  $\rightarrow$

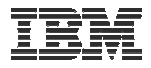

- 1. WebSphere Application Server
	- http://www.ibm.com/systems/i/software/websphere/index.html
	- Click the version of WAS, click the PTFs version link, check the latest version available
	- V6R1 i5/OS
		- WRKPTFGRP SF99353 v6.1 for i5/OS
		- WRKPTFGRP SF99352 v6.0 for OS/400
	- V5R4 i5/OS
		- WRKPTFGRP SF99323 v6.1 for i5/OS
		- WRKPTFGRP SF99312 v6.0 for OS/400
		- WRKPTFGRP SF99311
		- WRKPTFGRP SF99308 v5.1 Base Edition
		- •
	- V5R3 i5/OS
		- WRKPTFGRP SF99322 v6.1 for i5/OS
		- •WRKPTFGRP SF99301 v6.0 for OS/400
		- •WRKPTFGRP SF99275 v5.1 Express for iSeries
		- WRKPTFGRP SF99285 v5.1 Base Edition
		- WRKPTFGRP SF99286
		- WRKPTFGRP SF99272
		- •WRKPTFGRP SF99287 v5.0 Base Edition
		- •
- 
- 
- 
- v5.1 Express for iSeries
- 
- WRKPTFGRP SF99309 v5.1 Network Deployment Edition
	-
	-
	-
	-
	- v5.1 Network Deployment Edition
	- v5.0 Express for iSeries
	-
- WRKPTFGRP SF99288 v5.0 Network Deployment Edition

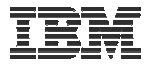

- 2. Integrated Web application server
	- http://www.ibm.com/systems/i/software/http/index.html
	- Click the Support tab, review the group PTF information
	- V6R1 i5/OS
		- GA Cumulative PTF package
	- V5R4 i5/OS
		- WRKPTFGRP SF99114
	- V5R3 i5/OS
		- WRKPTFGRP SF99099

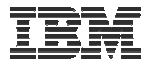

- 3. i5/OS Cumulative PTF package
	- The WebSphere Application Server group PTF identifies an i5/OS Cumulative PTF package.
	- The i5/OS PTF package specified is the level the WebSphere group PTF was tested with.
	- You may be able to successfully run with an earlier or later cumulative PTF package.

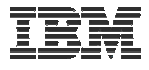

### 4. HTTP web server

- http://www.ibm.com/systems/i/software/http/index.html
- Click the Support tab, review the group PTF information
- V6R1 i5/OS
	- GA Cumulative PTF package
- V5R4 i5/OS
	- WRKPTFGRP SF99114
- V5R3 i5/OS
	- WRKPTFGRP SF99099

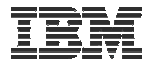

- 5. WebSphere Portal/Workplace Services Express
	- Refer to the Portal and Workplace Information Center documentation
	- IBM WebSphere Portal Express/Express Plus for iSeries V5.0.2.2
		- http://publib.boulder.ibm.com/pvc/wp/502/smbi/en/InfoCenter/index.html
	- IBM WebSphere Portal V5.1.0.1
		- http://publib.boulder.ibm.com/infocenter/wp51help/index.jsp
	- IBM WebSphere Portal V6.0
		- http://publib.boulder.ibm.com/infocenter/wpdoc/v6r0/index.jsp
	- IBM Workplace Services Express V2.5
		- http://publib.boulder.ibm.com/infocenter/wseic/v2r5/index.jsp
	- IBM Workplace Services Express V2.6
		- http://publib.boulder.ibm.com/infocenter/wseic/v2r6/index.jsp

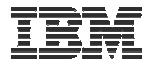

- 6. System i Access for Web
	- http://www.ibm.com/systems/i/software/access/web/servicepacks.html
	- V6R1 SI29664
		- Contains support for integrated Web application server Admin and user created instances
	- V5R4 SI29607
		- Contains support for WAS V6.1, Workplace Services Express V2.6, Portal V6.0, integrated web application server Administrative instance
		- Linux i386.rpm SI24993
		- Linux ppc.rpm SI24994
		- Linux ppc64.rpm  $\sim$  SI24995
		- Linux x86-64.rpm SI24996
		- AFP Plugin Viewer  $-$  SI22919
	- Always check the cover letter special instructions, may have to run CFGACCWEB2 to enable changes.
	- Always check the website for latest PTF numbers

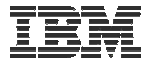

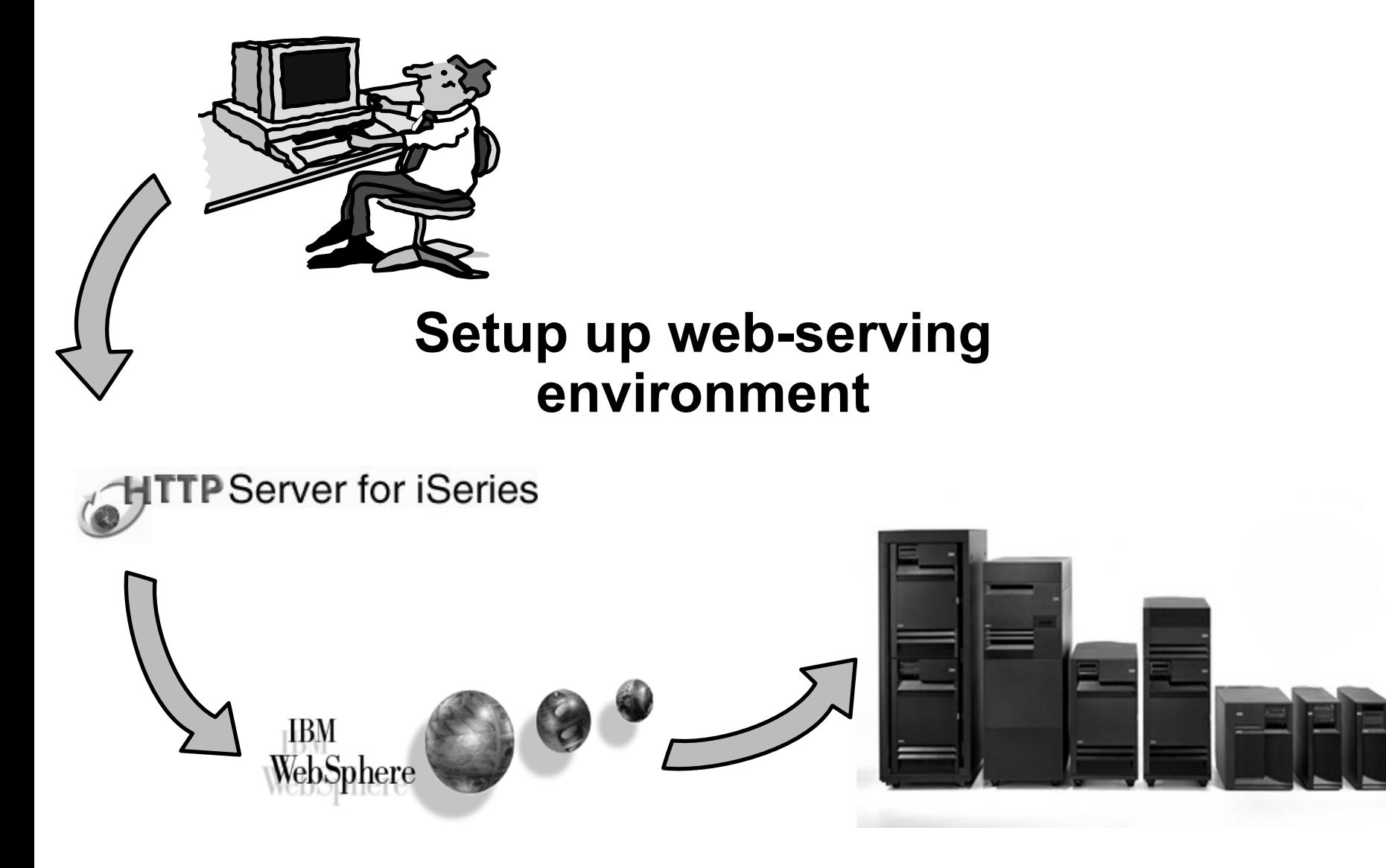

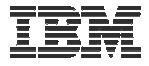

### **Step by Step Setup web-serving environment**

Tier 1

Tier 2

Tier 3

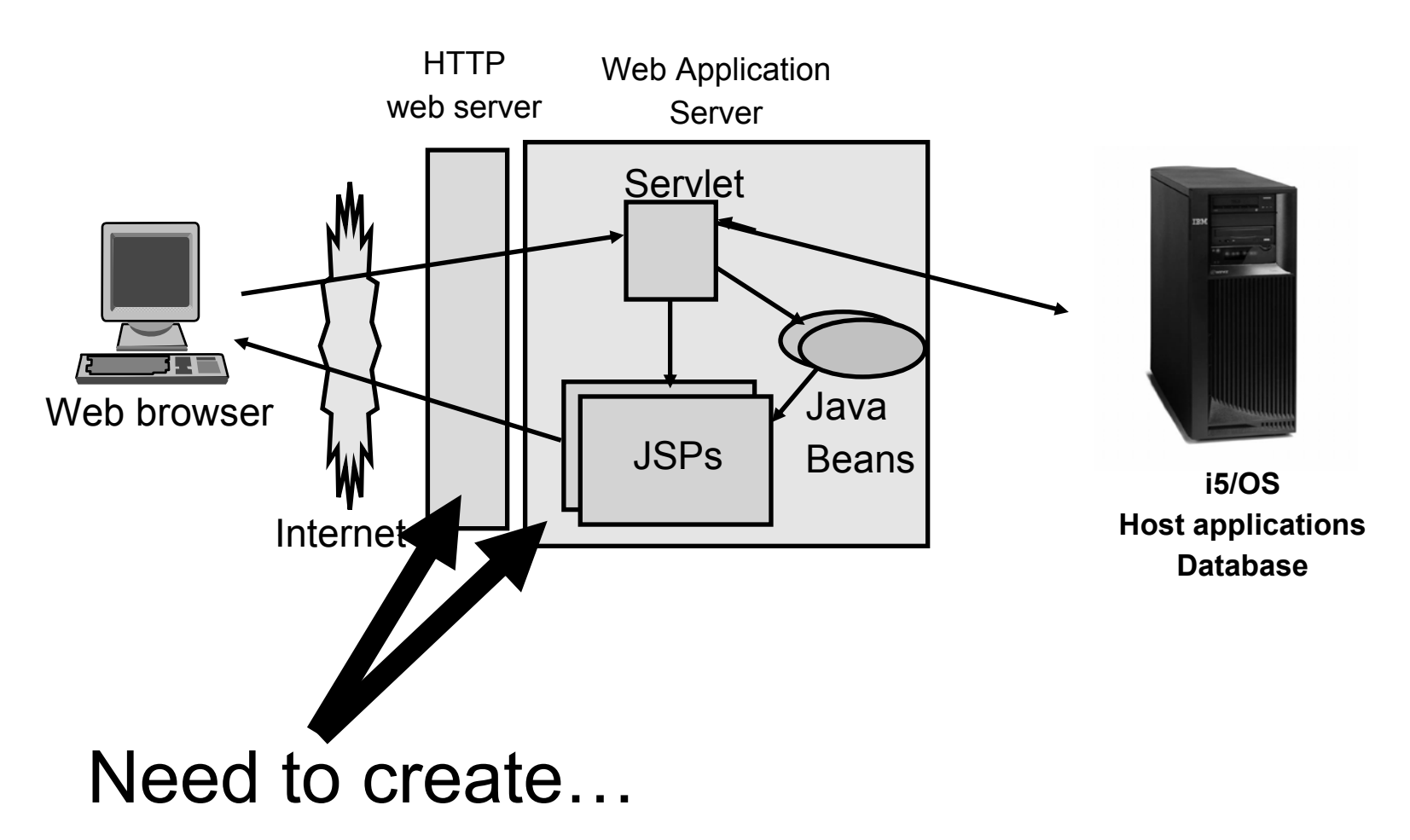

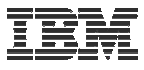

#### • HTTP web server

- Front door for into your web serving environment
- HTTP/HTTPS (SSL)
- Listens for web requests on a specific TCP/IP port
- An HTTP server is configured to "talk" to a specific web application server
- Routes web requests between and end-user browser and a web application sever
- WebSphere web application server (WAS)
	- Profiles (instances) are created containing a web application server
	- The web application server provides an environment for the deployment and management of web applications
	- –Many different WAS versions can be installed and coexist on an i5/OS system
	- All web applications running within a web application server share the same name space.
	- You could create multiple profiles (instances) on a single i5/OS for the following reasons:
		- To create separate development environments for different developers. This allows them to have different versions of the same objects in their own name space.
		- •To create separate development and test environments

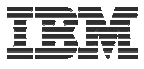

Use IBM Web Administration for i5/OS

- Easy to use wizard that prompts for required information and does all the work
- STRTCPSVR SERVER(\*HTTP) HTTPSVR(\*ADMIN)
- http://<system\_name>:2001/HTTPAdmin

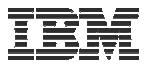

#### Setup  $\rightarrow$  Create Application Server

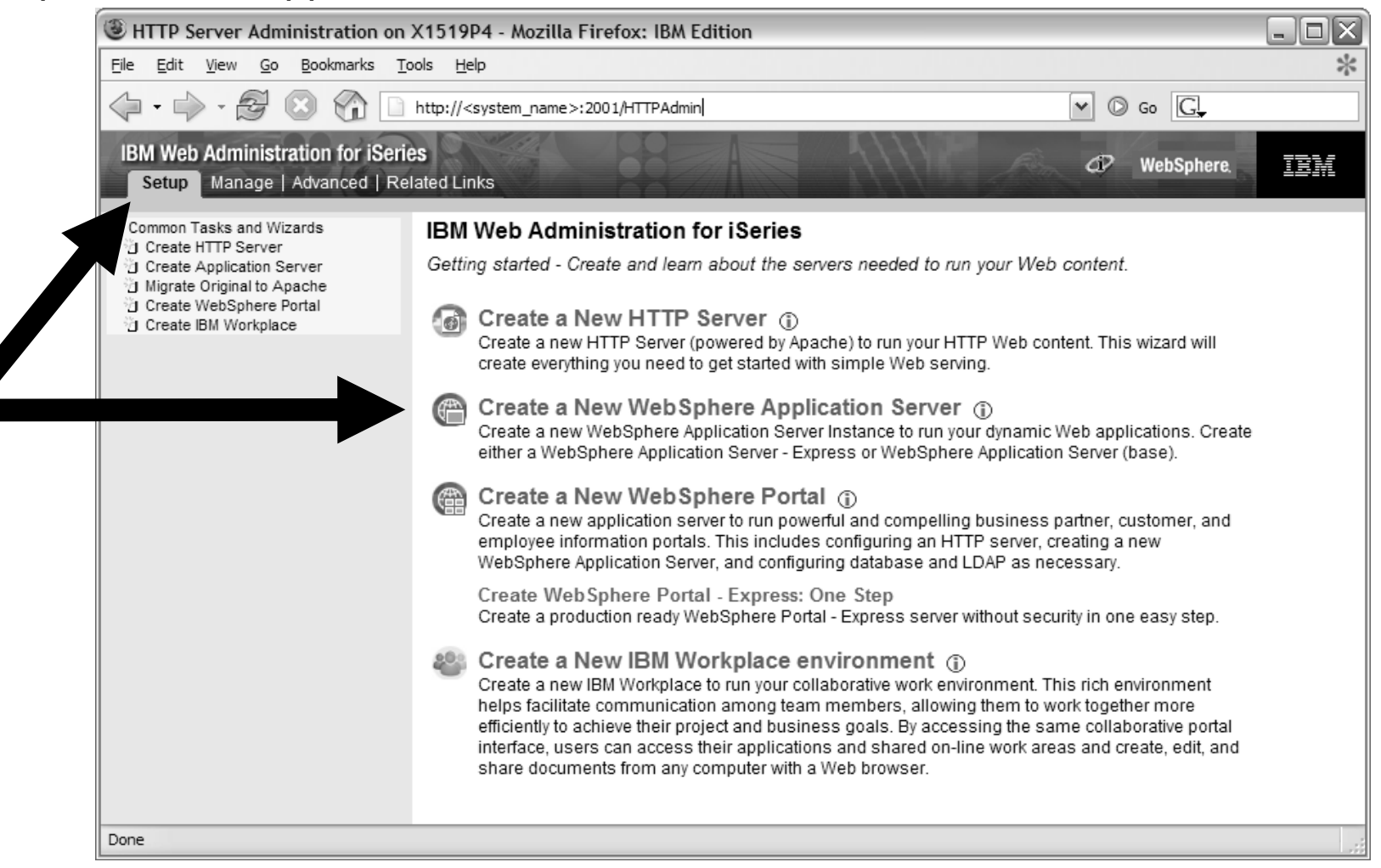

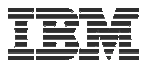

#### Click Next

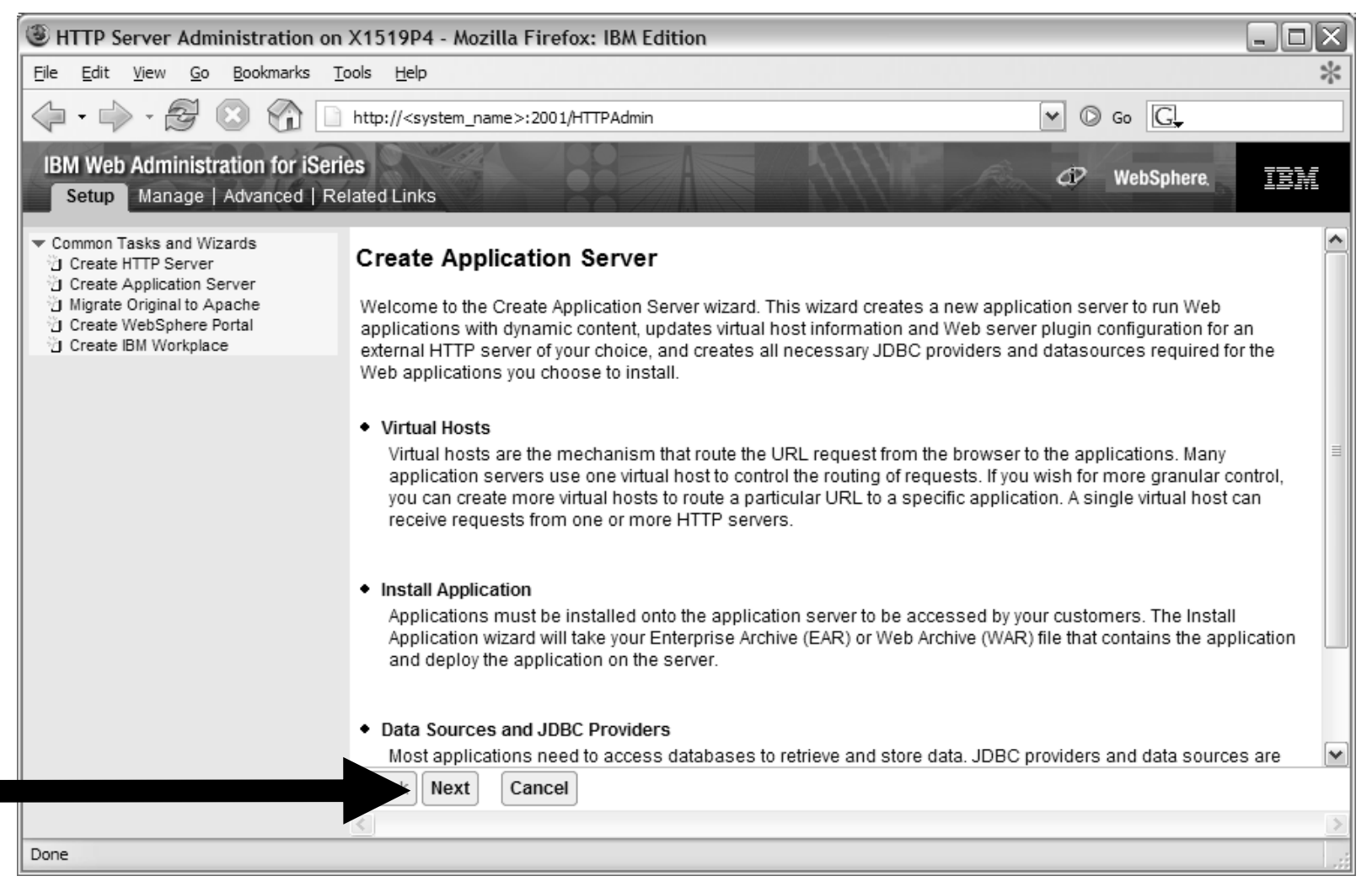

© 2008 IBM Corporation **<sup>68</sup>**

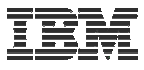

#### Select version of WebSphere Application Server, click Next

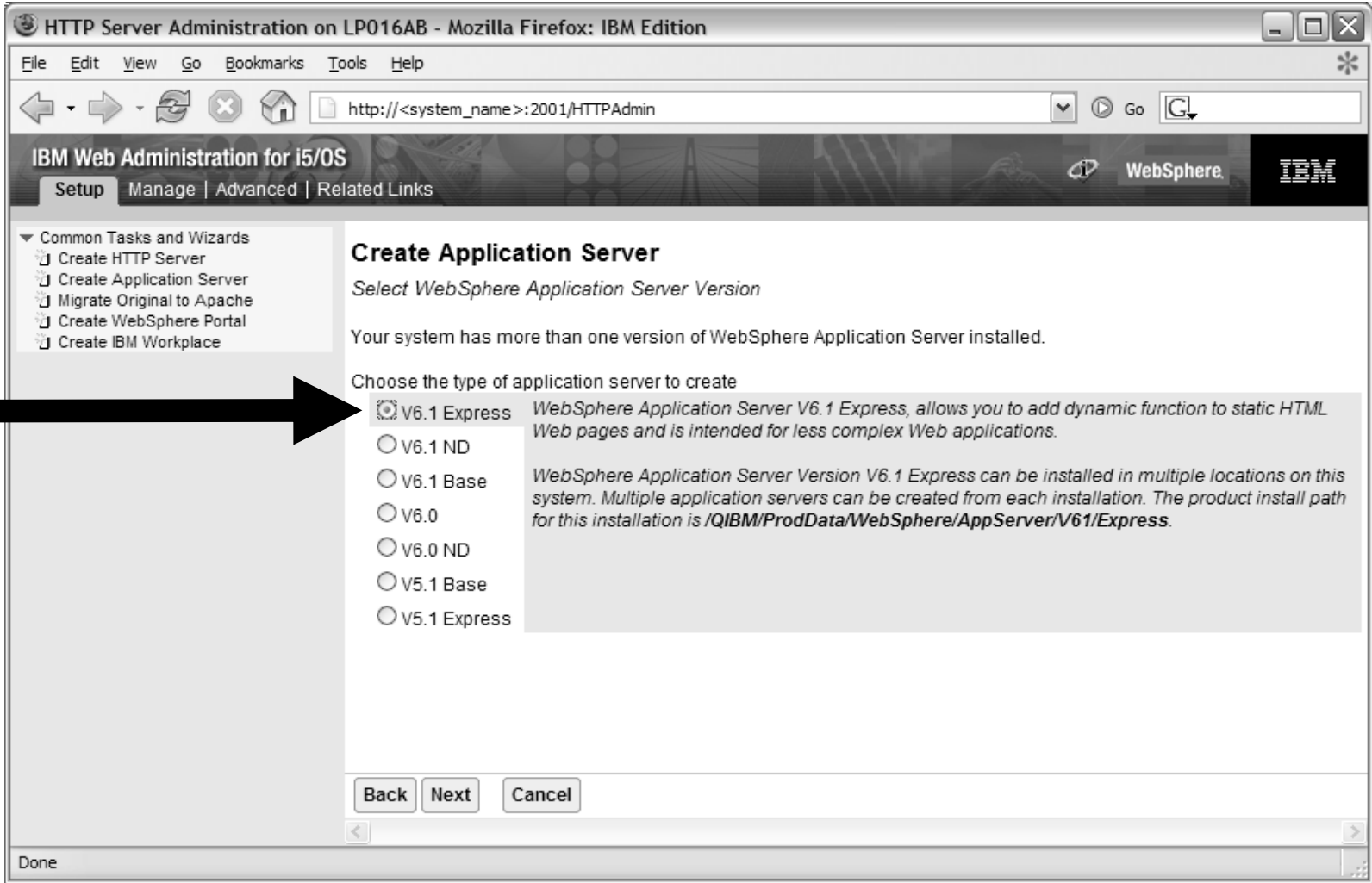

© 2008 IBM Corporation **<sup>69</sup>**

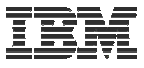

Enter a name for the web application server, optionally a description, click Next

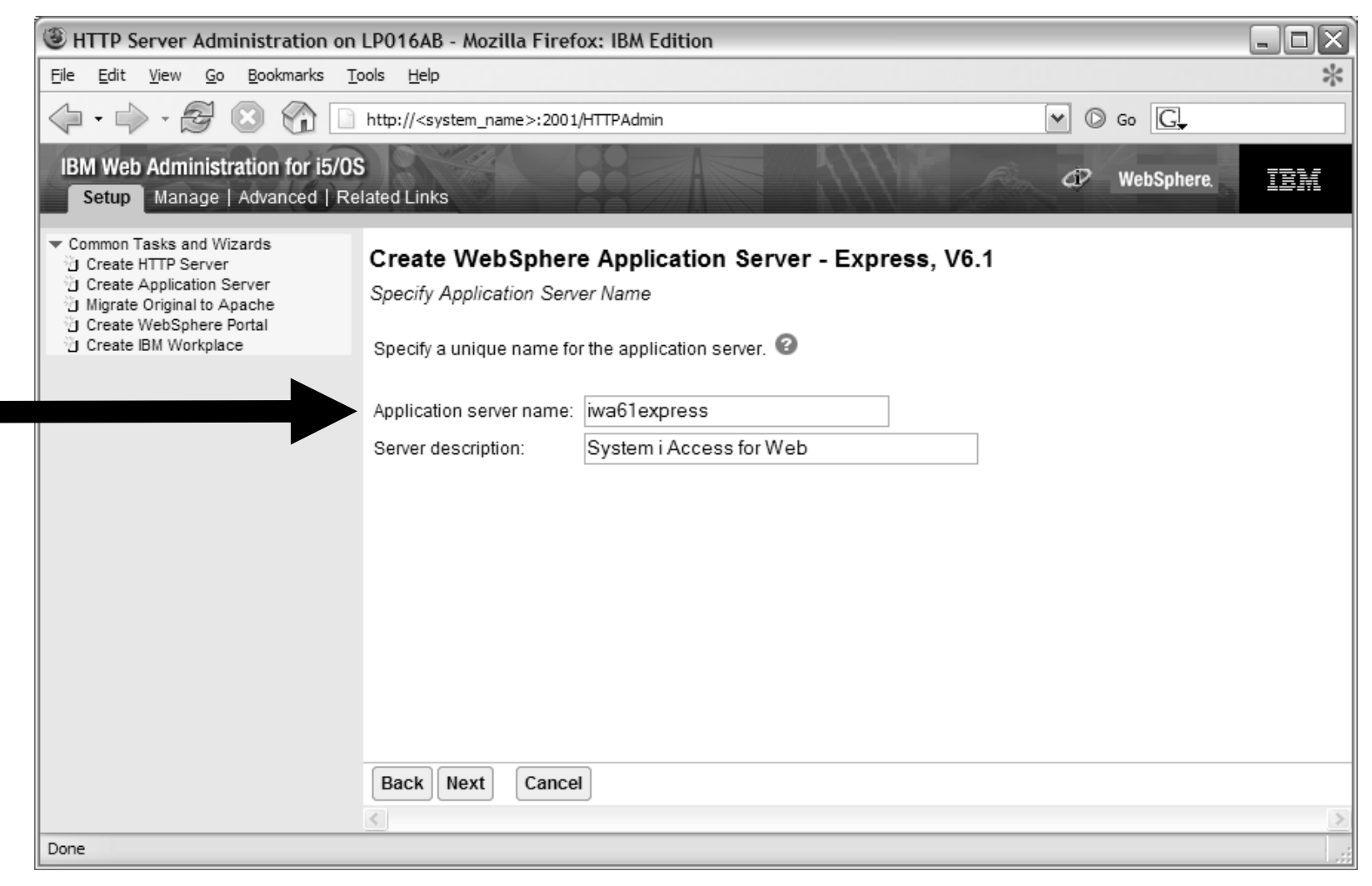

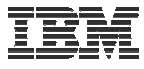

#### Select Create a new HTTP server, click Next

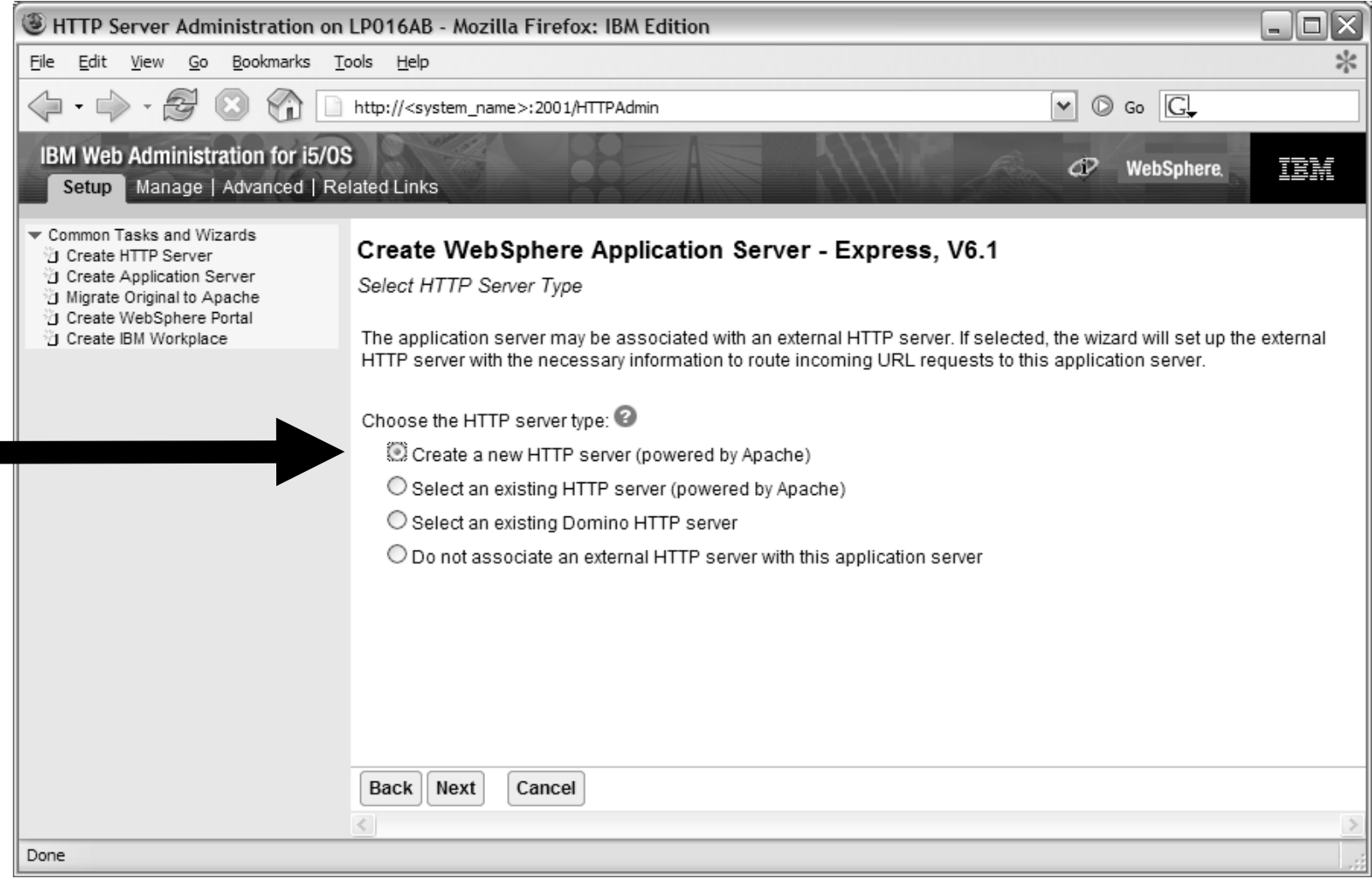

© 2008 IBM Corporation **<sup>71</sup>**

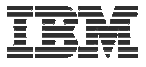

Enter name for HTTP server, optional description, port for this HTTP web server, click Next

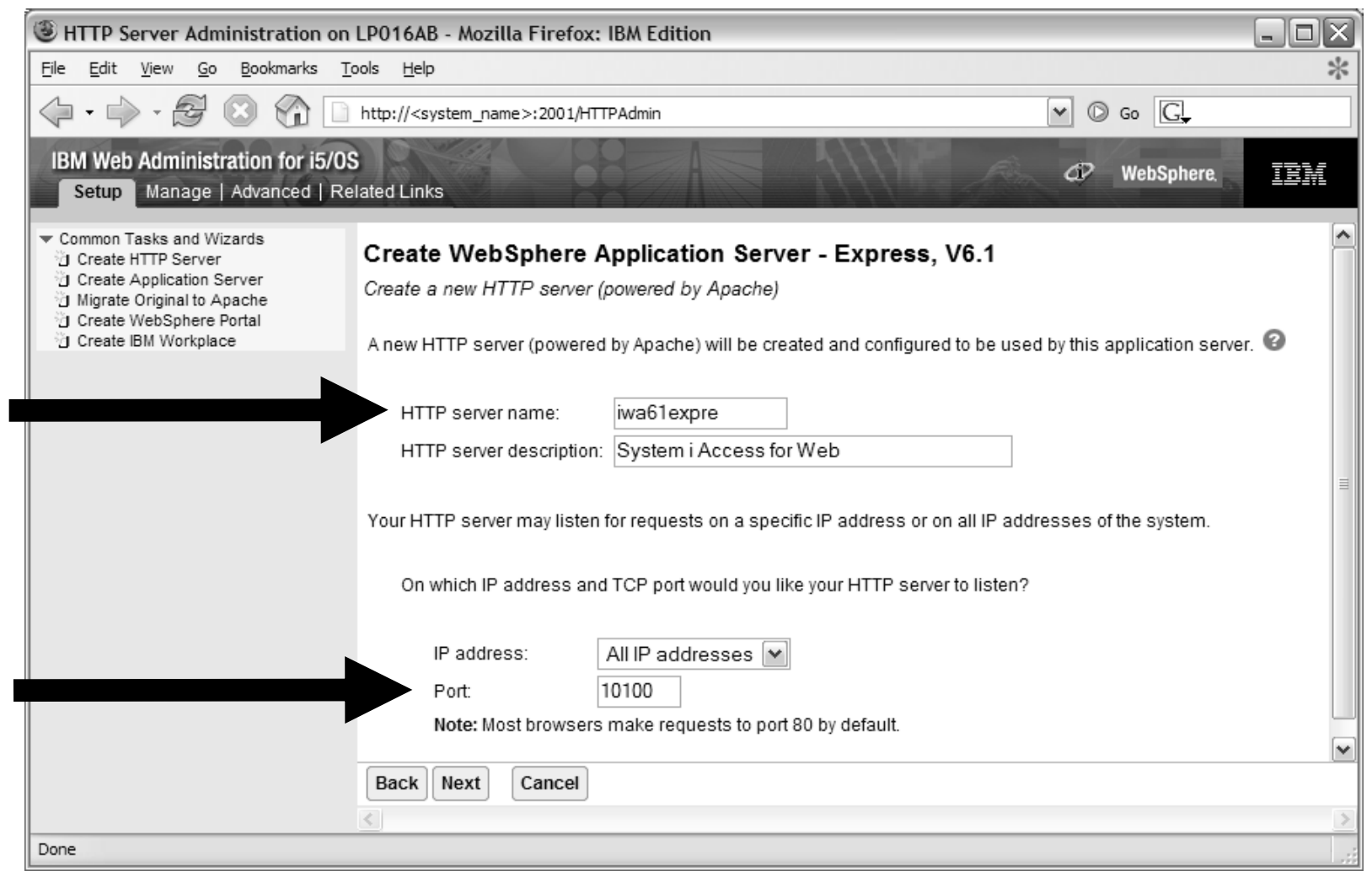
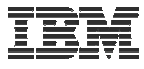

#### Enter first port in a range of available ports, click Next

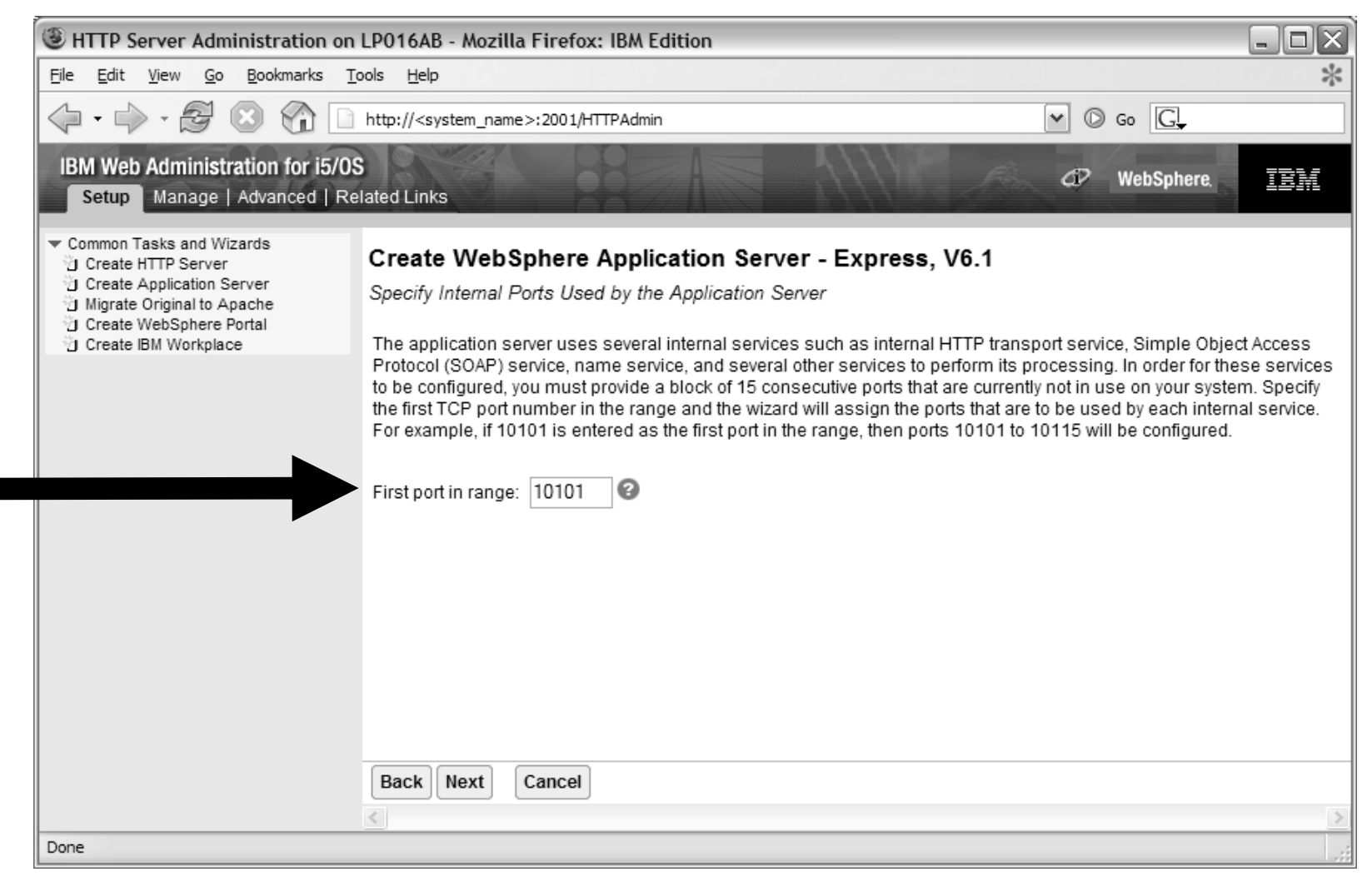

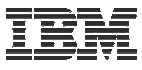

#### Click Next

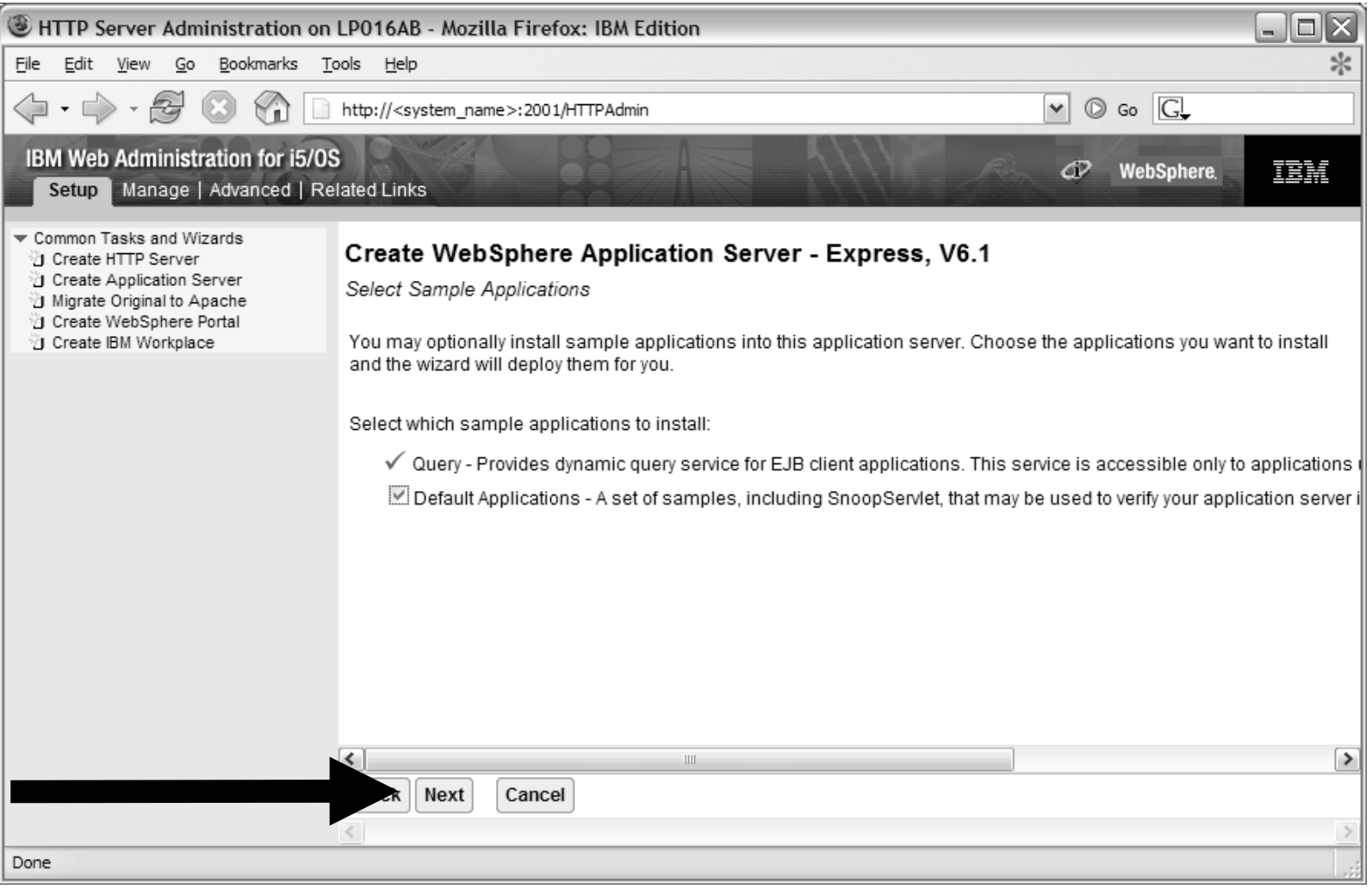

© 2008 IBM Corporation **<sup>74</sup>**

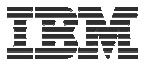

#### Information Center has information for configuring SSO environment

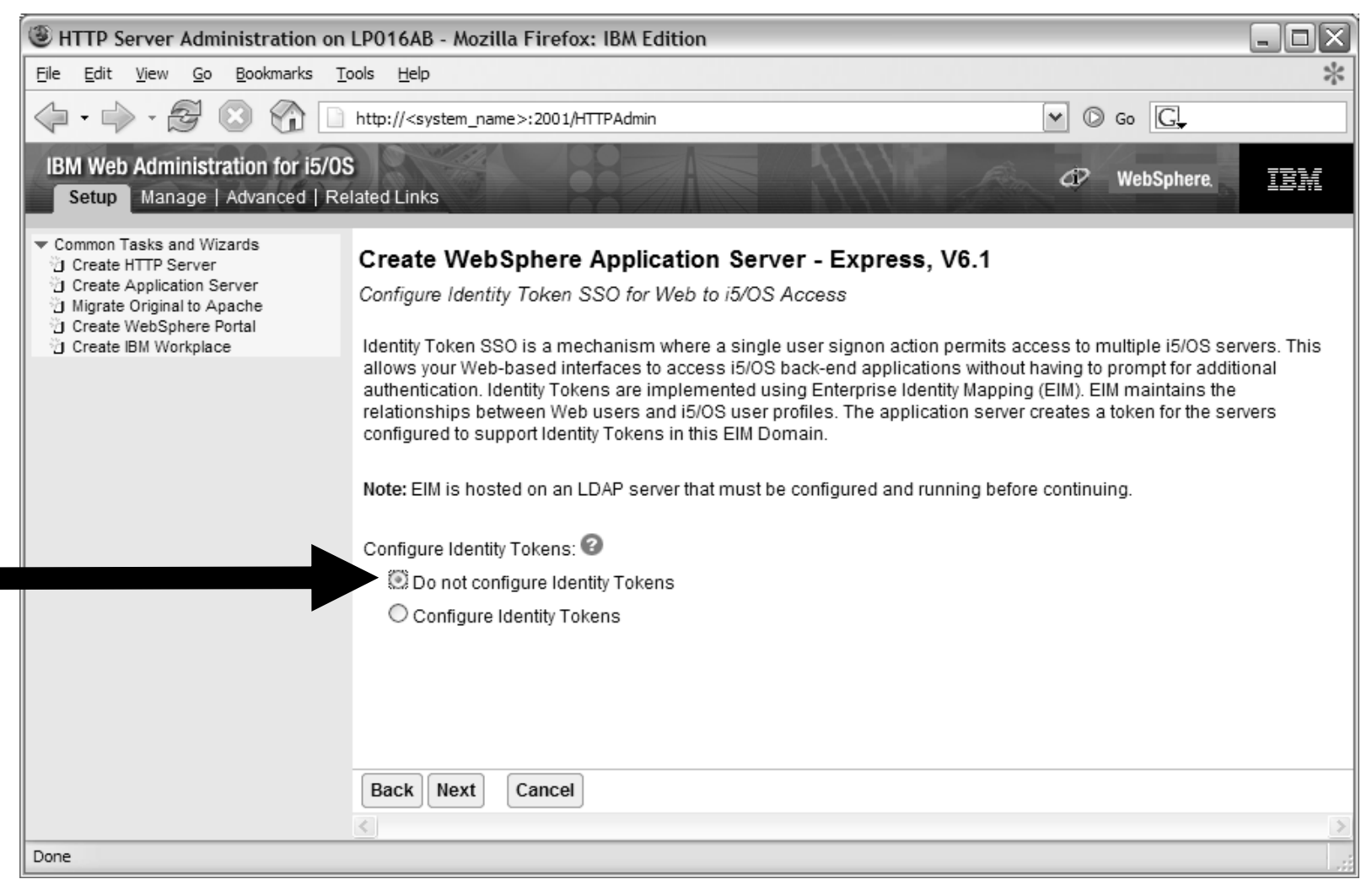

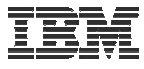

#### Click Finish to create the web-serving environment

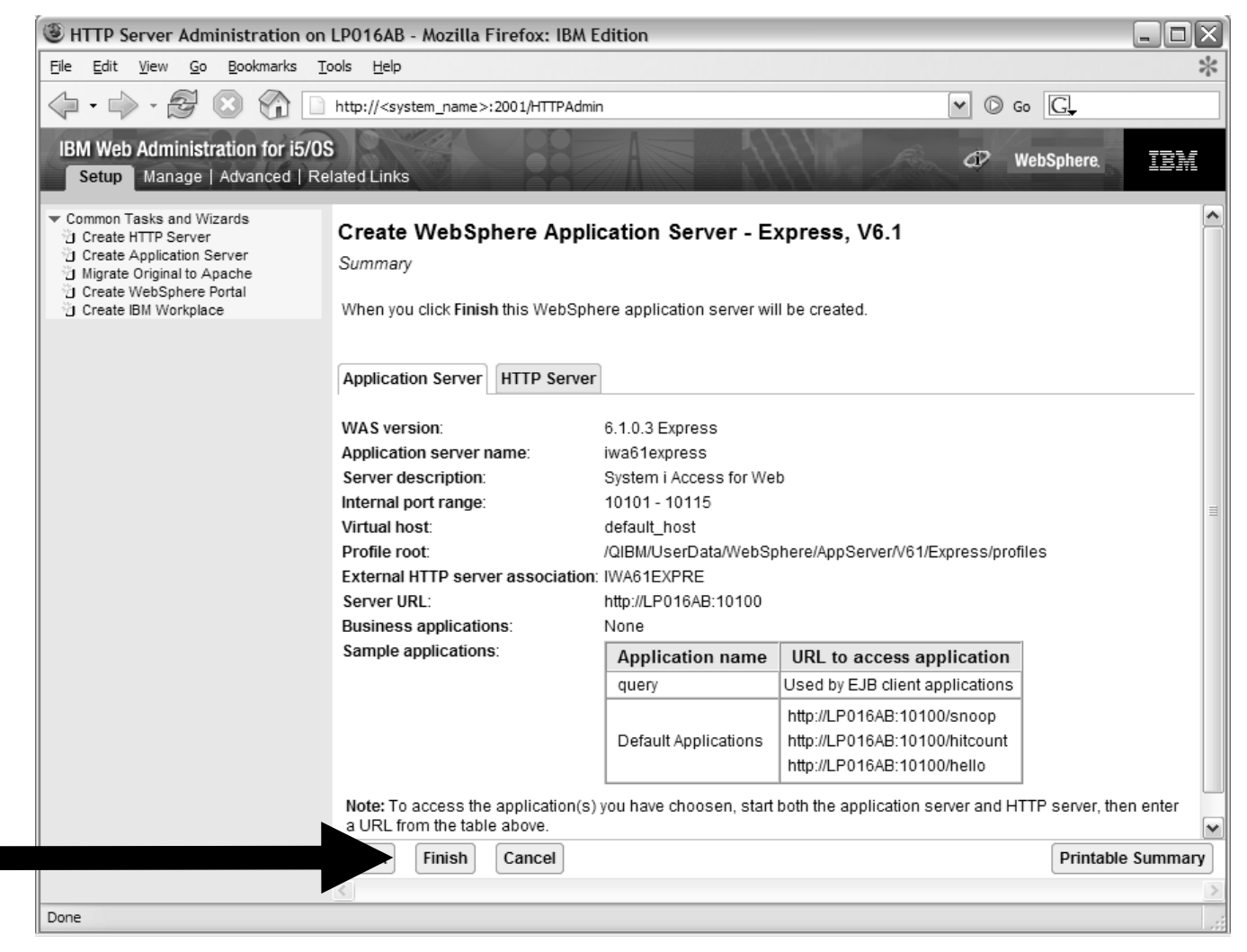

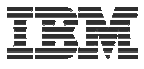

Page refreshes to Manage $\rightarrow$ Application Servers tab, status of Creating...

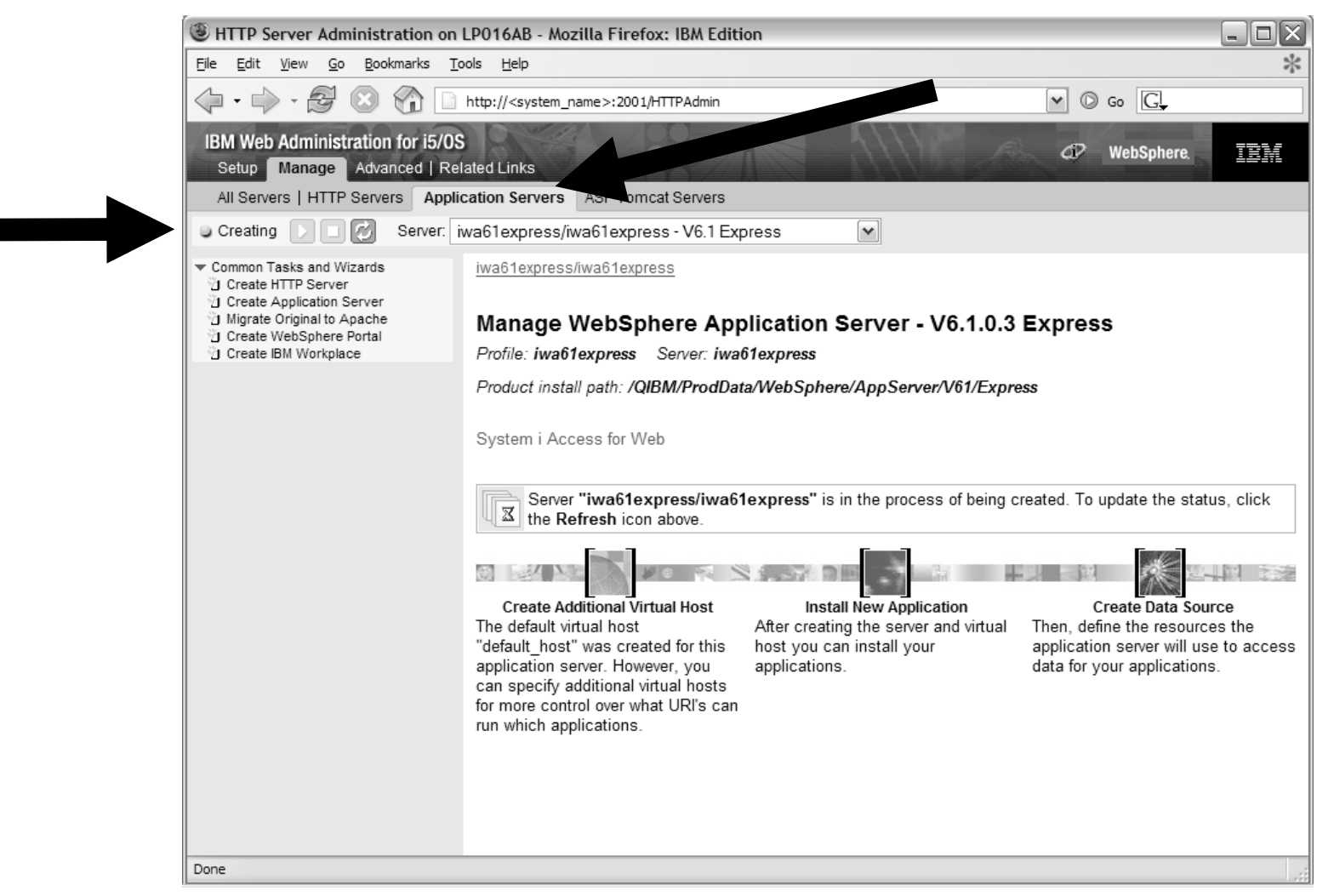

© 2008 IBM Corporation **<sup>77</sup>**

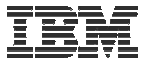

Environment is created when status reaches Stopped, Click start icon to start

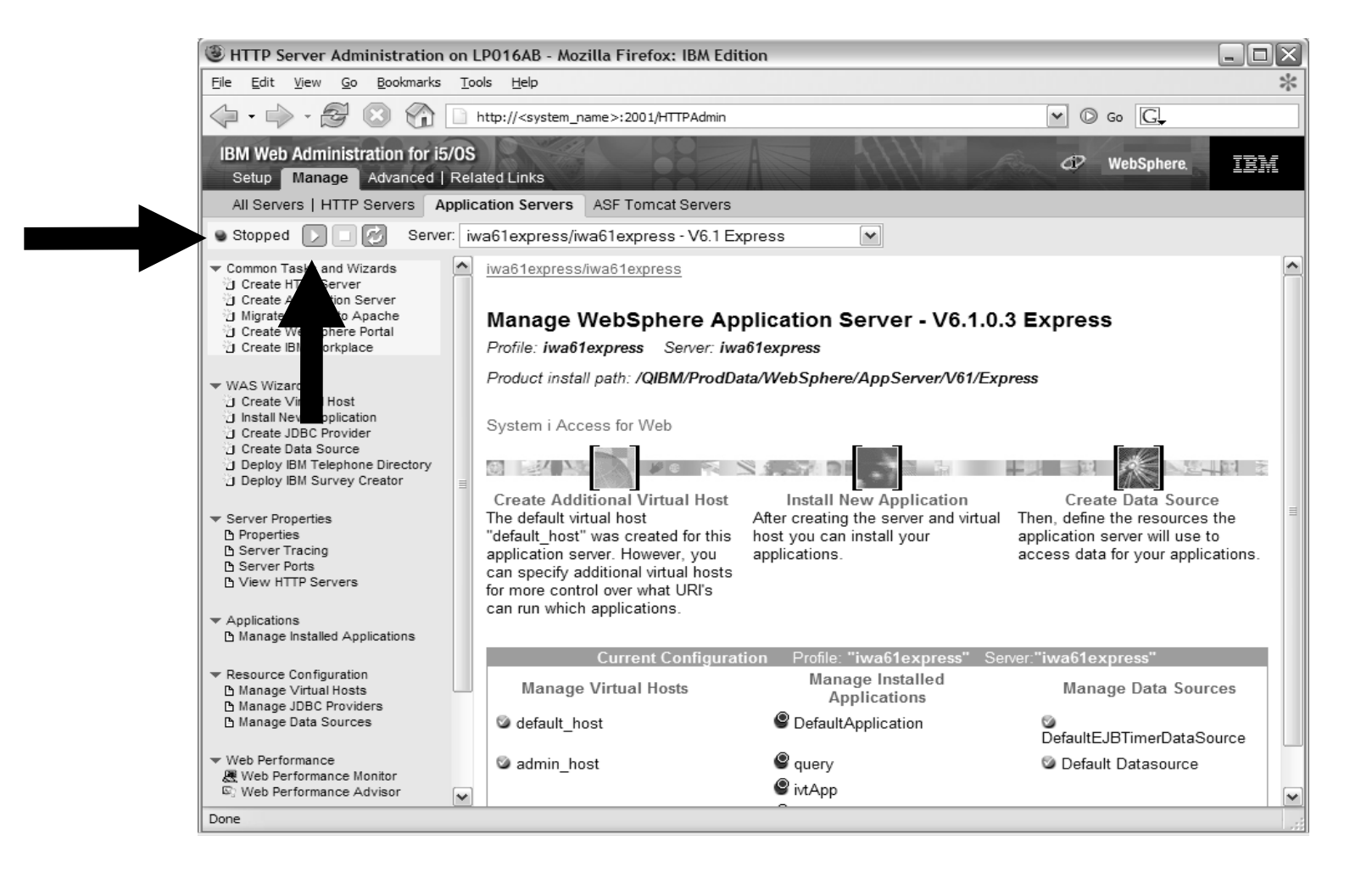

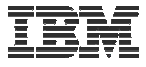

Page is refreshed listing the application servers and HTTP web server that will be started

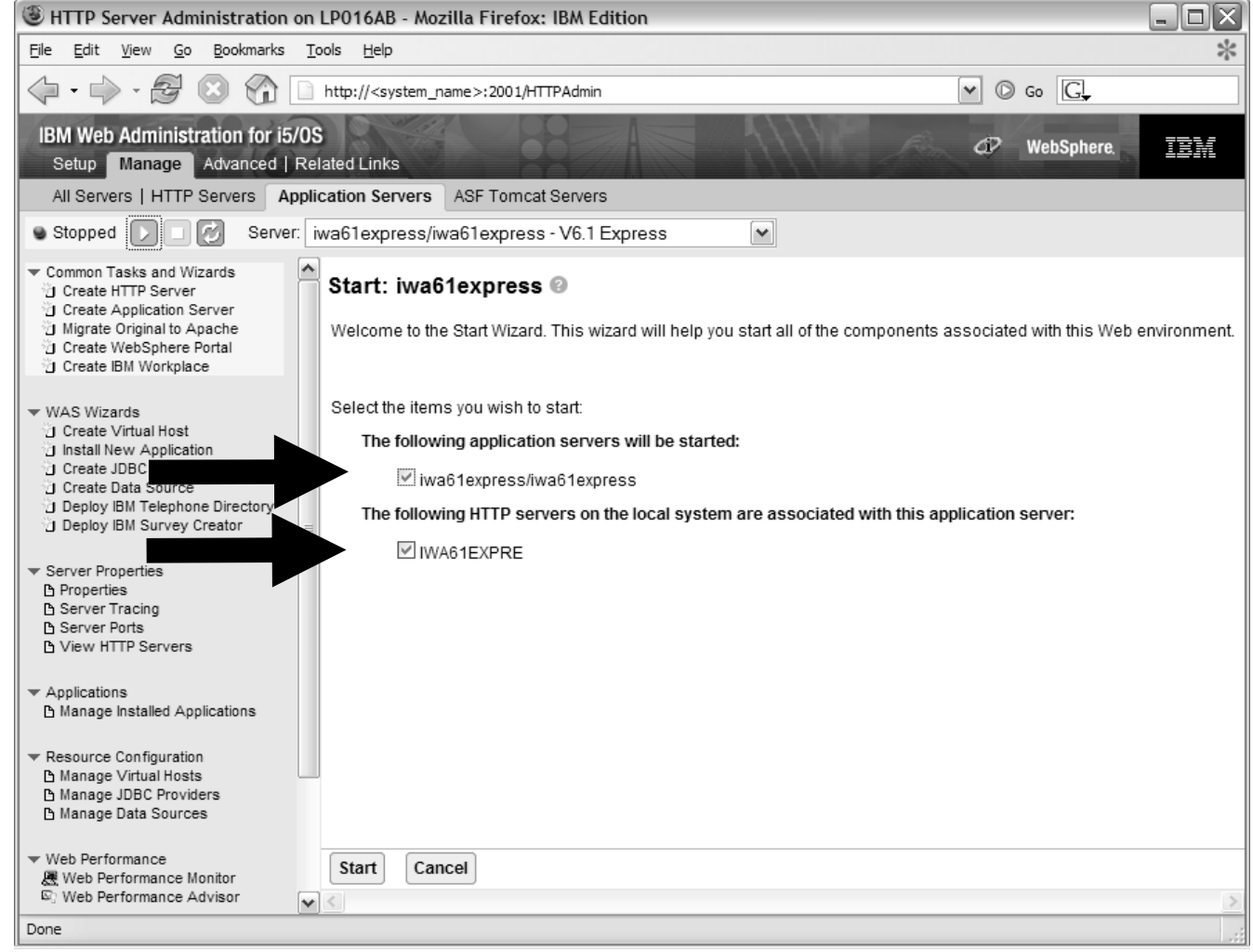

© 2008 IBM Corporation **<sup>79</sup>**

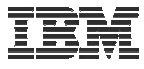

Environment is ready for use when status reaches Running

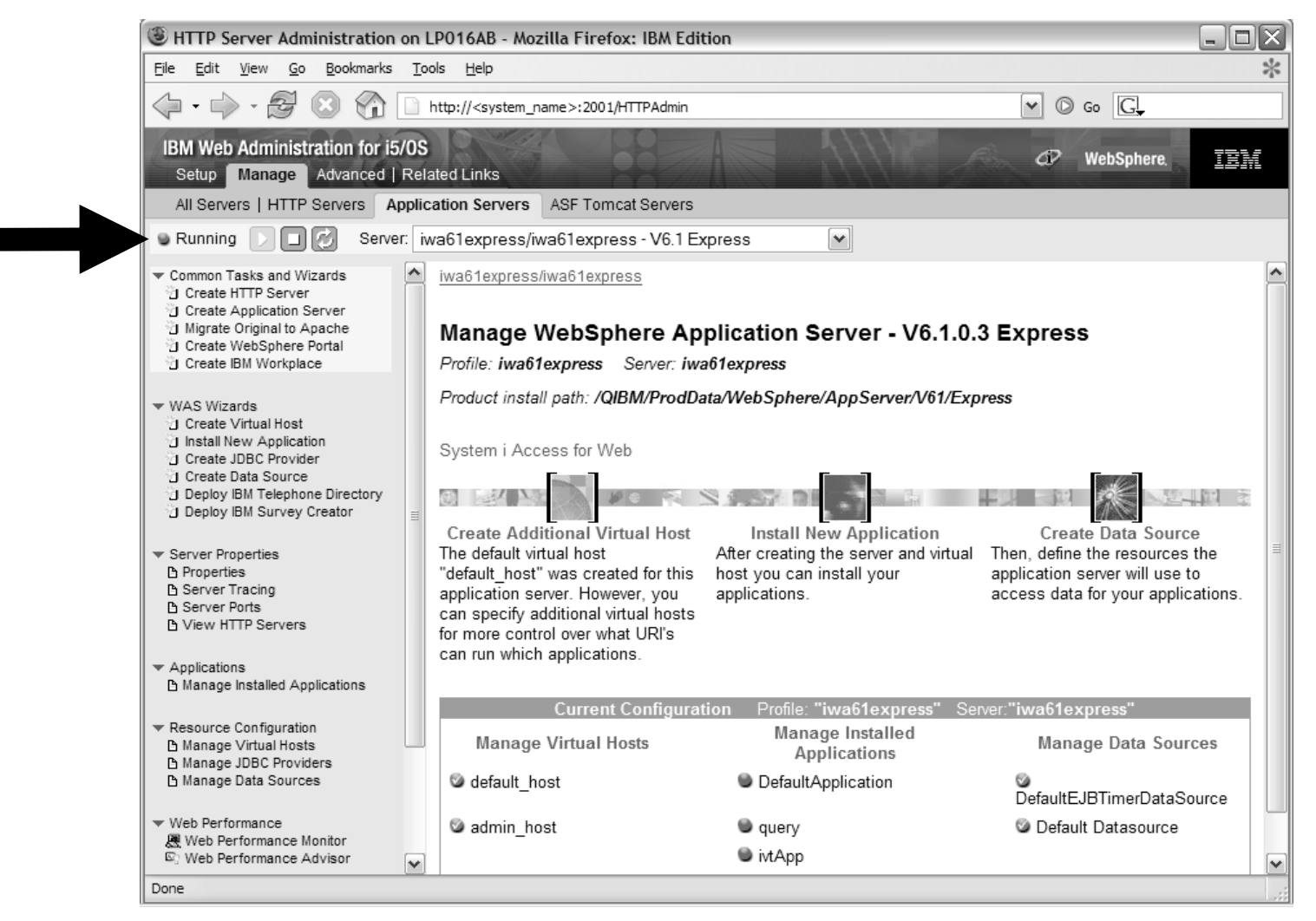

© 2008 IBM Corporation **<sup>80</sup>**

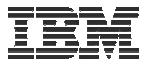

Tips for managing the Web Administration for i5/OS and HTTP web servers

- To start/stop the IBM Web Administration for i5/OS interface
	- STRTCPSVR \*HTTP HTTPSVR(\*ADMIN)
	- ENDTCPSVR \*HTTP HTTPSVR(ADMIN)
- To access the IBM Web Administration for i5/OS interface
	- http://<system\_name>:2001/HTTPAdmin
- CL commands to start/stop the HTTP web servers
	- STRTCPSVR \*HTTP HTTPSVR(<my\_http\_server\_name>)
	- ENDTCPSVR \*HTTP HTTPSVR(<my\_http\_server\_name>)
- HTTP web servers run within the QHTTPSVR subsystem

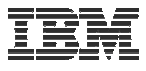

WebSphere Application Server V6.1 information

- Subsystem
	- Runs in QWAS61 subsystem
	- WRKACTJOB SBS(QWAS61)
	- Jobs (web application server) are named with the name of the web application server
- Instances vs. profiles
	- Previous WAS versions had "instances". V6.1 has "profiles".
	- A default profile is created named "default". The web application server it contains is named "server1".
- i5/OS integrated file system
	- /QIBM/ProdData/WebSphere/AppServer/V61/Base/...
	- /QIBM/UserData/WebSphere/AppServer/V61/Base/...
	- /QIBM/ProdData/WebSphere/AppServer/V61/Express/...
	- –/QIBM/UserData/WebSphere/AppServer/V61/Express/...
	- /QIBM/ProdData/WebSphere/AppServer/V61/ND/...
	- /QIBM/UserData/WebSphere/AppServer/V61/ND/...
	- These paths are defaults.
		- WAS 6.1 can be installed anywhere in the IFS
		- • WAS 6.1 profiles can be created anywhere in the IFS.

#### **Note: If using WAS Network Deployment product, the profile cannot be federated/managed in the Network Deployment environment**

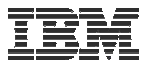

WebSphere Application Server V6.0 information

- Subsystem
	- Runs in QWAS6 subsystem
	- WRKACTJOB SBS(QWAS6)
	- Jobs (web application server) are named with the name of the web application server
- Instances vs. profiles
	- Previous WAS versions had "instances". V6.0 has "profiles".
	- A default profile is created named "default". The web application server it contains is named "server1".

#### **Note: If using WAS Network Deployment product, the profile cannot be federated/managed in the Network Deployment environment**

- i5/OS integrated file system
	- /QIBM/ProdData/WebSphere/AppServer/V6/Base/...
	- /QIBM/UserData/WebSphere/AppServer/V6/Base/...

Note: Profiles can be created to user specified paths, above is the default path.

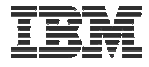

## **Configure System i Access for Web**

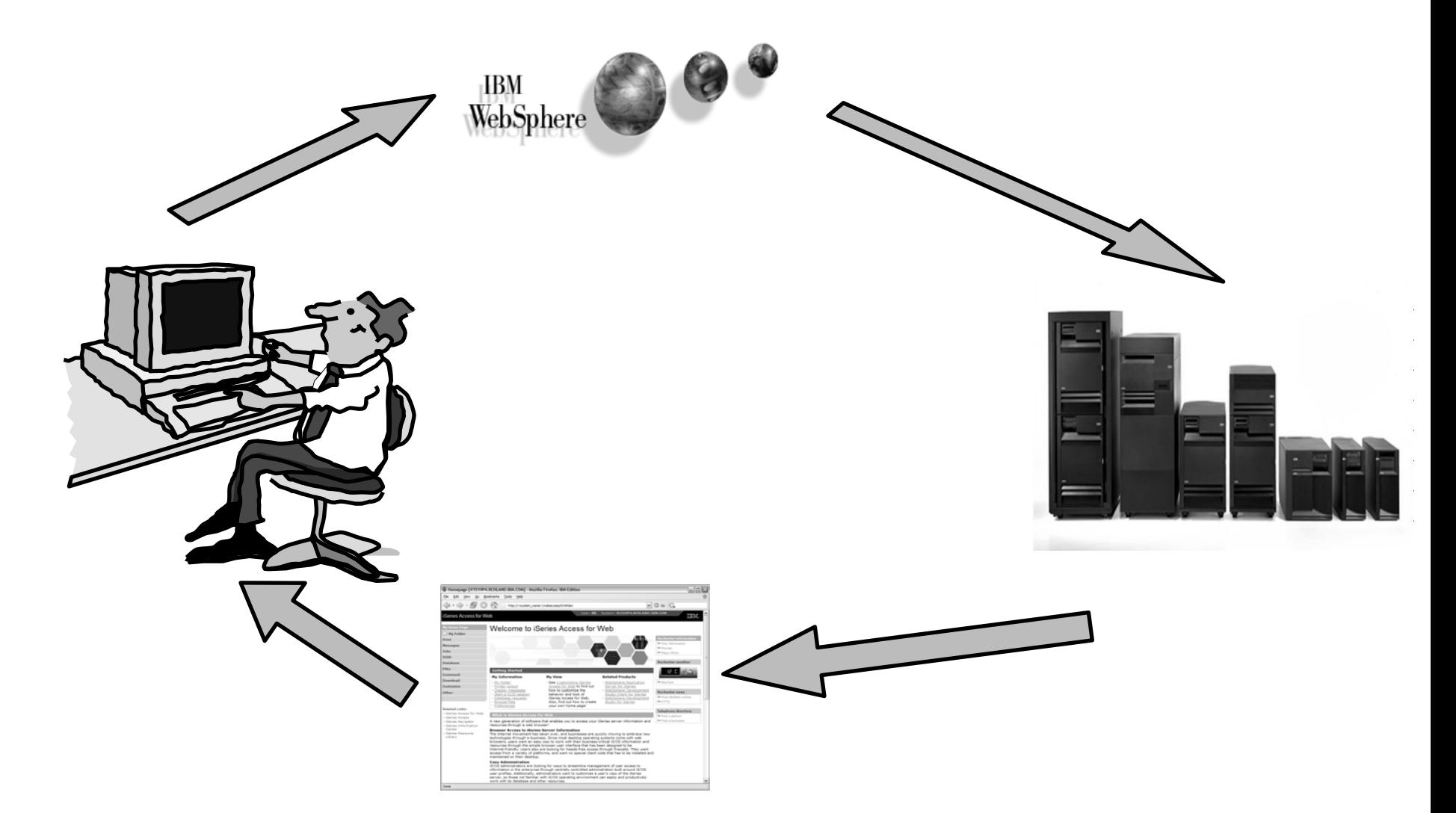

© 2008 IBM Corporation **<sup>84</sup>**

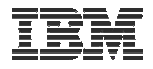

## **Configure System i Access for Web**

### **System i Access for Web must be deployed (configured) to a running web application server**

System i Access for Web provides CL and QShell commands

- CL commands QIWA2 library
	- CFGACCWEB2 Configure System i Access for Web
	- STRACCWEB2 Start System i Access for Web
	- ENDACCWEB2 End System i Access for Web
	- RMVACCWEB2 Remove System i Access for Web
- QShell /QIBM/ProdData/Access/Web2/install
	- cfgaccweb2 Configure System i Access for Web
	- straccweb2 Start System i Access for Web
	- endaccweb2 End System i Access for Web
	- rmvaccweb2 Remove System i Access for Web

Commands are provided to…

- Ease the complexity of deploying a web application
- Check dependencies
- Invoke appropriate WebSphere tool to deploy a web application
- Perform additional required setup
- /QIBM/UserData/Access/Web2/ … structure
- Allows for PTFs that make use of the normal i5/OS PTF tools

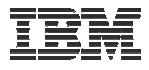

Use available documentation  $\rightarrow$ 

- System i Access for Web Information Center
	- Place to start to get System i Access for Web installed and running

When the commands are run  $\rightarrow$ 

- The WebSphere web application server must be running before running the CFGACCWEB2 or RMVACCWEB2 commands
- The WebSphere web application server will need to be restarted after the CFGACCWEB2 or RMVACCWEB2 commands
	- No updates are made to the HTTP web server configuration.

#### **Notes**

•

- **Do not use the web administration interface or WebSphere Admin console to configure (deploy) or remove System i Access for Web**
- • **Do not attempt to migrate a WebSphere environment to another WebSphere environment when System i Access for Web is configured**

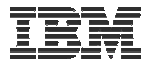

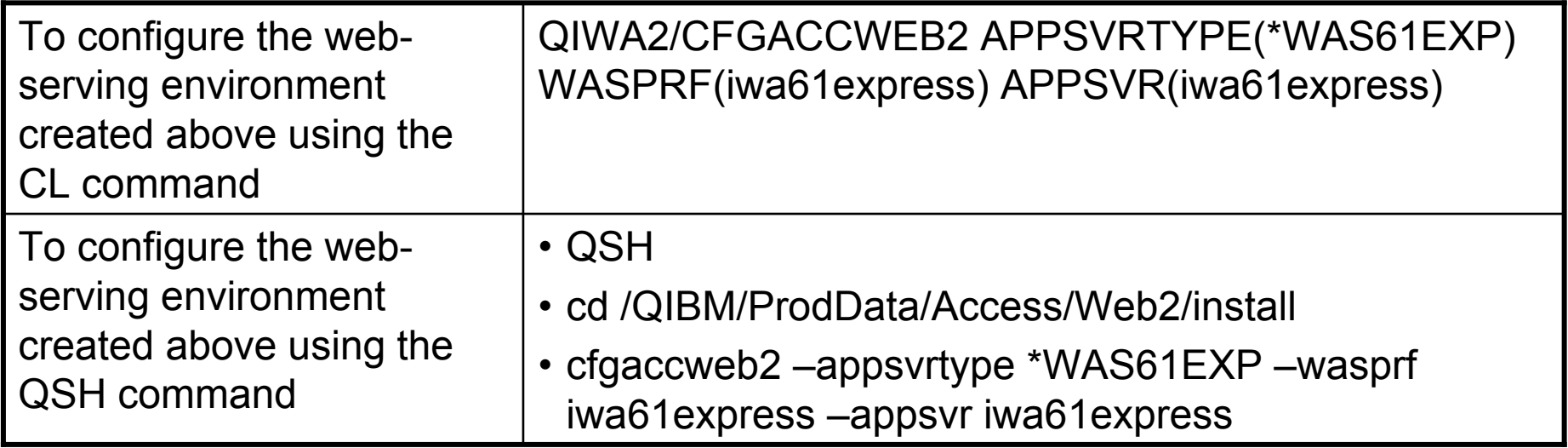

- Now the web application server environment must be stop/restarted to load the configuration changes that were made for System i Access for Web
- Note:

Use the help text for the commands to learn more about the command and individual parameters

- Some help is available for the for the QSH commands
- cfgaccweb2 -? -help

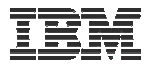

### **CFGACCWEB2/cfgaccweb2 commands accept other parameters**

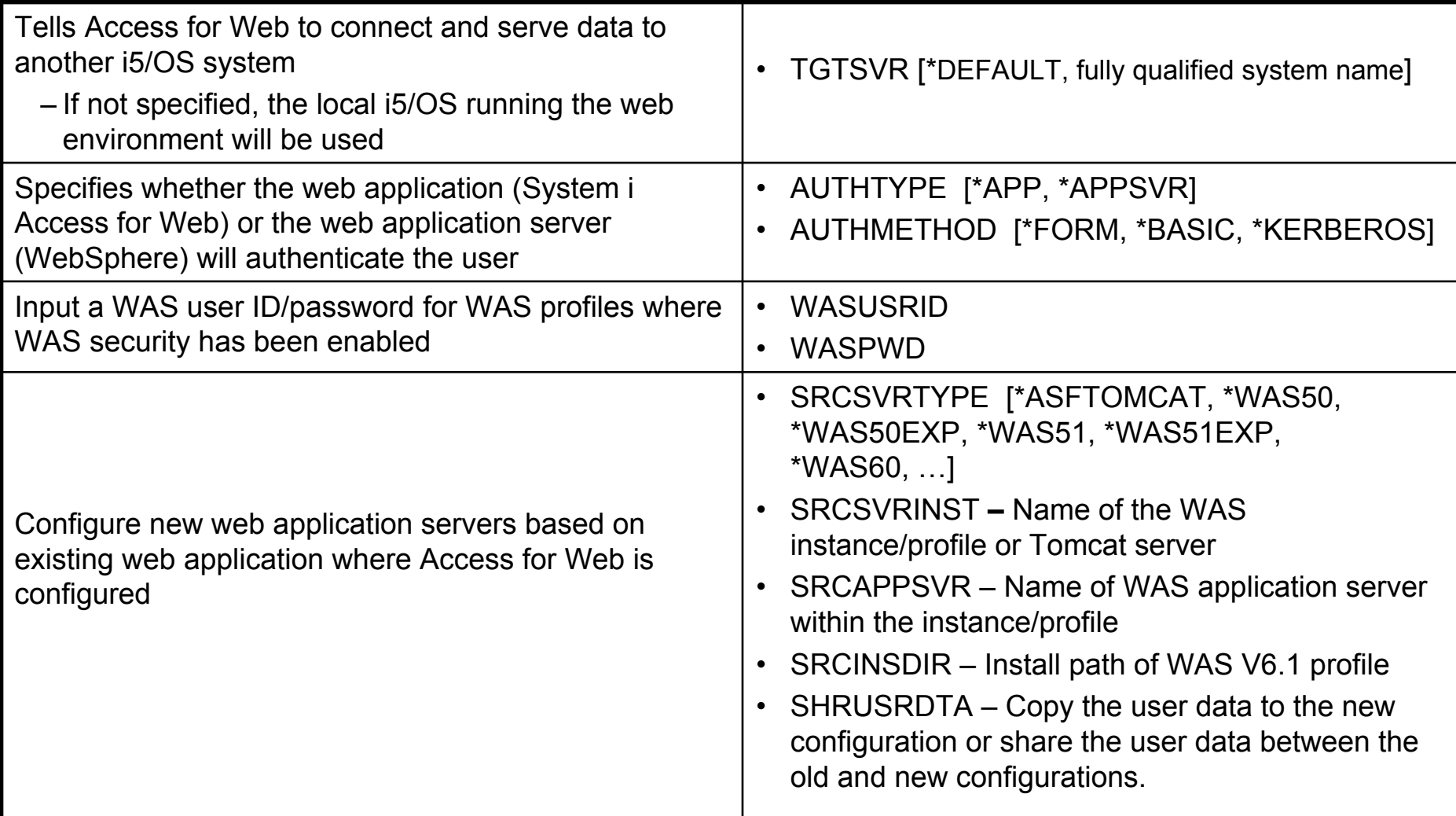

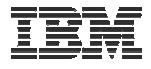

Note:

- When upgrading from one WAS version to another where Access for Web is configured, do not migrate the WAS instance/profile where Access for Web is configured.
- To migrate System i Access for Web from WAS 5.1 Express to WAS 6.1 Express
	- $\bullet$ Install WAS 6.1 Express
	- Create a WAS 6.1 Express profile
	- Configure Access for Web to WAS 6.1 Express based on the WAS 5.1 Express configuration.
		- cfgaccweb2 –appsvrtype \*WAS61EXP
			- –wasprf iwa61express
			- –appsvr iwa61express
			- -wasinsdir /QIBM/ProdData/WebSphere/AppServer/V61/Express
			- -srcsvrtype \*WAS51EXP
			- -srcsvrinst iwa51exp
			- -srcappsvr iwa51exp
			- -shrusrdta \*NO
	- $\bullet$ Remove the WAS 5.1 Express configuration if it's no longer needed.

- rmvaccweb2 –appsvrtype \*WAS51EXP
	- –wasprf iwa51exp
	- –appsvr iwa51exp

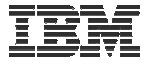

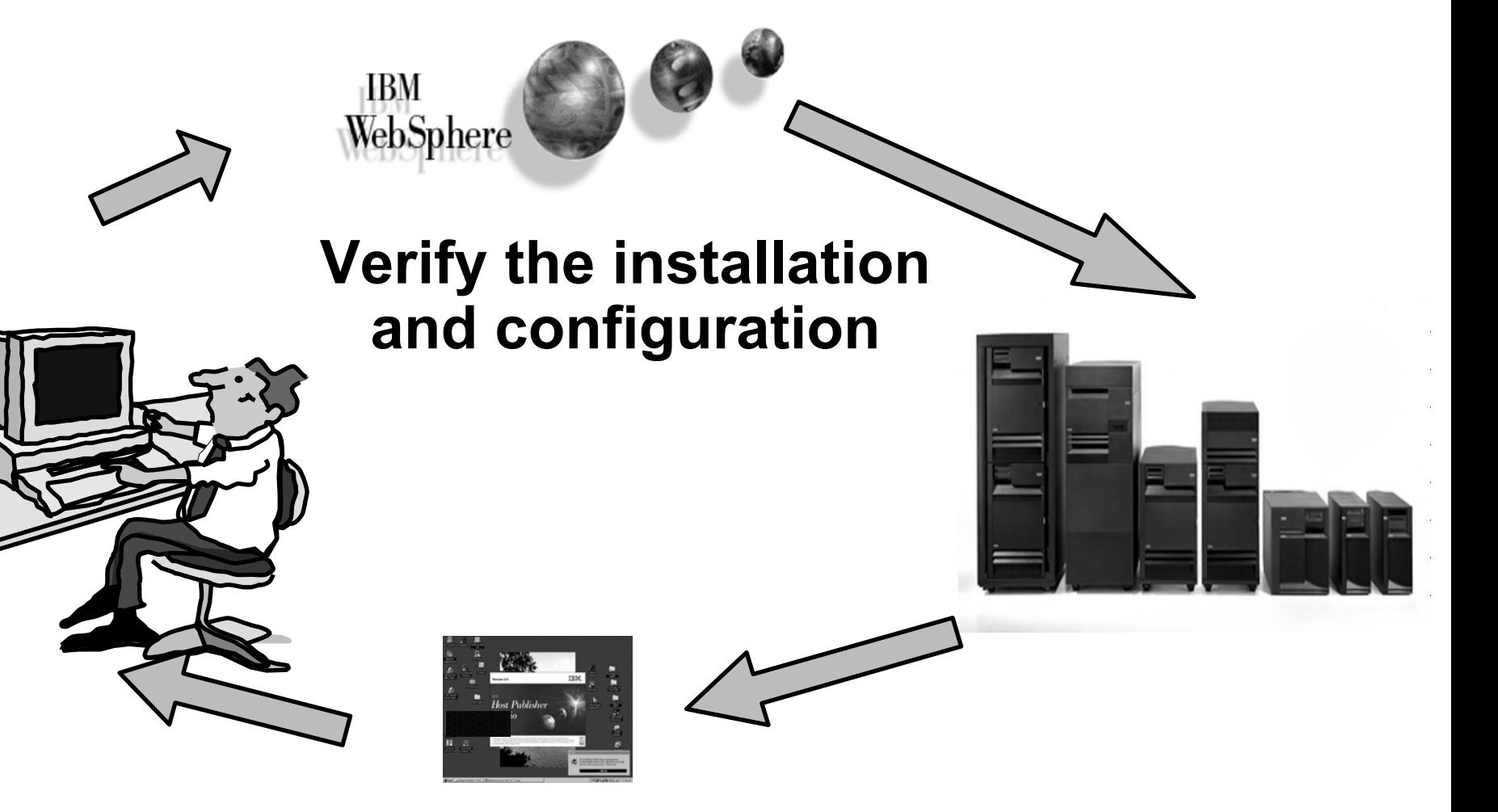

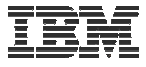

# **Verify the installation and configuration**

IBM Web Administration for i5/OS  $\rightarrow$  Applications  $\rightarrow$  Manage Installed **Applications** 

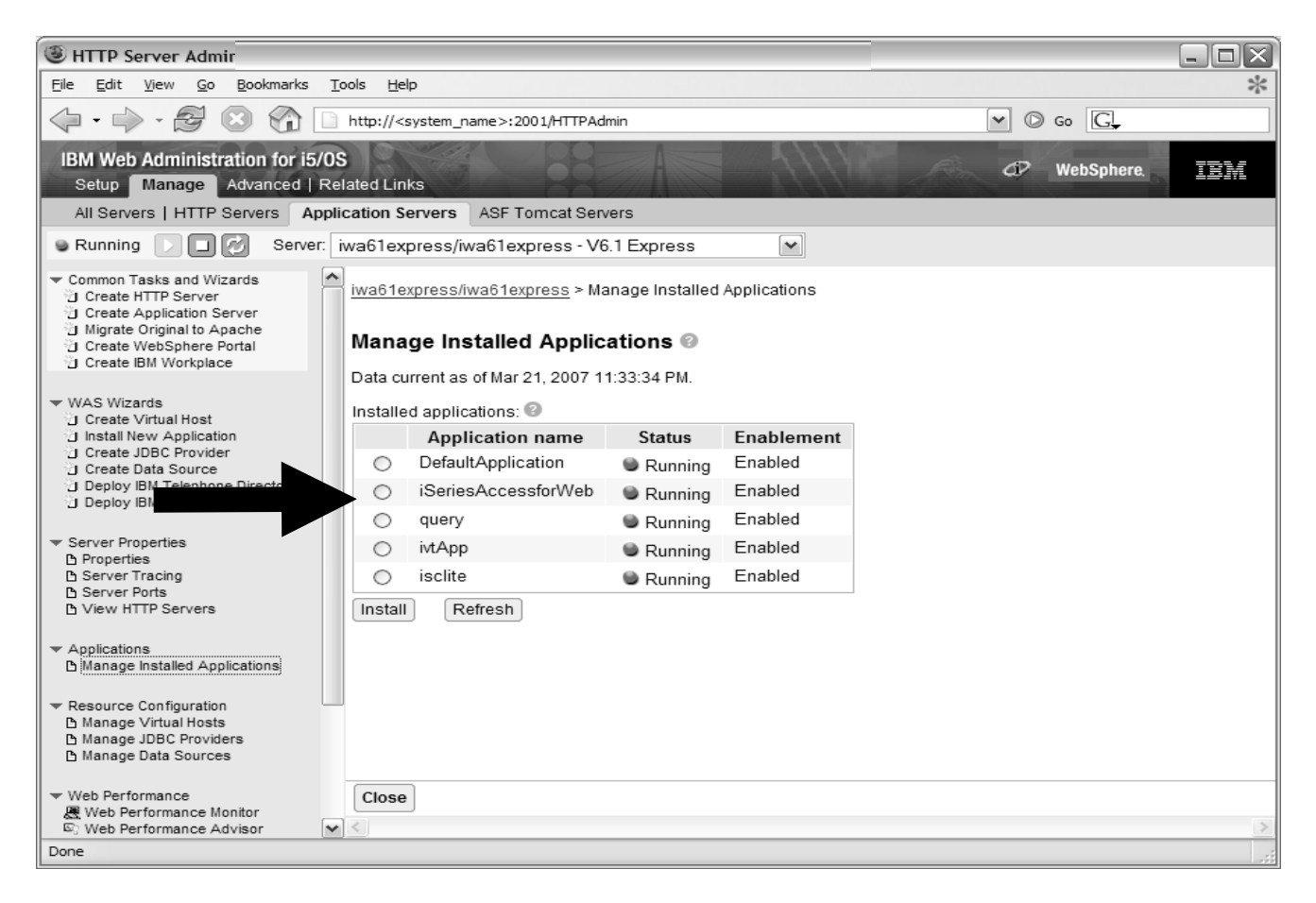

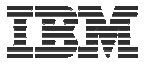

# **Verify the installation and configuration (continued)**

WebSphere Portal  $\rightarrow$  My iSeries page + subpages with portlets

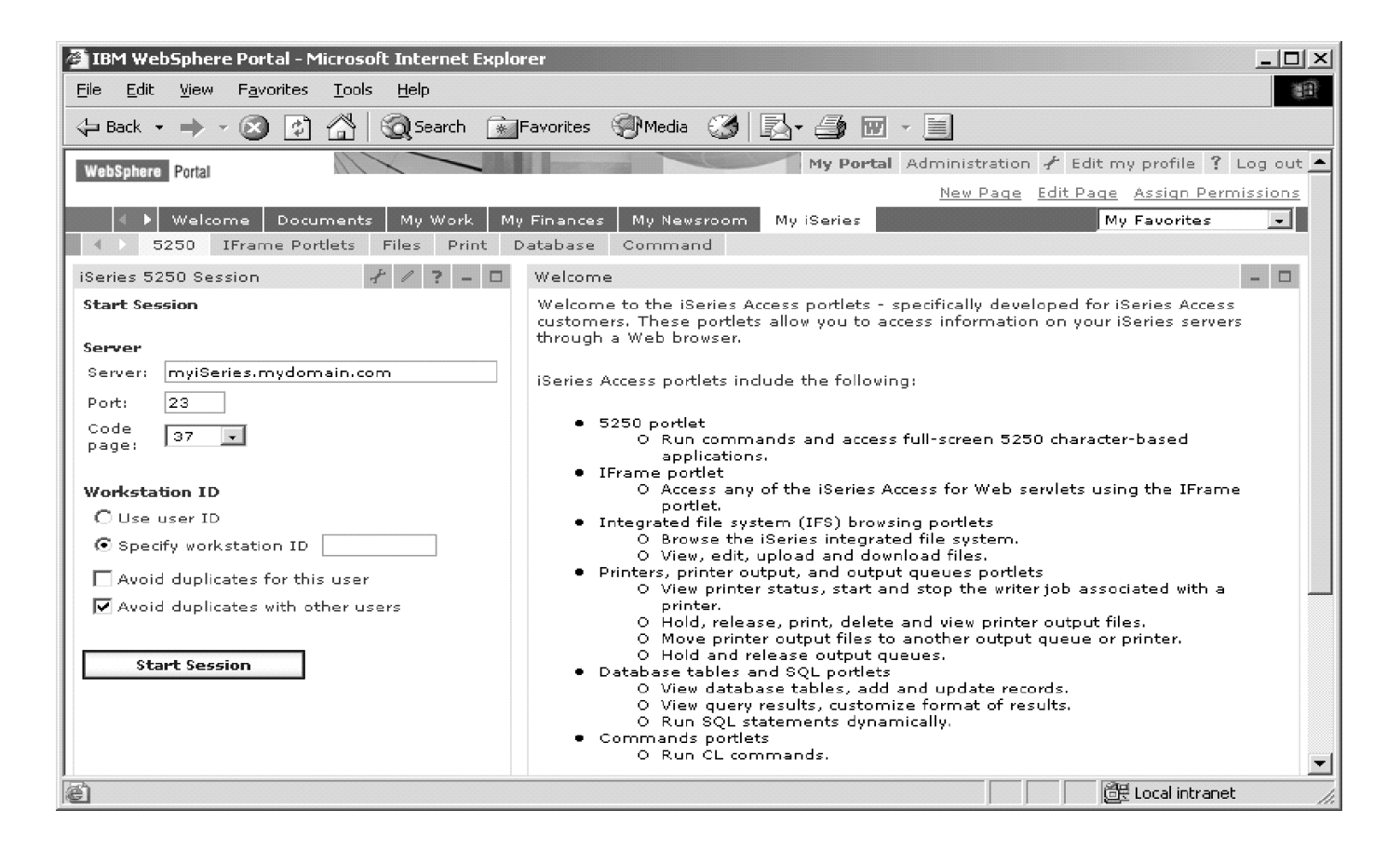

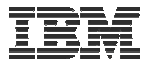

# **Verify the installation and configuration (continued)**

### HTTP web server

- Verify several jobs are running with the name of your HTTP web server
	- WRKACTJOB SBS(QHTTPSVR)

### WebSphere Application Server

- Verify the web application server is running
	- WRKACTJOB SBS(QWAS61)  $\rightarrow$ V6.1 WAS for i5/OS
	- WRKACTJOB SBS(QWAS6)  $\rightarrow$ V6.0 WAS for OS/400

### System i Access for Web

- Open browser to http://<system\_name>:<port>/webaccess/iWAHome
- Open browser to http://<system\_name>:<port>/webaccess/iWAMain

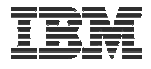

## **When things do not work**

- Verify the HTTP web server is running
- Verify the WebSphere web application server was restarted after running CFGACCWEB2
- Verify the WebSphere web application server is running
- Verify you have the latest group PTFs for the HTTP web server and WebSphere Application Server.
- Verify that System i Access for Web is listed as an installed application in the WebSphere application server (via the IBM Web Administration for i5/OS interface)
- Look at System i Access for Web logs

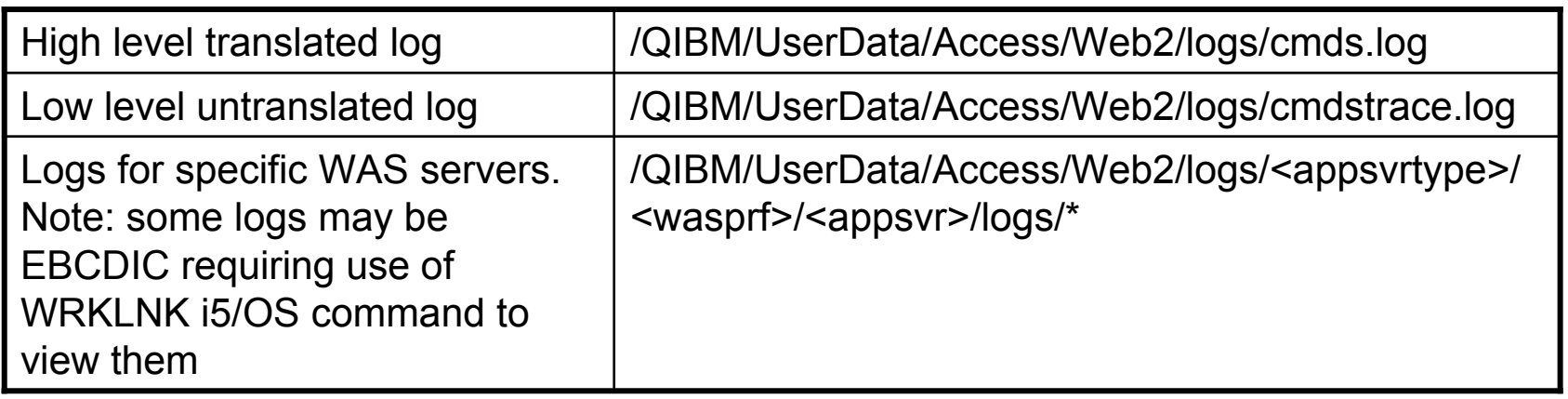

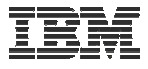

## **When things do not work (continued)**

#### WAS V6.1 - Express

- /QIBM/UserData/WebSphere/AppServer/V61/Express/profiles/<profile\_name>/logs/wsadmin.traceout
- /QIBM/UserData/WebSphere/AppServer/V61/Express/profiles/<profile\_name>/logs/activity.log
- /QIBM/UserData/WebSphere/AppServer/V61/Express/profiles/<profile\_name>/logs/<app\_server\_name>/SystemOut.log
- /QIBM/UserData/WebSphere/AppServer/V61/Express/profiles/<profile\_name>/logs/<app\_server\_name>/SystemErr.log

#### WAS V6.1 Network Deployment

- /QIBM/UserData/WebSphere/AppServer/V61/ND/profiles/<profile\_name>/logs/wsadmin.traceout
- /QIBM/UserData/WebSphere/AppServer/V61/ND/profiles/<profile\_name>/logs/activity.log
- /QIBM/UserData/WebSphere/AppServer/V61/ND/profiles/<profile\_name>/logs/<app\_server\_name>/SystemOut.log
- /QIBM/UserData/WebSphere/AppServer/V61/ND/profiles/<profile\_name>/logs/<app\_server\_name>/SystemErr.log

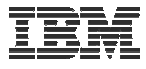

## **When things do not work (continued)**

### WAS V6.0

- /QIBM/UserData/WebSphere/AppServer/V6/Base/profiles/<profile\_name>/logs/wsadmin.traceout
- /QIBM/UserData/WebSphere/AppServer/V6/Base/profiles/<profile\_name>/logs/activity.log
- /QIBM/UserData/WebSphere/AppServer/V6/Base/profiles/<profile\_name>/logs/<app\_server\_name>/SystemOut.log
- /QIBM/UserData/WebSphere/AppServer/V6/Base/profiles/<profile\_name>/logs/<app\_server\_name>/SystemErr.log

### WAS Network Deployment V6.0

- /QIBM/UserData/WebSphere/AppServer/V6/ND/profiles/<profile\_name>/logs/wsadmin.traceout
- /QIBM/UserData/WebSphere/AppServer/V6/ND/profiles/<profile\_name>/logs/activity.log
- /QIBM/UserData/WebSphere/AppServer/V6/ND/profiles/<profile\_name>/logs/<app\_server\_name>/SystemOut.log
- /QIBM/UserData/WebSphere/AppServer/V6/ND/profiles/<profile\_name>/logs/<app\_server\_name>/SystemErr.log

### WAS V6.1 (base edition)

- /QIBM/UserData/WebSphere/AppServer/V61/Base/profiles/<profile\_name>/logs/wsadmin.traceout
- /QIBM/UserData/WebSphere/AppServer/V61/Base/profiles/<profile\_name>/logs/activity.log
- /QIBM/UserData/WebSphere/AppServer/V61/Base/profiles/<profile\_name>/logs/<app\_server\_name>/SystemOut.log
- /QIBM/UserData/WebSphere/AppServer/V61/Base/profiles/<profile\_name>/logs/<app\_server\_name>/SystemErr.log

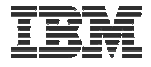

### Questions regarding the Step by Step option?

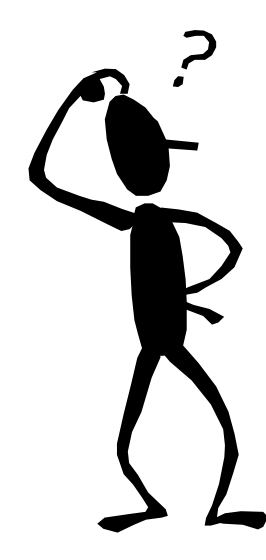

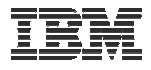

## **Additional Setup Considerations**

- Would it be possible for my users to access their data from home over the internet?
- What would the setup/environment look like?
- How would security be enabled to protect the network?
- Could the web environment be isolated from the servers containing data?

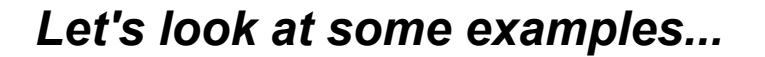

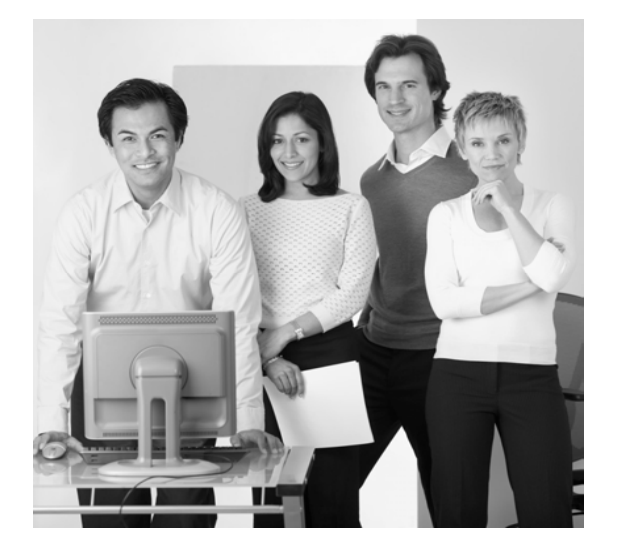

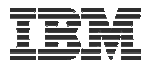

## **Only need a single configuration**

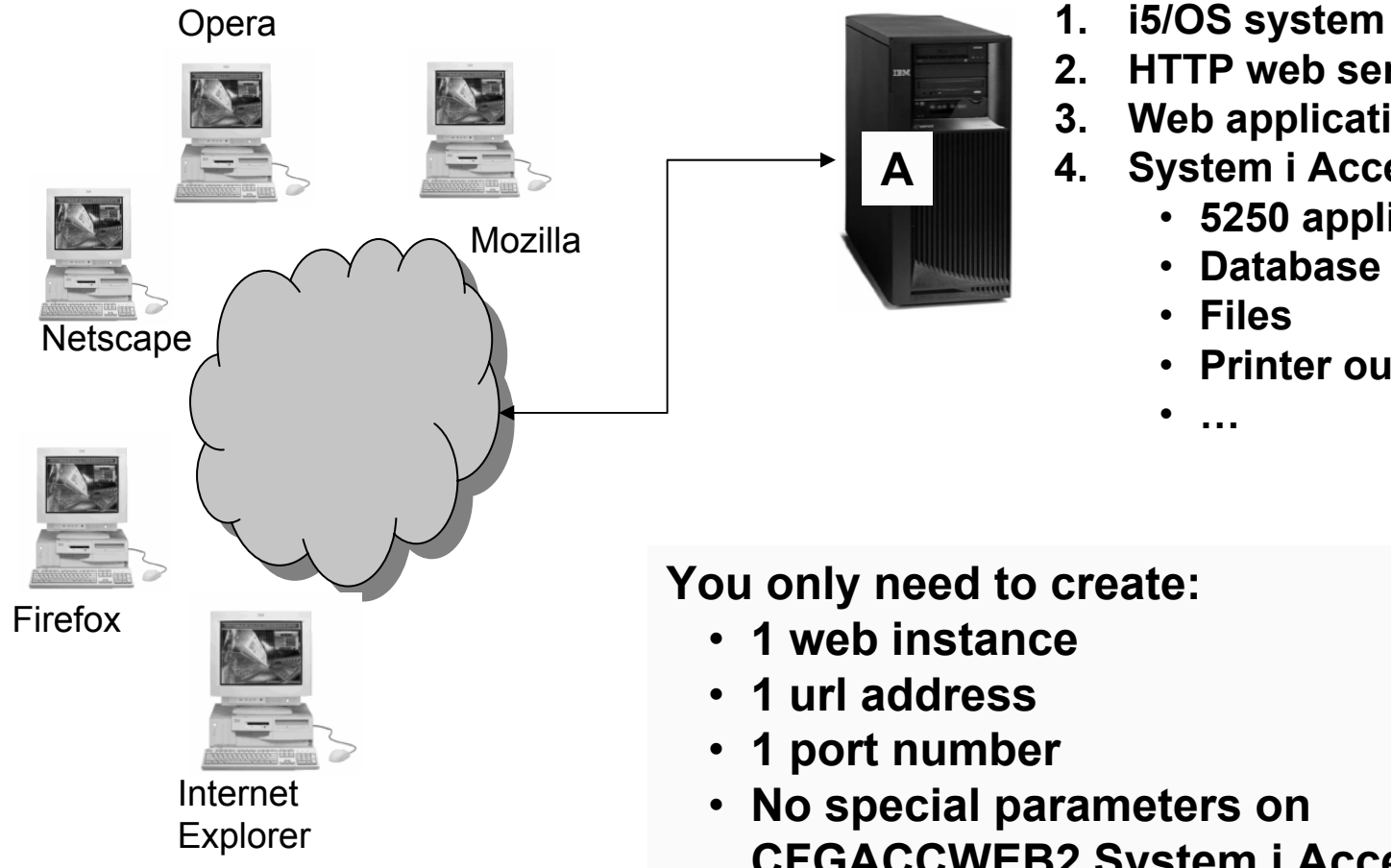

- 
- **2. HTTP web server**
- **3. Web application server**
- **4. System i Access for Web**
	- **5250 applications**
	- **Database**
	- **Files**
	- **Printer output**

•**…**

**You only need to create:**

- **1 web instance**
- **1 port number**
- **No special parameters on CFGACCWEB2 System i Access for Web command**

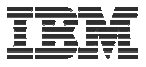

## **Only need a single configuration**

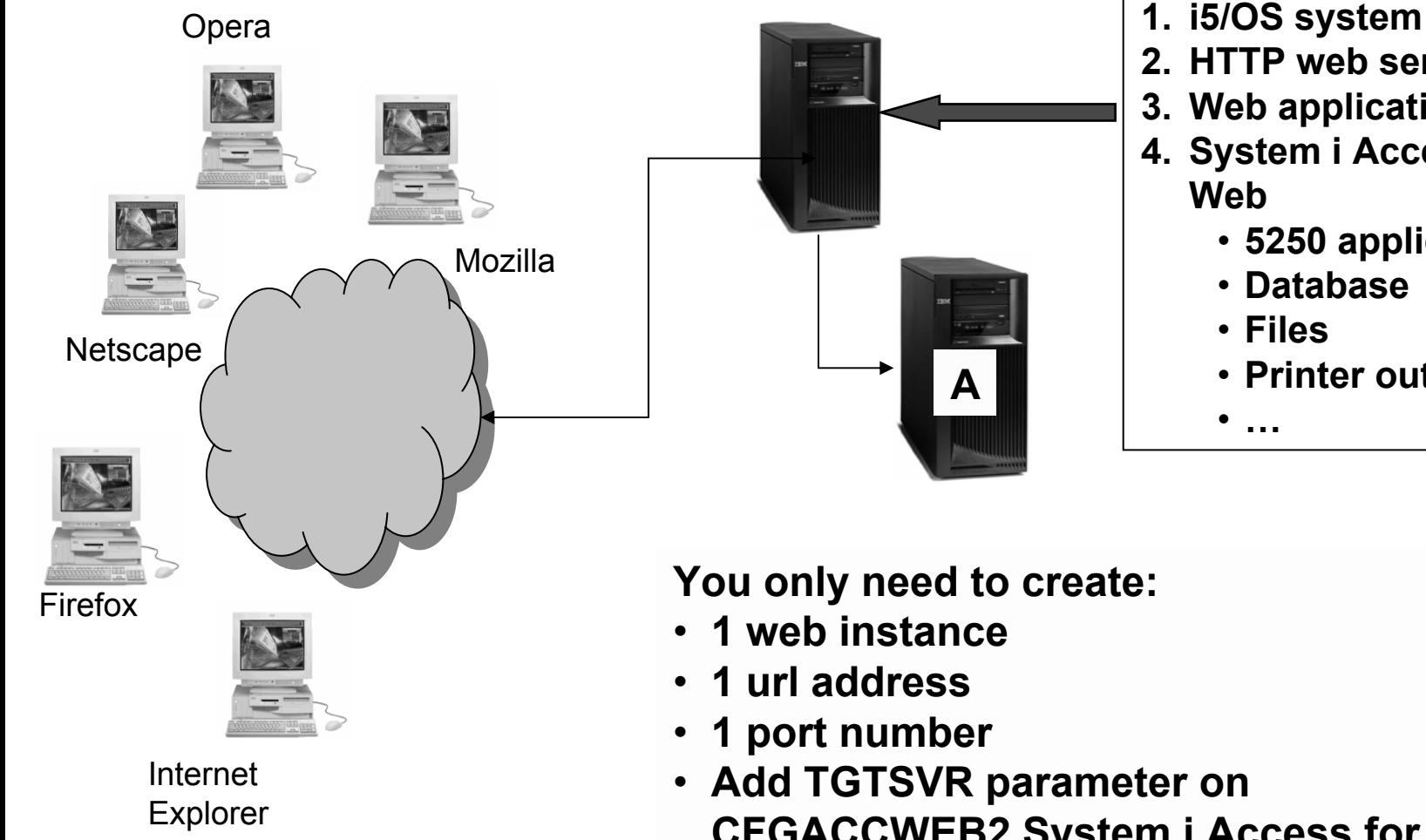

- 
- **2. HTTP web server**
- **3. Web application server**
- **4. System i Access for Web**
	- **5250 applications**
	- **Database**
	- **Files**

• **…**

• **Printer output**

• **Add TGTSVR parameter on CFGACCWEB2 System i Access for Web command**

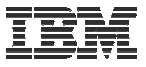

## **Only need a single configuration**

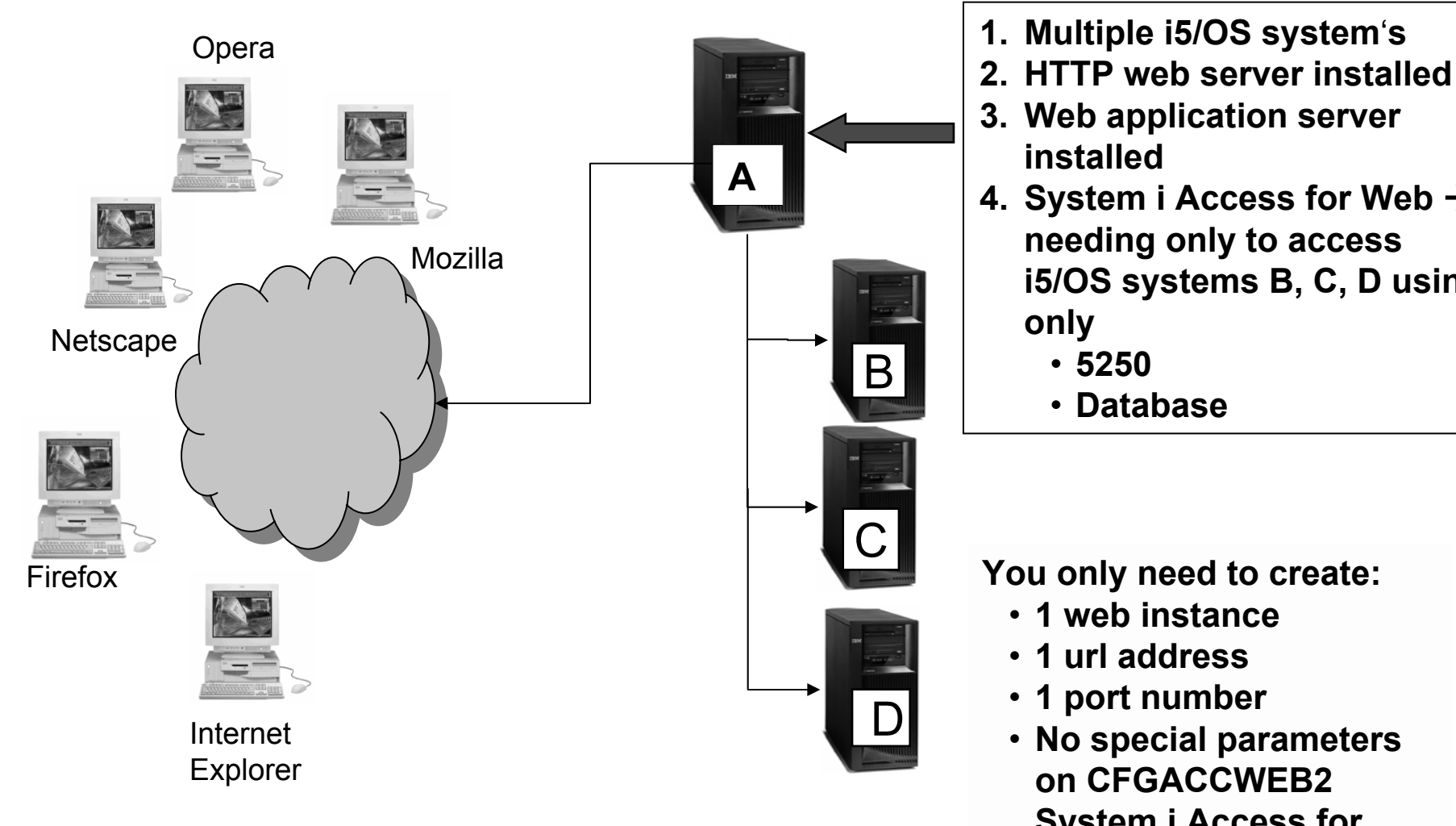

- 
- 
- **3. Web application server installed**
- **4.** System i Access for Web  $\rightarrow$ **needing only to access i5/OS systems B, C, D using only**
	- **5250**
	- **Database**

**You only need to create:**

- **1 web instance**
- **1 url address**
- **1 port number**
- **No special parameters on CFGACCWEB2 System i Access for Web command**

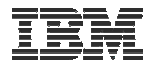

### **Use 5250 and Database to any system in the network**eries Access for Web

Can connect to any System i in the network and run 5250 emulation and Database (upload, download, work with tables, etc)

- $\bullet$  5250 Emulation
	- Provides a panel to start a 5250 session and save this session configuration
- • Database
	- You can add additional connections via Policy  $\rightarrow$  Database Connections
	- These additional connections are then available to users on the Database screens.

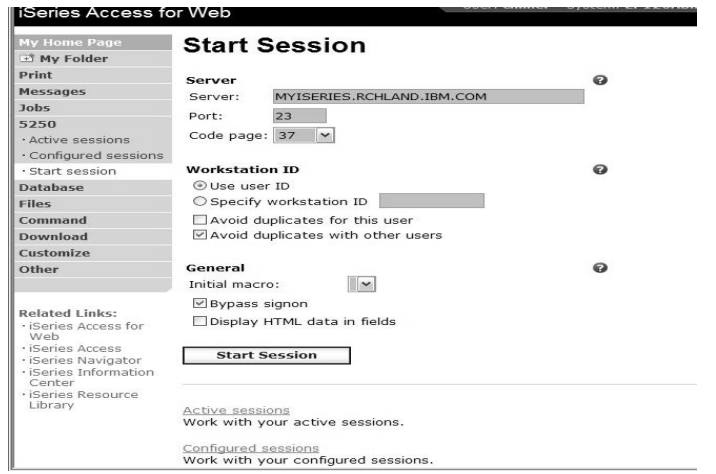

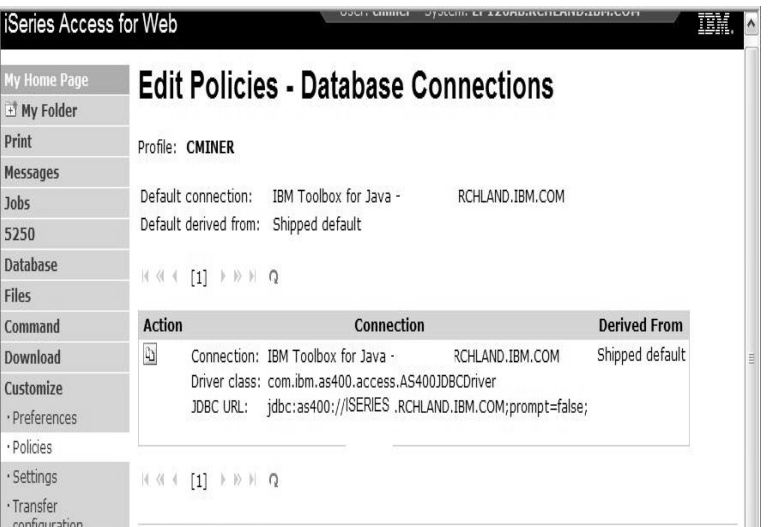

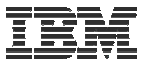

## **Need multiple configurations**

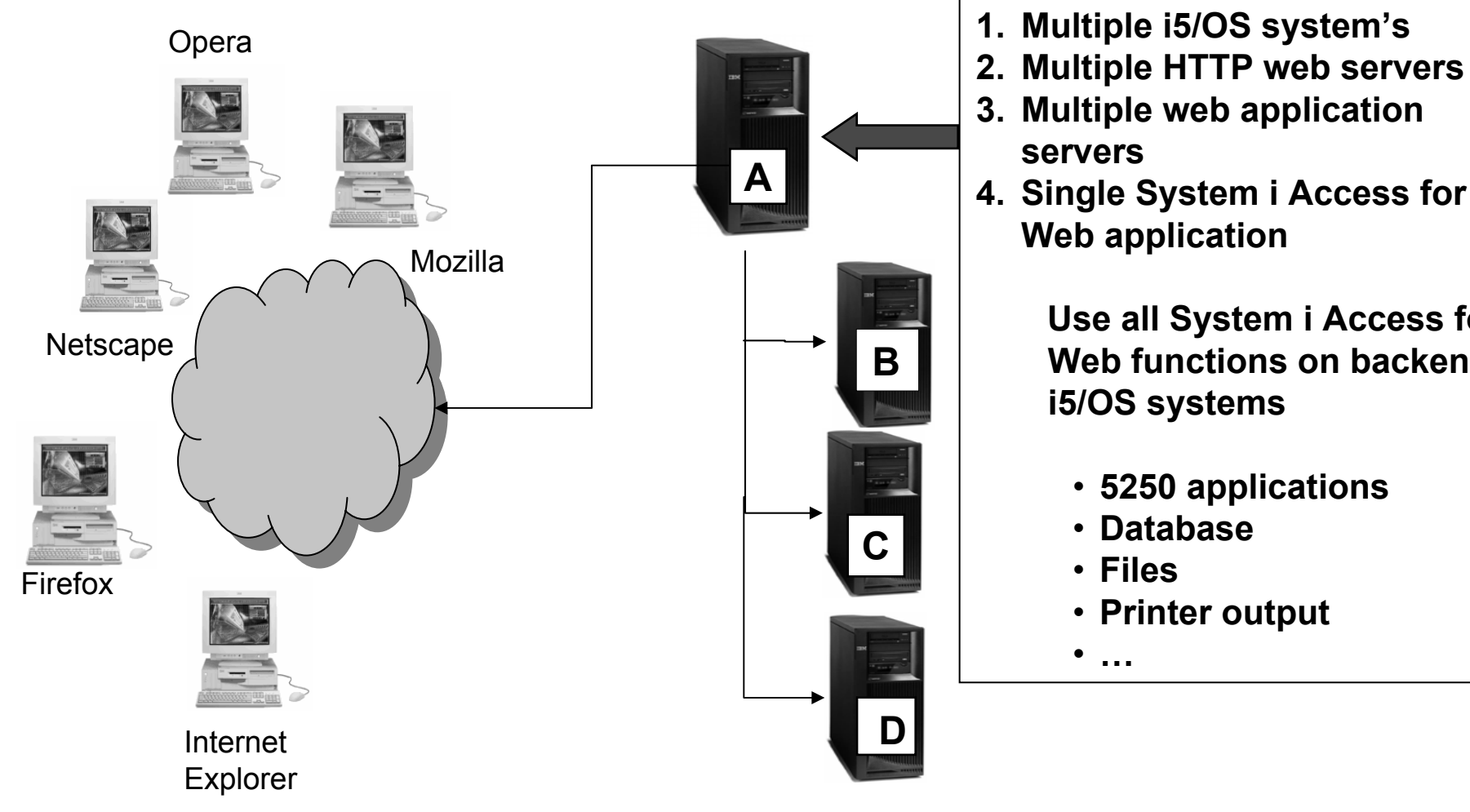

- 
- 
- **3. Multiple web application servers**
- **4. Single System i Access for Web application**

**Use all System i Access for Web functions on backend i5/OS systems**

- **5250 applications**
- **Database**
- **Files**
- **Printer output**

•**…**

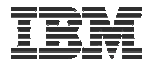

## **Backend i5/OS**

- The backend i5/OS systems B, C, D contain data.
- They are inside the company network.
- i5/OS systems B, C, D do not have web serving software installed, let's assume they don't.
- Want some users to be able to always connect to i5/OS B, some others to i5/OS C, and some others to i5/OS D

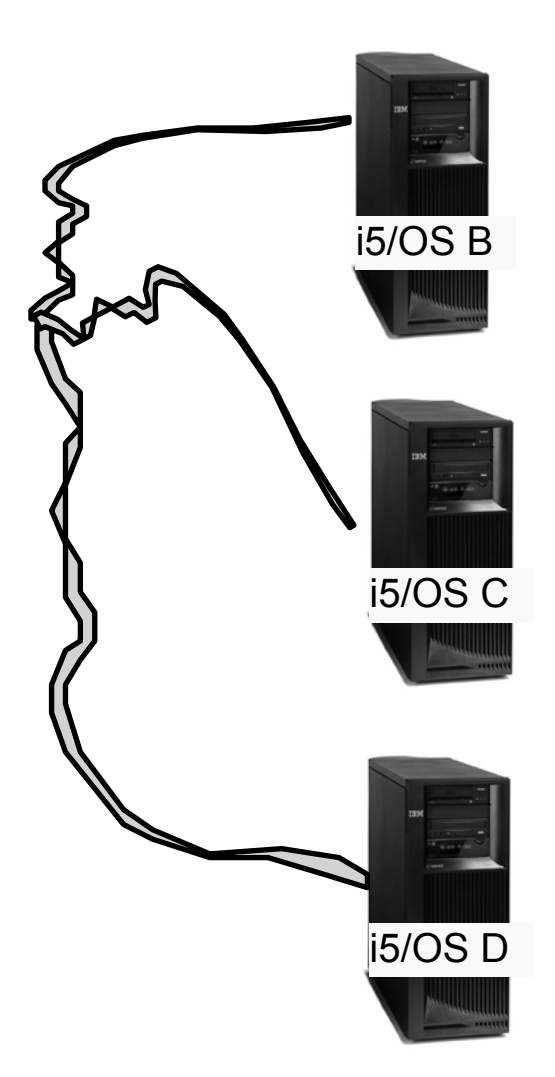

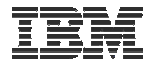

## **Setting up i5/OS A**

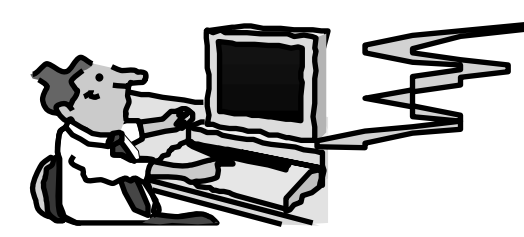

• Administrator sets up i5/OS A

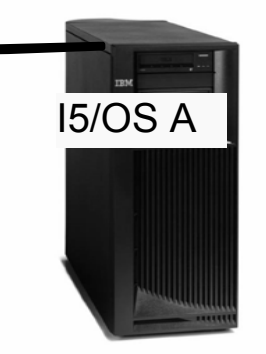

- i5/OS A has HTTP/HTTPS, WebSphere Application Server or integrated Web application server, System i Access for Web installed.
	- Configures 3 HTTP web servers using 3 different port numbers (ie, ports 5001, 5002, 5003)  $\rightarrow$  one for i5/OS B, one for i5/OS C, and one for i5/OS D
	- Configures 3 web application server instances (one for each backend i5/OS system)
	- Configures System i Access for Web in each web application server instance (uses TGTSVR parameter on CFGACCWEB2 command)

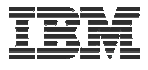

# **Setting up Systems B, C, and D**

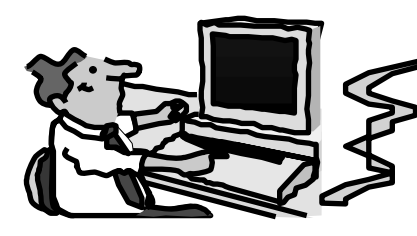

**i5/OS B, C, and D...**

- • **Must have 57xx-XW1 System i Access Family installed for licensing purposes**
- $\bullet$  **57xx-XH2 System i Access for Web installed (RSTLICPGM) but not configured**

**Firewalls → a firewall can be set up between the web serving system (A) and the data systems (B, C, D)**

 $\bullet$  **System i Access for Web requires you to open the Host Server ports because it is running on A and only connecting to B, C, D.**

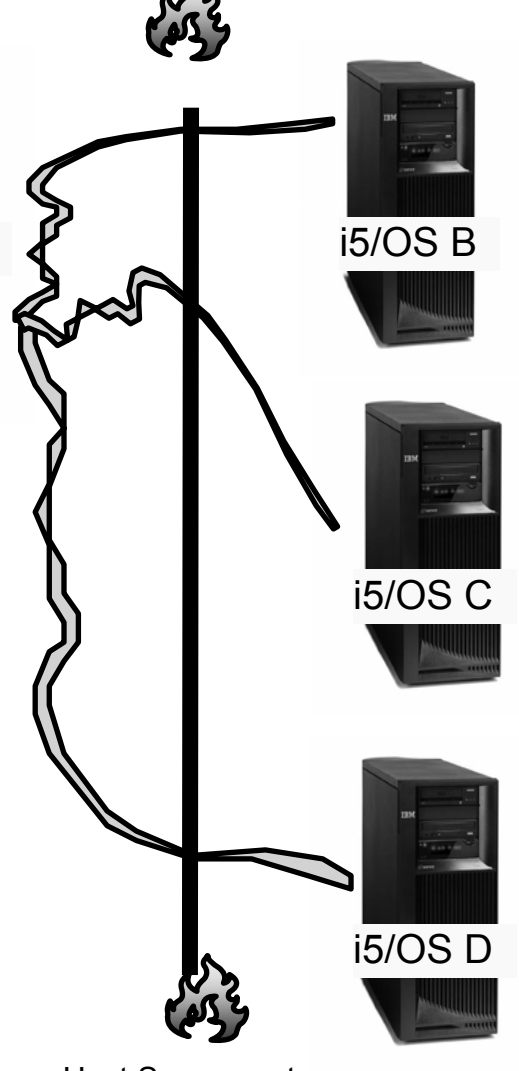

Host Server ports

i5/OS A

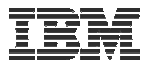

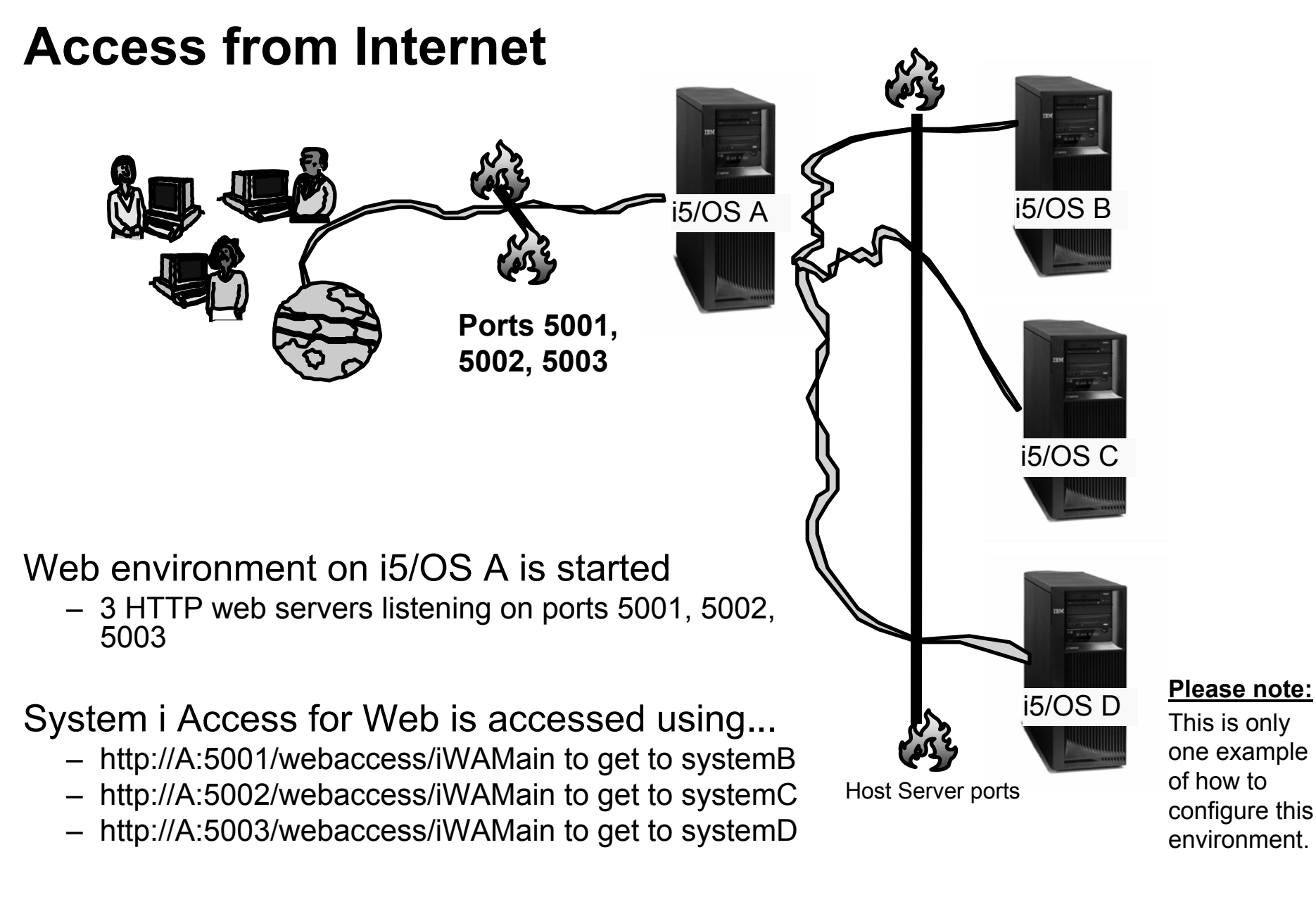

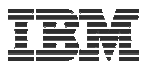

### **User starts browser and keys in url address...**

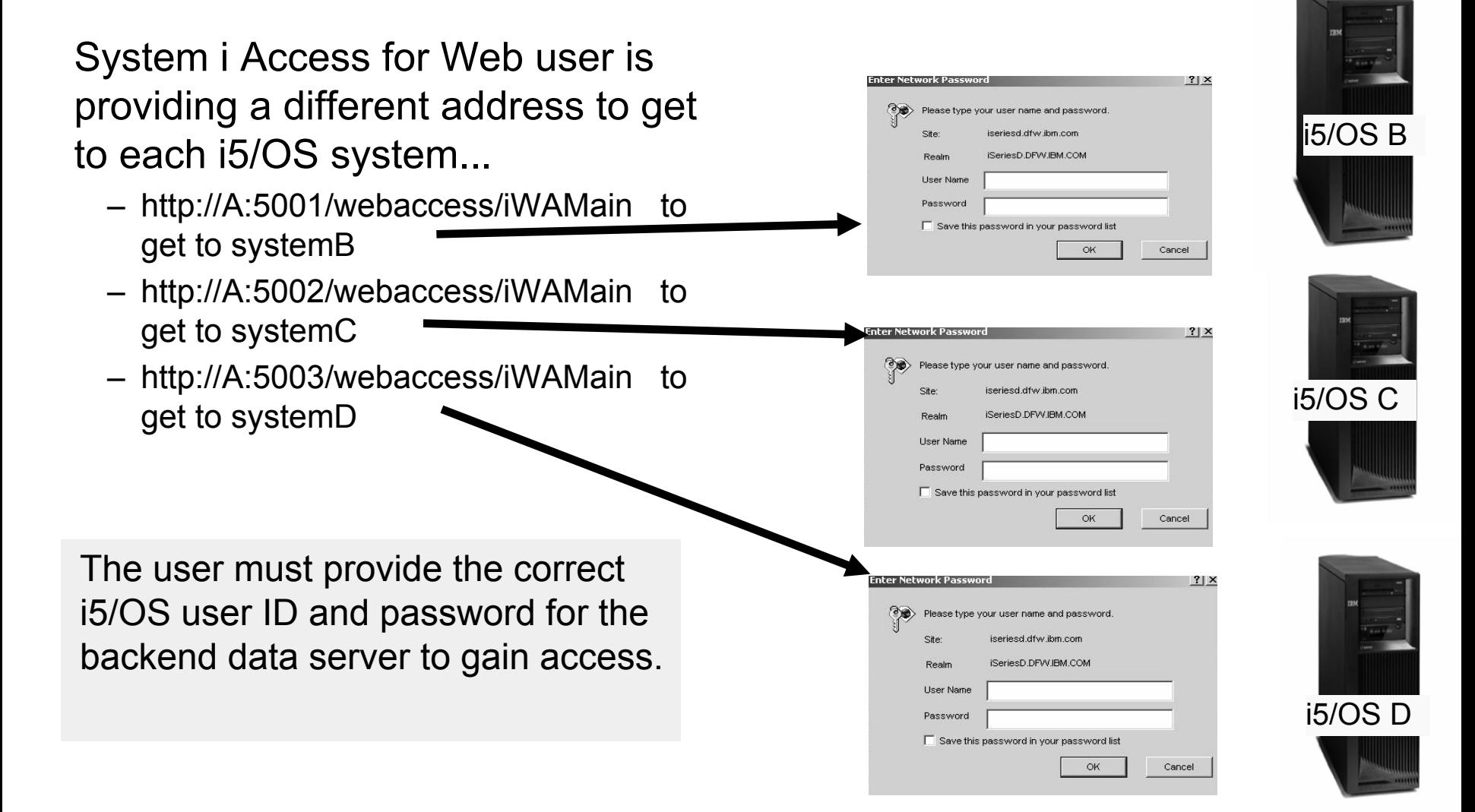

© 2008 IBM Corporation **<sup>108</sup>**
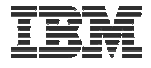

### **Integrating with your network mail server**

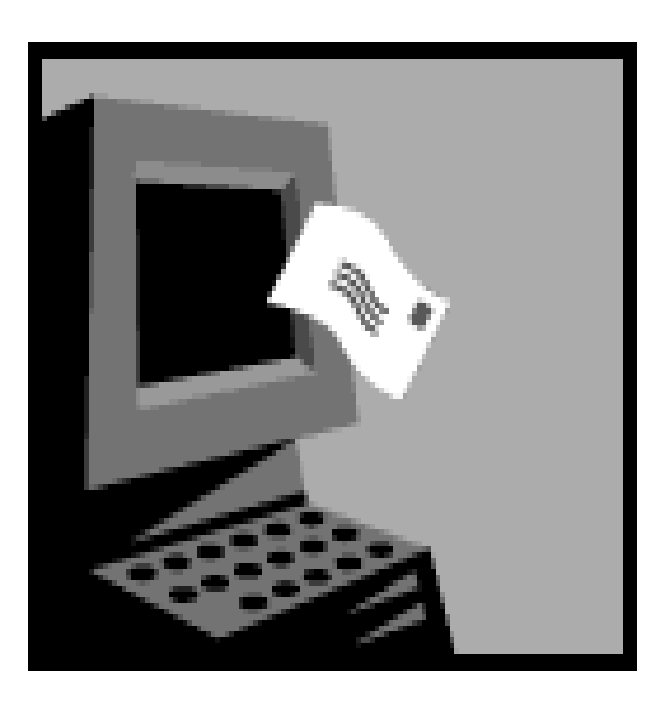

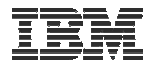

## **Integrate User's email with System i Access for Web**

- Can send results of the following System i Access for Web functions:
	- PDF view of print information
	- Database (SQL) results
	- Information stored in the IFS
	- CL command
- Sent as an attachment to 'email'
- One-step way to distribute information across the network, and particularly useful when recipient is:
	- Not an i5/OS user
	- Does not have access to a web browser

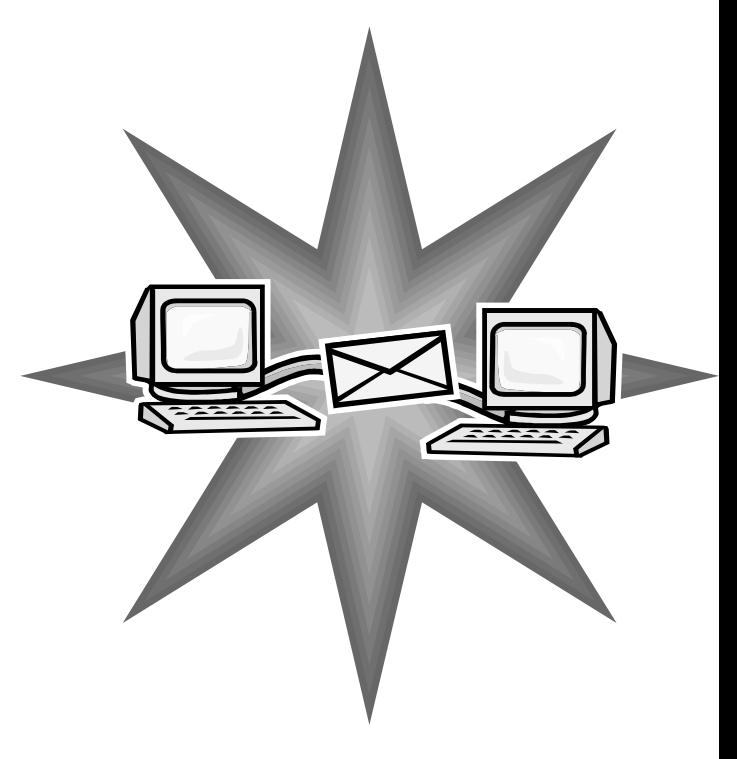

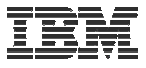

## **Users can easily email results**

**'Mail' option displays for function of Access for Web that supports 'Mail'**

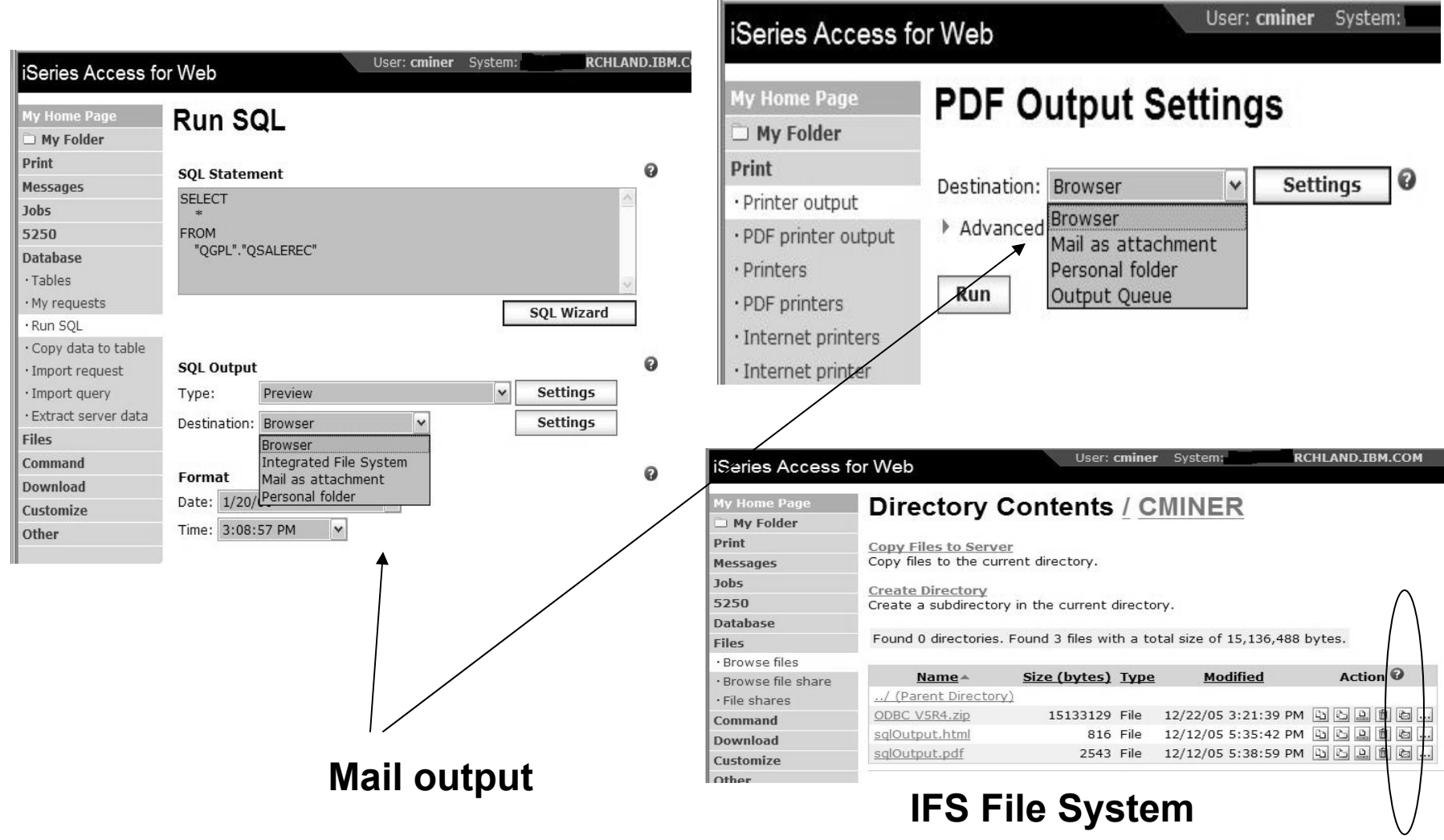

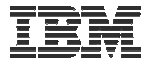

# **Send your e-mail**

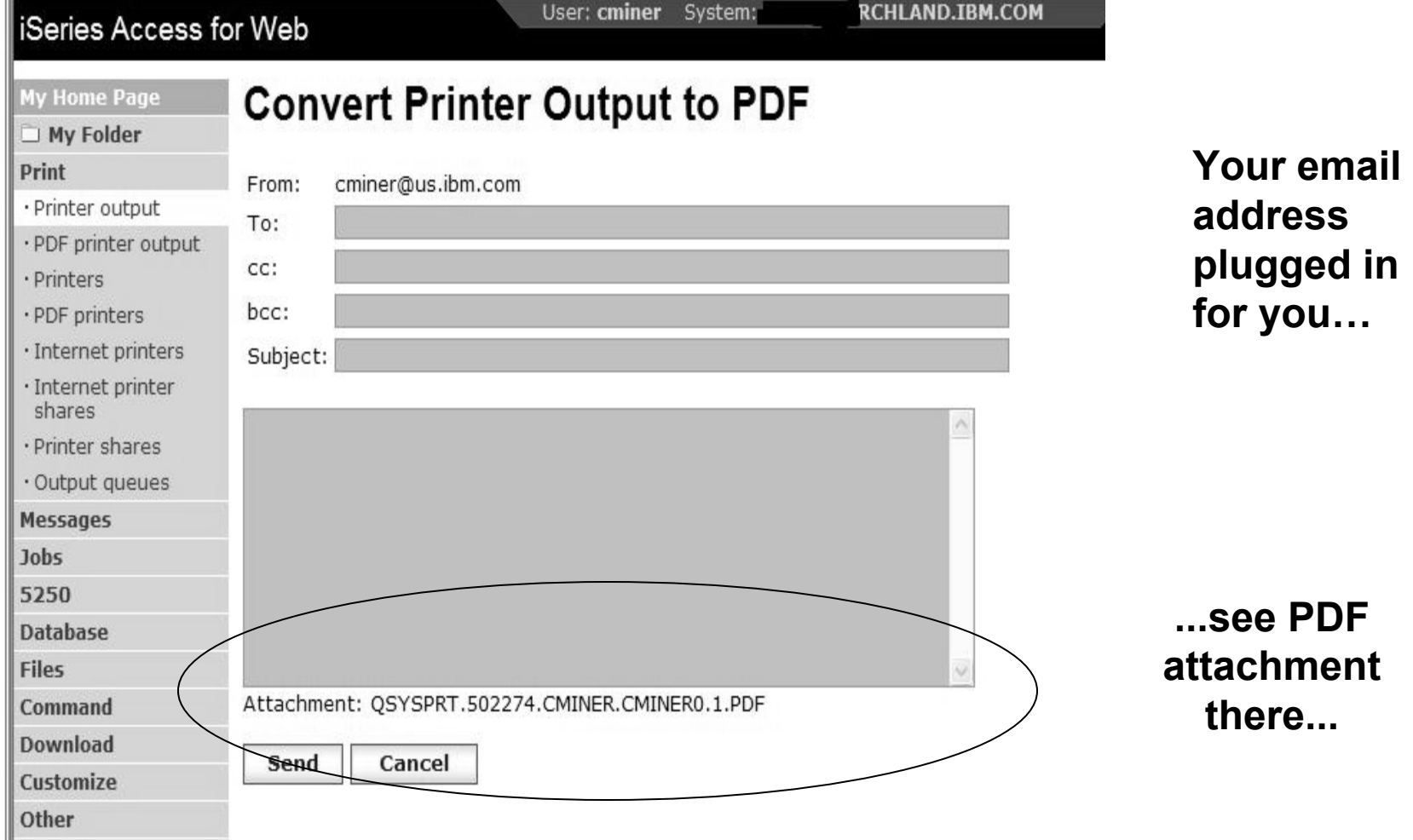

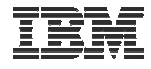

## **How to set up Access for Web to use e-mail**

- Do nothing
	- If you currently use OS/400 System Distribution Directory (SDD) to store your e-mail addresses, then do nothing to Access for Web.
	- If no SMTP address has been provided, Access for Web will look in SDD for e-mail address for signed-on user
- Use Access for Web 'Customize' function to set up SMTP mail server address and each user's e-mail address
	- Use Policies (\*PUBLIC) to set SMTP mail server address for everyone
	- Use Policies for each user to add unique e-mail address, or
	- Let each user use Preferences to set up their own e-mail address
- Use 'Import Policy Settings' function to provide all e-mail addresses to Access for Web

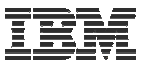

# **You must 'Customize' to use Email function**

- You need to identify your SMTP Server address
- Use \*PUBLIC to set up SMTP Server address
	- You probably have same SMTP server address for all users

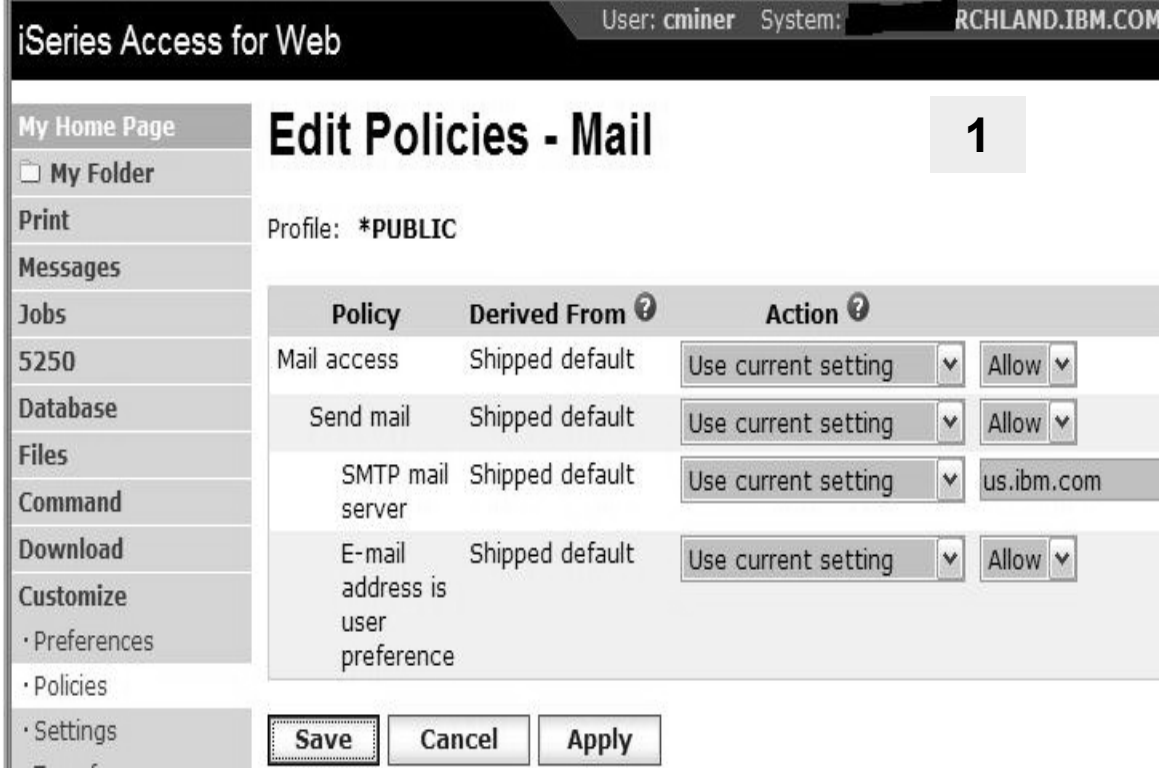

#### **Note:**

**If the SMTP server address is blank, Access for Web will query the system distribution directory (SDD) for email config info for your profile**

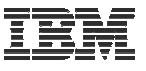

## **All Users' Email addresses must be set up**

- e-Mail address must be set for each user
	- Administrator could go into each user's profile and set email address
	- Each user could do this themselves through 'Preferences'

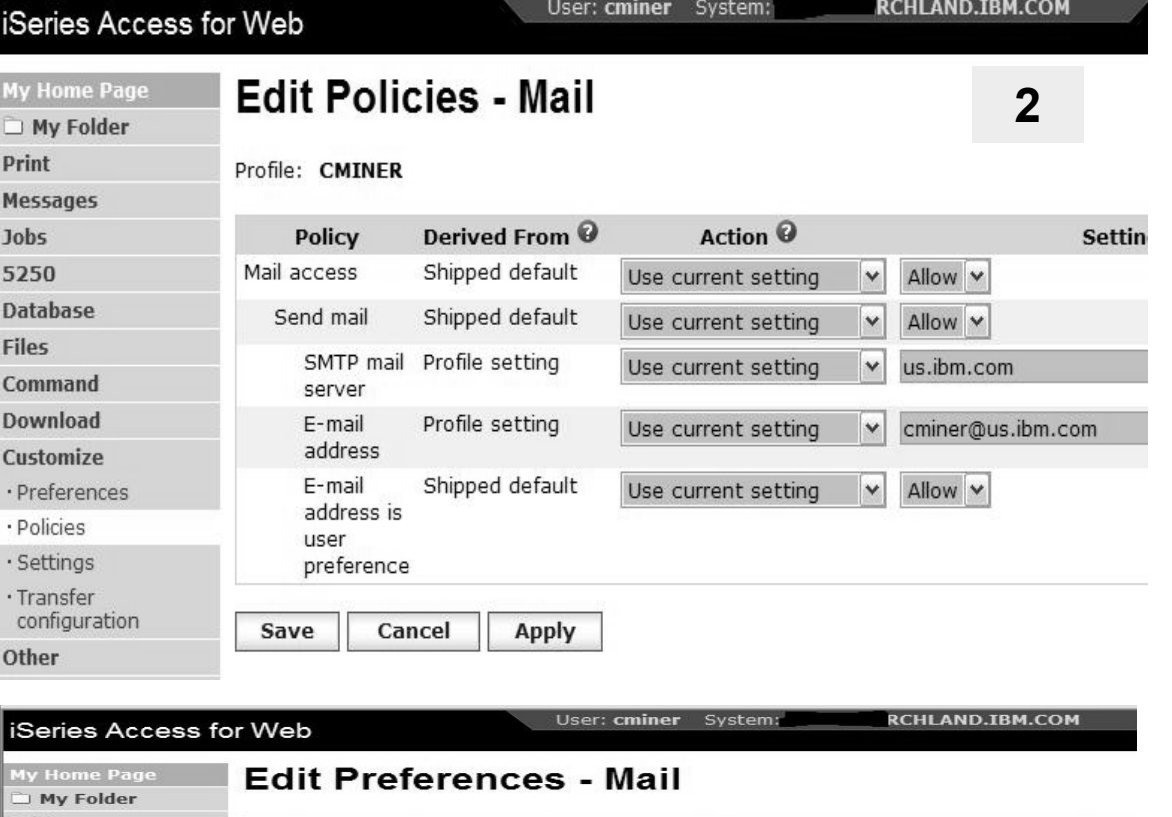

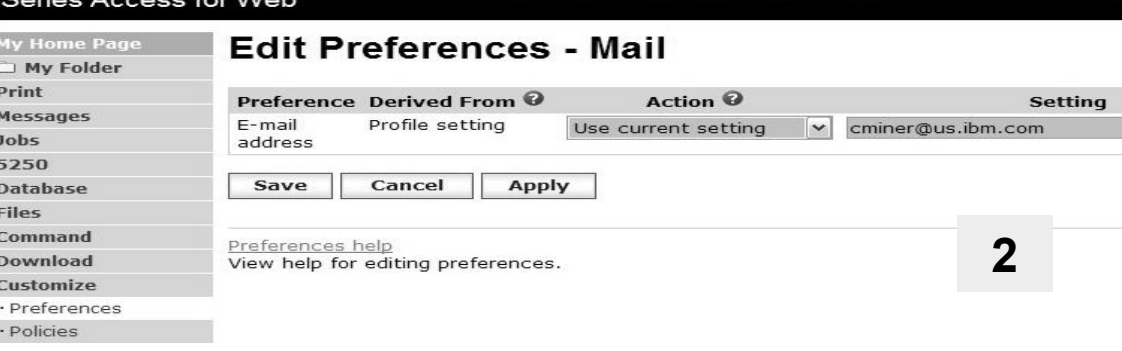

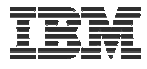

## **Integration with Lotus Sametime**

You can receive Sametime messages:

- – When something is added to 'My Folder' -- this could be someone has put something new in my folder or a database or CL command request that I previously submitted has completed
- –The administrator/system operator has sent a break message

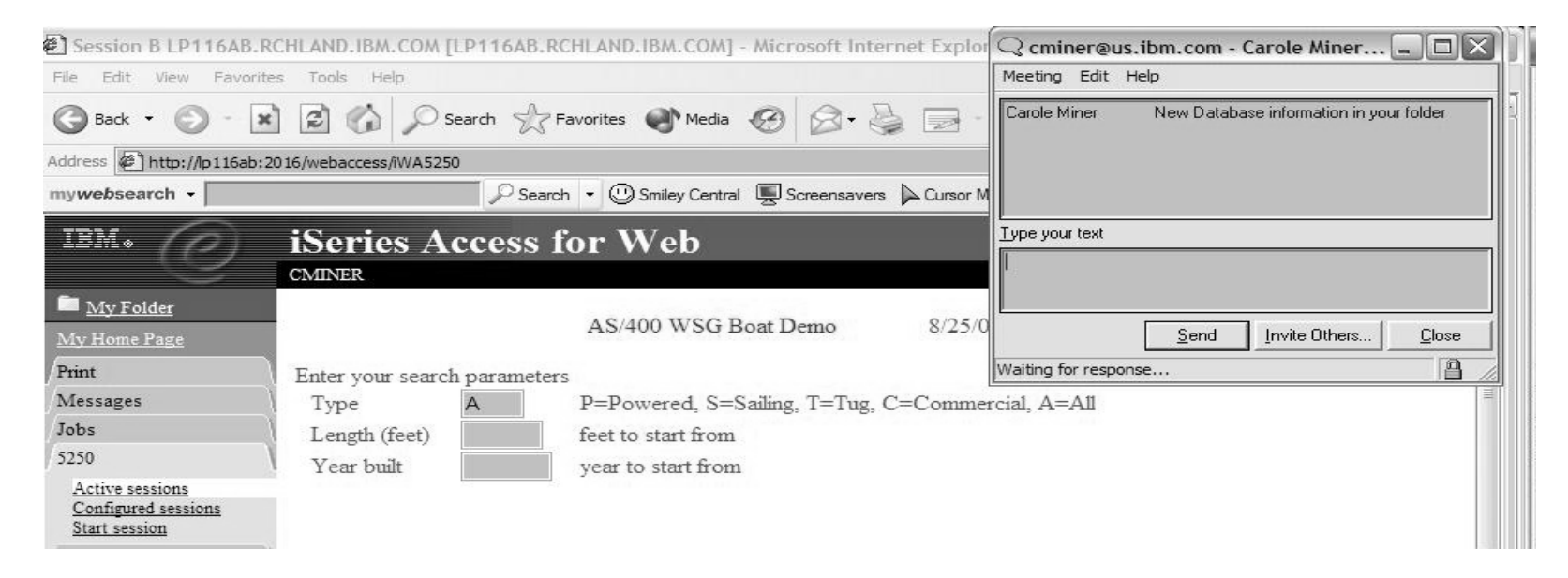

#### **You must have a Sametime Server installed in your network and accessible from your System i. Sametime is an add-on product to Lotus Notes.**

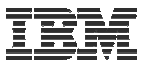

## **Setup needed to integrate use of Sametime**

- Use Settings to globally set up Sametime server address and port number
- Use Policies to individually include each user's Sametime address

-- or --

• Let each user use Preferences to set up their own Sametime address

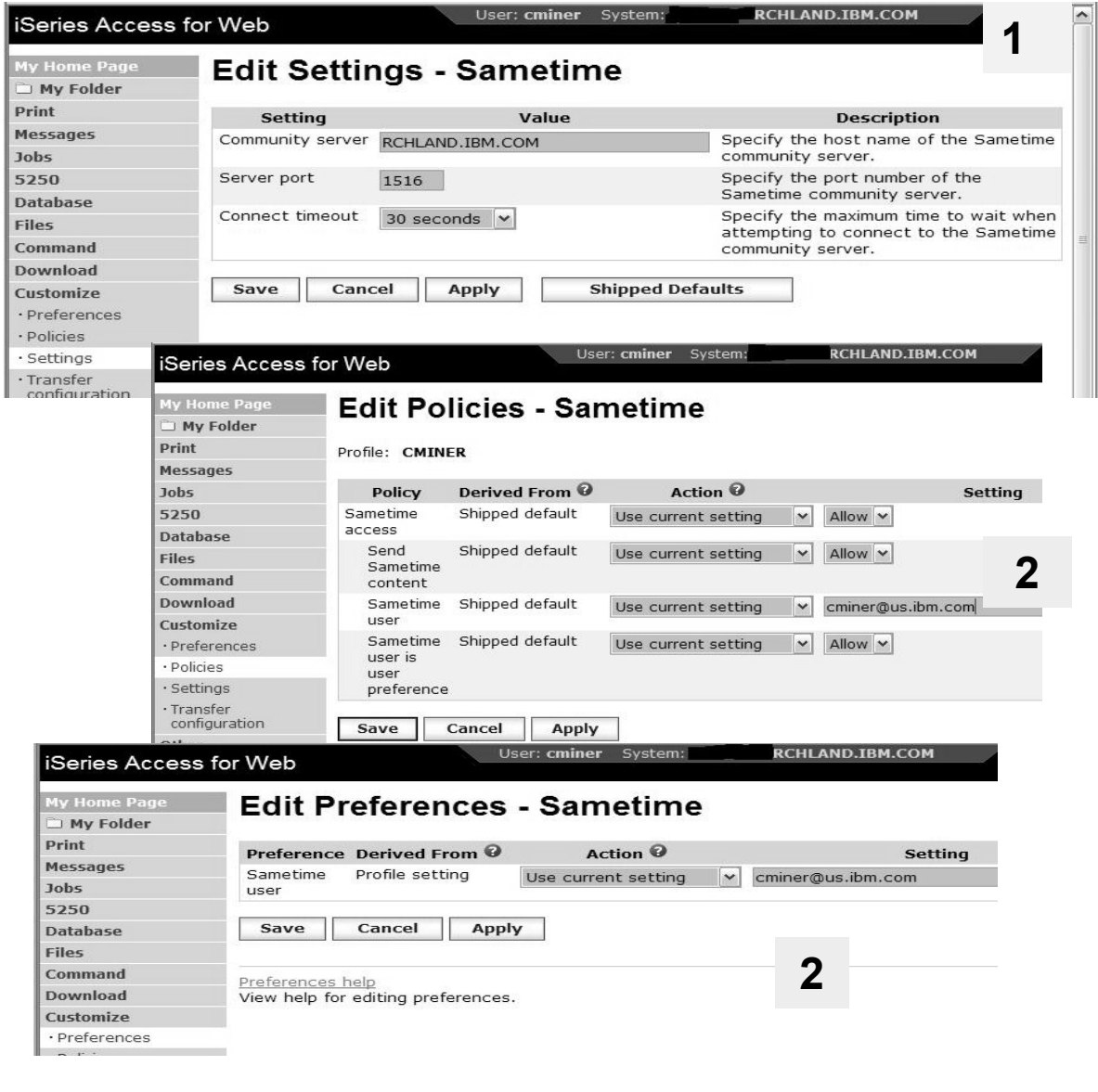

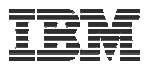

# **Import Policies from existing mail server directory**

The policy settings for multiple user profiles can be updated by using the Import Policies (one request)

- This eliminates need for each profile to be individually updated
- Email addresses and SAMETIME addresses

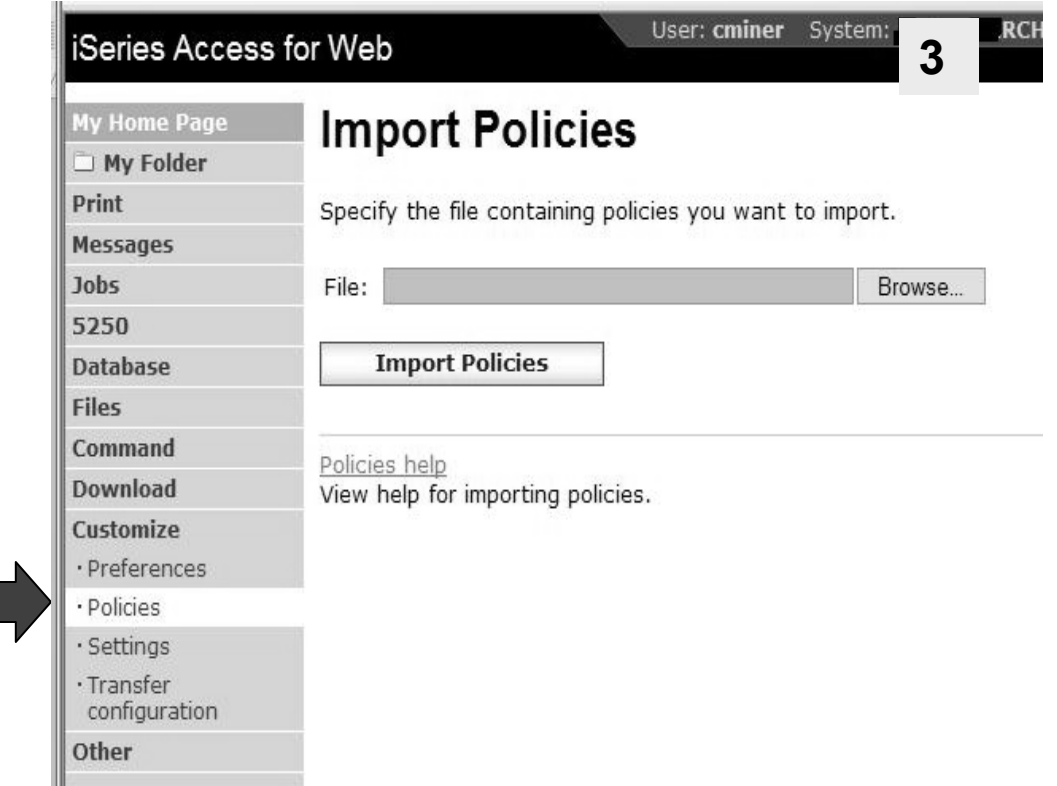

Administrators are only able to import policy settings to user and group profiles for which they have at least \*CHANGE object authority

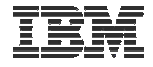

## **Import Policies requires a file type of .XML (example)**

**<?xml version="1.0" encoding="utf-8" standalone="yes"?>** 

### **<QiwaPolicies>**

### **<profile name="TSMITH">**

**<mail>** 

<fromEmailAddress>tsmith@myMailServer.com</fromEmailAddress>

**</mail>**

**</profile>** 

### **<profile name="CJONES">**

**<mail>** 

**<fromEmailAddress>cjones@myMailServer.com</fromEmailAddress> </mail>** 

**</profile>**

**</QiwaPolicies>**

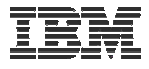

## **Import Policies with Sametime as well (example)**

```
<?xml version="1.0" encoding="utf-8" standalone="yes"?>
```
**<QiwaPolicies>** 

```
<profile name="TSMITH">
```
**<mail>** 

**<fromEmailAddress>tsmith@myMailServer.com</fromEmailAddress> </mail>**

**<sametime>**

**<userName>tsmith@mySametime.com</userName>** 

**</sametime>** 

**</profile>** 

#### **<profile name="CJONES">**

**<mail>** 

**<fromEmailAddress>cjones@myMailServer.com</fromEmailAddress> </mail>** 

**<sametime>** 

**<userName>cjones@mySametime.com</userName>** 

**</sametime>** 

**</profile>**

**</QiwaPolicies>**

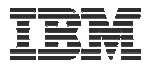

## **Auto-start Web environment after an IPL?**

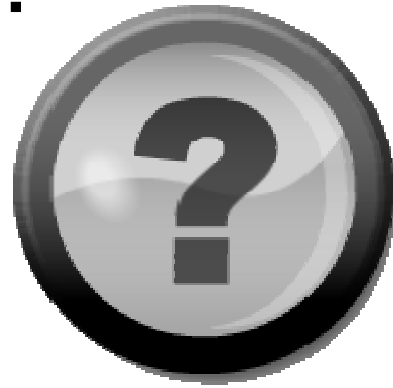

- **You can configure the HTTP web server to automatically start the WebSphere application server when it starts**
- **Use the following command to start the HTTP web server as part of your IPL procedures and it will start your WebSphere application server.**
	- **STRTCPSVR SERVER(\*HTTP) HTTPSVR(<http\_server\_name>)**

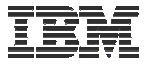

### **Auto start web environment after an IPL (continued)**

### **STRTCPSVR SERVER(\*HTTP) HTTPSVR(IWA51BASE)**

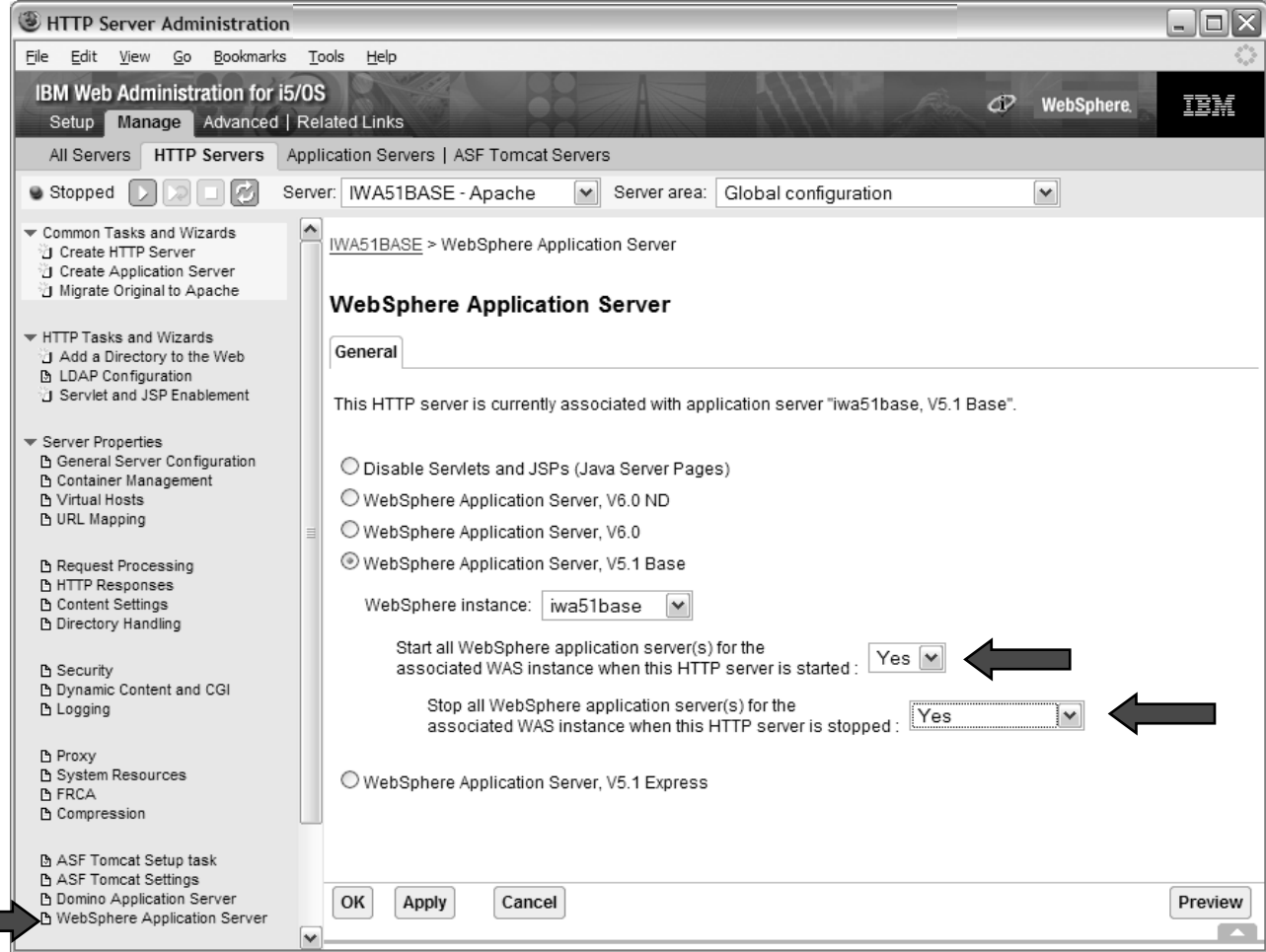

© 2008 IBM Corporation **<sup>122</sup>**

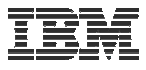

# **If using WAS Network Deployment**

- For the WebSphere Application Server Network Deployment environment
	- WebSphere v5.0/5.1 Base Edition must be installed
	- WebSphere v6.0 Base/Express Edition must be installed
	- System i Access for Web does not support WebSphere instances/profiles that are federated to the WebSphere Network Deployment environment

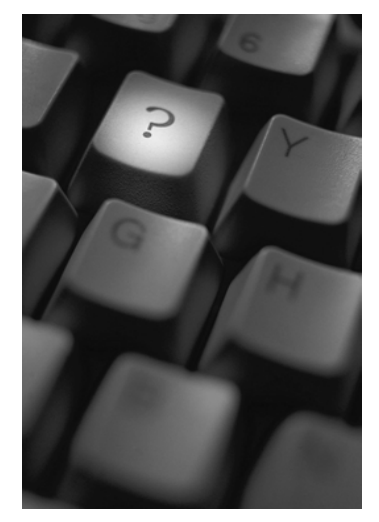

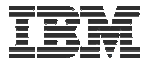

# **System i & WebSphere Resources & Deliverables**

**iSeries Information Centerhttp://www.ibm.com/iseries/infocenter**

**iSeries sitewww.iseries.ibm.com/**

**iSeries WebSphere Application Server http://www-1.ibm.com/servers/eserver/iseries/software/websphere/wsappserver/**

**PartnerWorld for Developers, iSeries & WebSphere http://www.iseries.ibm.com/developer/websphere/**

**IBM eServer Solutionshttp://www-1.ibm.com/servers/eserver/iseries/solutions/**

**iSeries e-business Solutionshttp://www-1.ibm.com/servers/eserver/iseries/ebusiness/**

**iSeries B2B Solutionshttp://www-1.ibm.com/servers/eserver/iseries/btob/**

**Connect for iSerieshttp://www-1.ibm.com/servers/eserver/iseries/btob/connect/v11high.html**

**WebSphere Commerce Suite for iSeries http://www-1.ibm.com/servers/eserver/iseries/ebusiness/wcs51.html**

**iSeries and e-commercehttp://www-1.ibm.com/servers/eserver/iseries/ebusiness/ecommerce.htm**

**iSeries HTTP Serverhttp://www-1.ibm.com/servers/eserver/iseries/software/http/index.html**

**WebSphere Development Studio for iSeries http://www-3.ibm.com/software/ad/wds400/**

**iSeries and WebSphere References http://www.as400.ibm.com/developer/java/solutions/jjem.html http://www2.software.ibm.com/casestudies/swcsweb.nsf/platform**

**iSeries Solution Finderhttp://www.iseries.ibm.com/btobpartner/**

**iSeries & Dominohttp://www-1.ibm.com/servers/eserver/iseries/domino/**

**Dedicated Server for Dominohttp://www-1.ibm.com/servers/eserver/iseries/domino/dsd.htm**

**Workload Estimator for iSeries, WAS, WCS & Domino, HTTP Server, Java, etc. http://as400service.ibm.com/estimator/**

**iSeries Custom Technology Center http://www-1.ibm.com/servers/eserver/iseries/service/ctc/**

**iSeries Technical Support http://as400service.ibm.com/**

**iSeries Technical Studiohttp://www.as400.ibm.com/tstudio/**

**1st Install for iSeries & WebSphere Application Server http://www.iseries.ibm.com/developer/websphere/assistance.html**

**iSeries ToolsNet (Tools & Middleware) http://www.iseries.ibm.com/developer/tools/**

**iSeries & Services Networkhttp://as400service.ibm.com/supporthome.nsf/document/19251245**

**iSeries e-business Handbook (SG24-5694-01) http://www.redbooks.ibm.com/abstracts/sg245694.html**

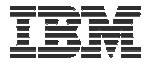

# **System i & WebSphere Resources & Deliverables**

**WebSphere Commerce Suite With Back-End Order Mgmt. http://ibm.com/redbooks**

**iSeries Technology Center http://www.iseries.ibm.com/service/itc/ebiz.htm**

**iSeries University http://www-3.ibm.com/services/learning/community/as400/**

**WebSphere Application Server Overview http://www-4.ibm.com/software/webservers/appserv/**

**iSeries & WebSphere Documentation**

**Redbooks & Red PiecesForm Numbers/Web SitesBuilding iSeries Applications for WebSphere Advanced Edition SG24- 5691Building Java Applications for the iSeries with VisualAge for Java SG24-6245 Integrating WCS with Domino Back-End Applications http://ibm.com/redbooks (search for REDP0141) Java & WebSphere Performance on iSeries http://publib-b.boulder.ibm.com/Redbooks.nsf/RedpieceAbstracts/sg246256.html?Open iSeries Application Development Directions white paper is now available http://www.iseries.ibm.com/developer/tools/documents/addir/index.html Connect for iSeries with WebSphere Commerce Suite Red Paper http://www.redbooks.ibm.com/redpapers/pdfs/redp0127.pdf Tools for Application Reface and Redesign http://www.as400.ibm.com/developer/comm/pidtechpapers.html?Tools Introduction to Enterprise JavaBeans for AS/400 SG24- 5192-00Web enabling AS/400 Applications with WebSphere Studio SG24- 5634-00Building AS/400 Applications with WebSphere Standard Edition 2.0 SG24-5635-00 Building AS/400 C/S Apps with Java SG24-2152-02Building AS/400 Internet-based applications with Java SG24-5337-00** 

**WebSphere Commerce Suite www-4.ibm.com/software/webservers/commerce/**

**WebSphere Payment Manager www-4.ibm.com/software/webservers/paymgr/**

**MQSeries www.ibm.com/software/ts/mqseries IBM Redbookshttp://www.redbooks.ibm.com/**

**iSeries Nationhttp://www-1.ibm.com/servers/eserver/iseries/announce/form.html**

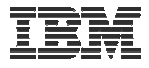

## **Trademarks and Disclaimers**

© IBM Corporation 1994-2008. All rights reserved.

References in this document to IBM products or services do not imply that IBM intends to make them available in every country.

Trademarks of International Business Machines Corporation in the United States, other countries, or both can be found on the World Wide Web at http://www.ibm.com/legal/copytrade.shtml.

Intel, Intel logo, Intel Inside, Intel Inside logo, Intel Centrino, Intel Centrino logo, Celeron, Intel Xeon, Intel SpeedStep, Itanium, and Pentium are trademarks or registered trademarks of Intel Corporation or its subsidiaries in the United States and other countries.

Linux is a registered trademark of Linus Torvalds in the United States, other countries, or both.

Microsoft, Windows, Windows NT, and the Windows logo are trademarks of Microsoft Corporation in the United States, other countries, or both.

IT Infrastructure Library is a registered trademark of the Central Computer and Telecommunications Agency which is now part of the Office of Government Commerce. ITIL is a registered trademark, and a registered community trademark of the Office of Government Commerce, and is registered in the U.S. Patent and Trademark Office. UNIX is a registered trademark of The Open Group in the United States and other countries.

Java and all Java-based trademarks are trademarks of Sun Microsystems, Inc. in the United States, other countries, or both.

Other company, product, or service names may be trademarks or service marks of others.

Information is provided "AS IS" without warranty of any kind.

The customer examples described are presented as illustrations of how those customers have used IBM products and the results they may have achieved. Actual environmental costs and performance characteristics may vary by customer.

Information concerning non-IBM products was obtained from a supplier of these products, published announcement material, or other publicly available sources and does not constitute an endorsement of such products by IBM. Sources for non-IBM list prices and performance numbers are taken from publicly available information, including vendor announcements and vendor worldwide homepages. IBM has not tested these products and cannot confirm the accuracy of performance, capability, or any other claims related to non-IBM products. Questions on the capability of non-IBM products should be addressed to the supplier of those products.

All statements regarding IBM future direction and intent are subject to change or withdrawal without notice, and represent goals and objectives only.

Some information addresses anticipated future capabilities. Such information is not intended as a definitive statement of a commitment to specific levels of performance, function or delivery schedules with respect to any future products. Such commitments are only made in IBM product announcements. The information is presented here to communicate IBM's current investment and development activities as a good faith effort to help with our customers' future planning.

Performance is based on measurements and projections using standard IBM benchmarks in a controlled environment. The actual throughput or performance that any user will experience will vary depending upon considerations such as the amount of multiprogramming in the user's job stream, the I/O configuration, the storage configuration, and the workload processed. Therefore, no assurance can be given that an individual user will achieve throughput or performance improvements equivalent to the ratios stated here.

Prices are suggested U.S. list prices and are subject to change without notice. Starting price may not include a hard drive, operating system or other features. Contact your IBM representative or Business Partner for the most current pricing in your geography.

Photographs shown may be engineering prototypes. Changes may be incorporated in production models.